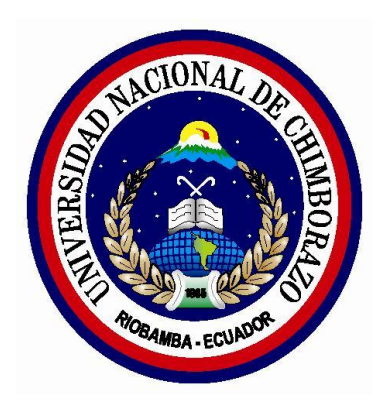

# **UNIVERSIDAD NACIONAL DE CHIMBORAZO FACULTAD DE INGENIERÍA**

## ESCUELA DE ELECTRÓNICA Y TELECOMUNICACIONES

<span id="page-0-0"></span>"Trabajo de grado previo a la obtención del Título de Ingeniero en Electrónica y Telecomunicaciones"

**TRABAJO DE GRADUACIÓN**

Título del proyecto:

# **DISEÑO E IMPLEMENTACIÓN DE UN SISTEMA DE ADQUISICIÓN DE DATOS DE UN PROTOTIPO DE SECADOR SOLAR**

### **AUTOR:**

### GERMAN DAVID ZAVALA SÁNCHEZ

### **Director:**

Ms.C Aníbal Llanga

Riobamba – Ecuador AÑO 2014

Los miembros del Tribunal de Graduación del proyecto de investigación de título: DISEÑO E IMPLEMENTACIÓN DE UN SISTEMA DE ADQUISICIÓN DE DATOS DE UN PROTOTIPO DE SECADOR SOLAR, presentado por: Germán David Zavala Sánchez y dirigida por: Ingeniero Aníbal Llanga.

Una vez escuchada la defensa oral y revisado el informe final del proyecto de investigación con fines de graduación escrito en la cual se ha constatado el cumplimiento de las observaciones realizadas, remite la presente para uso y custodia en la biblioteca de la Facultad de Ingeniería de la UNACH.

Para constancia de lo expuesto firman:

Firma

**Ing. Juan Carlos Cepeda Presidente del Tribunal** 

Ing. Aníbal Llanga **Director del Proyecto** 

Ing. Fabián Gunsha **Miembro del Tribunal** 

Firma

Firma

# <span id="page-2-0"></span>**AUTORÍA DE LA INVESTIGACIÓN**

La responsabilidad del contenido de este Proyecto de Graduación, corresponde exclusivamente a: **Germán David Zavala Sánchez** e **Ingeniero Aníbal Llanga** y el patrimonio intelectual de la misma a la Universidad Nacional de Chimborazo.

#### <span id="page-3-0"></span>**AGRADECIMIENTO**

Primero quiero agradecer a Dios por darme la oportunidad de conseguir este tan anhelado título universitario ya que sin su apoyo y sus fuerzas no lo hubiera podido hacer.

A la Universidad Nacional de Chimborazo, especialmente al Doctor Arquímides Haro, Director del proyecto: Diseño de un Secador Solar Multiuso bajo Condiciones Físicas y Meteorológicas en la Ciudad de Riobamba, por haberme dado la oportunidad de colaborar en este proyecto con la realización de mi trabajo de graduación.

A mi tutor de tesis el Ingeniero Aníbal Llanga quien con su dedicación y ayuda se logró concretar con el diseño, implementación y culminación de mi tesis.

Y sobre todo a quiero agradecer a mis padres que sin su ayuda incondicional no habría podido lograr la obtención de este título.

### <span id="page-4-0"></span>**DEDICATORIA**

Dedico este trabajo de graduación a mis padres: Yolanda y Gerardo que son todo para mí, quienes siempre me ayudaron y me apoyaron incondicionalmente en toda mi vida.

A mis familiares, amigas y amigos de quienes he aprendido bastante, me han brindado su ayuda y han estado a lo largo del trajinar de mi vida y he compartido muchos momentos de felicidad y alegría porque así es la vida.

**German Zavala S.**

# ÍNDICE GENERAL

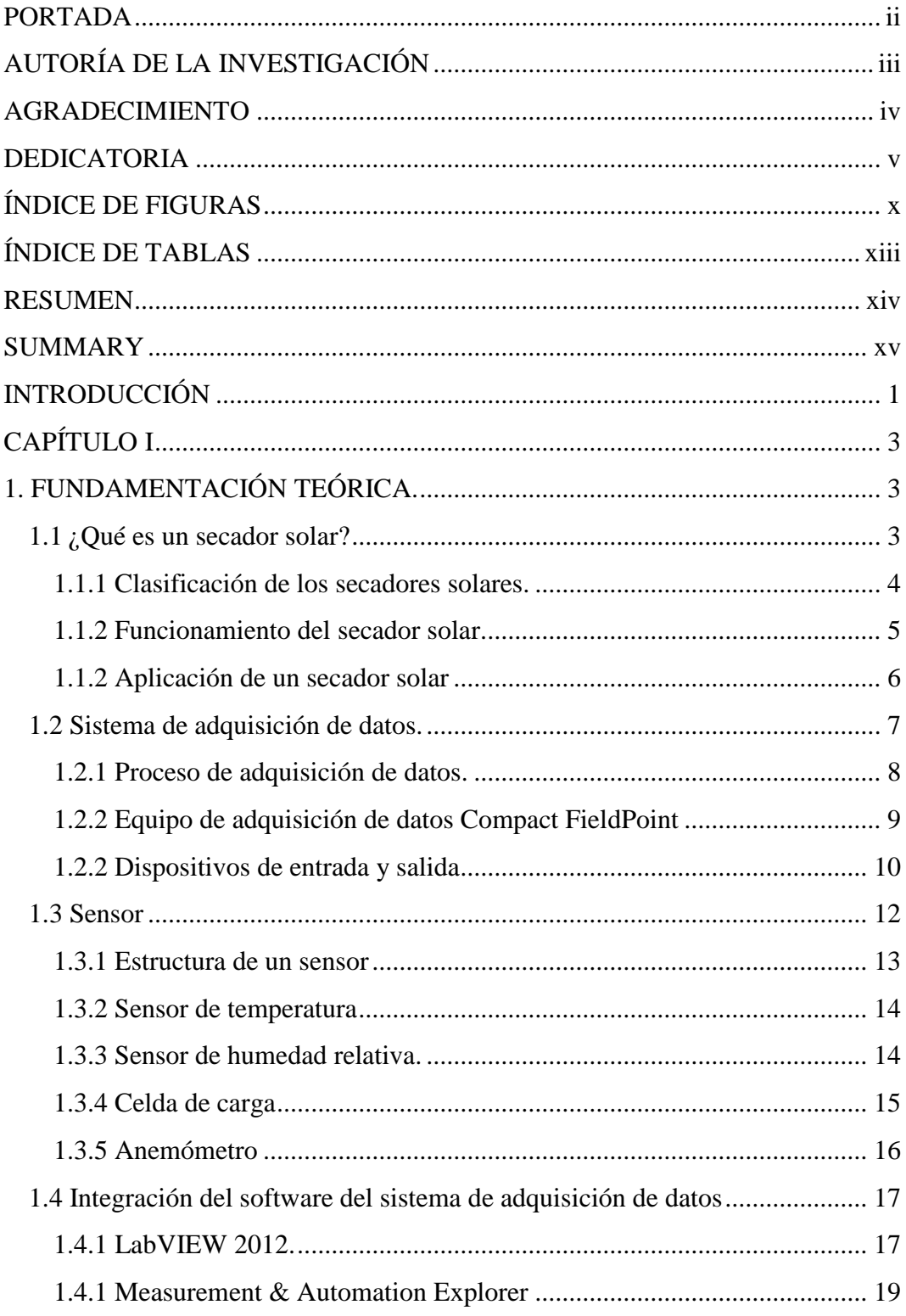

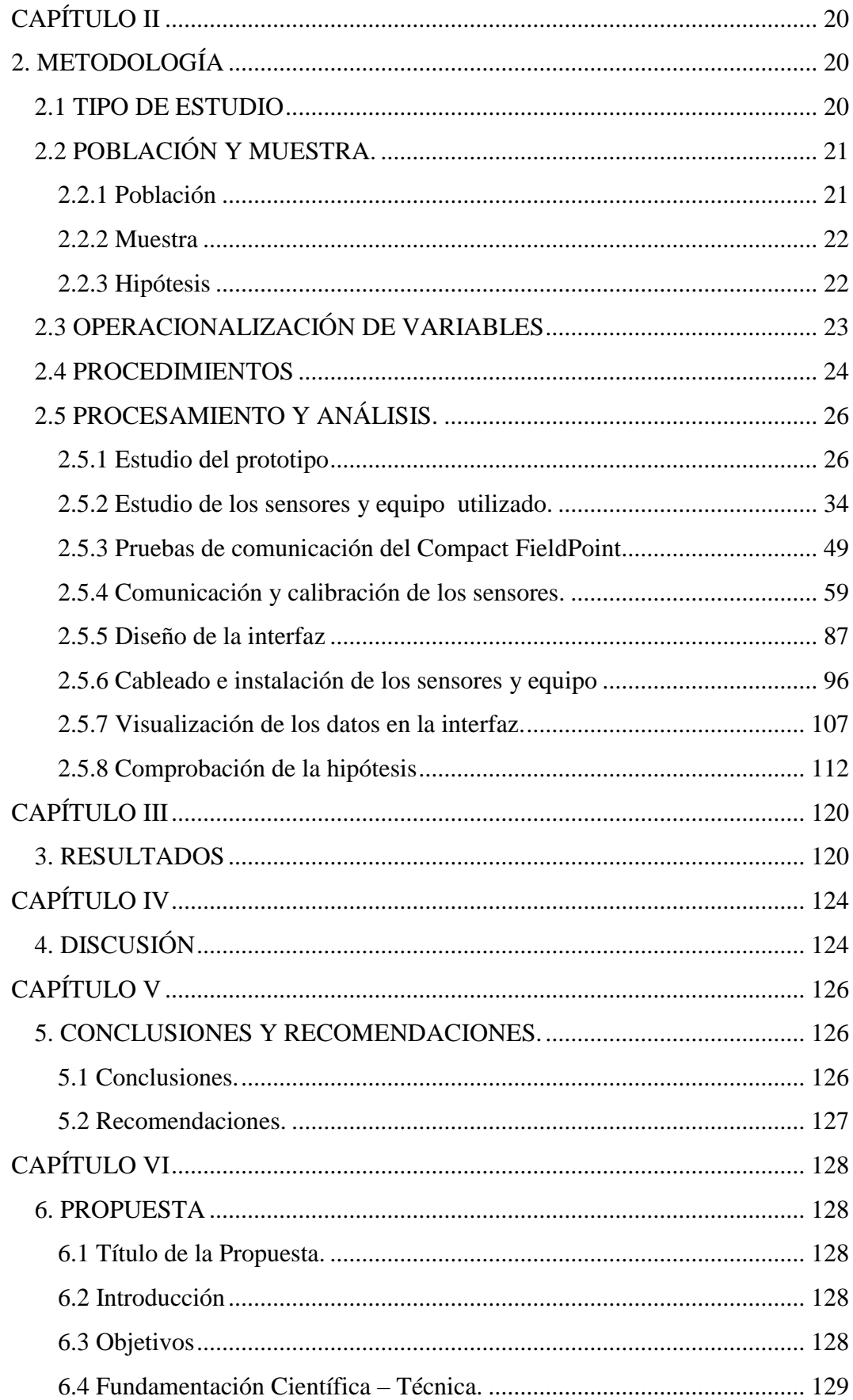

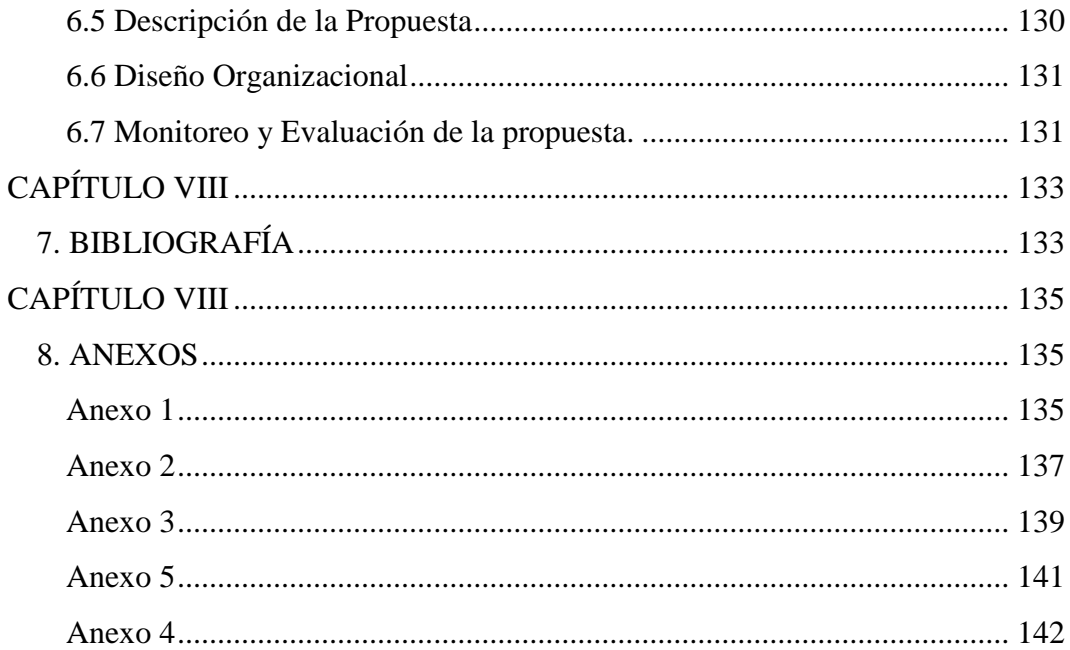

# **ÍNDICE DE FIGURAS**

<span id="page-8-0"></span>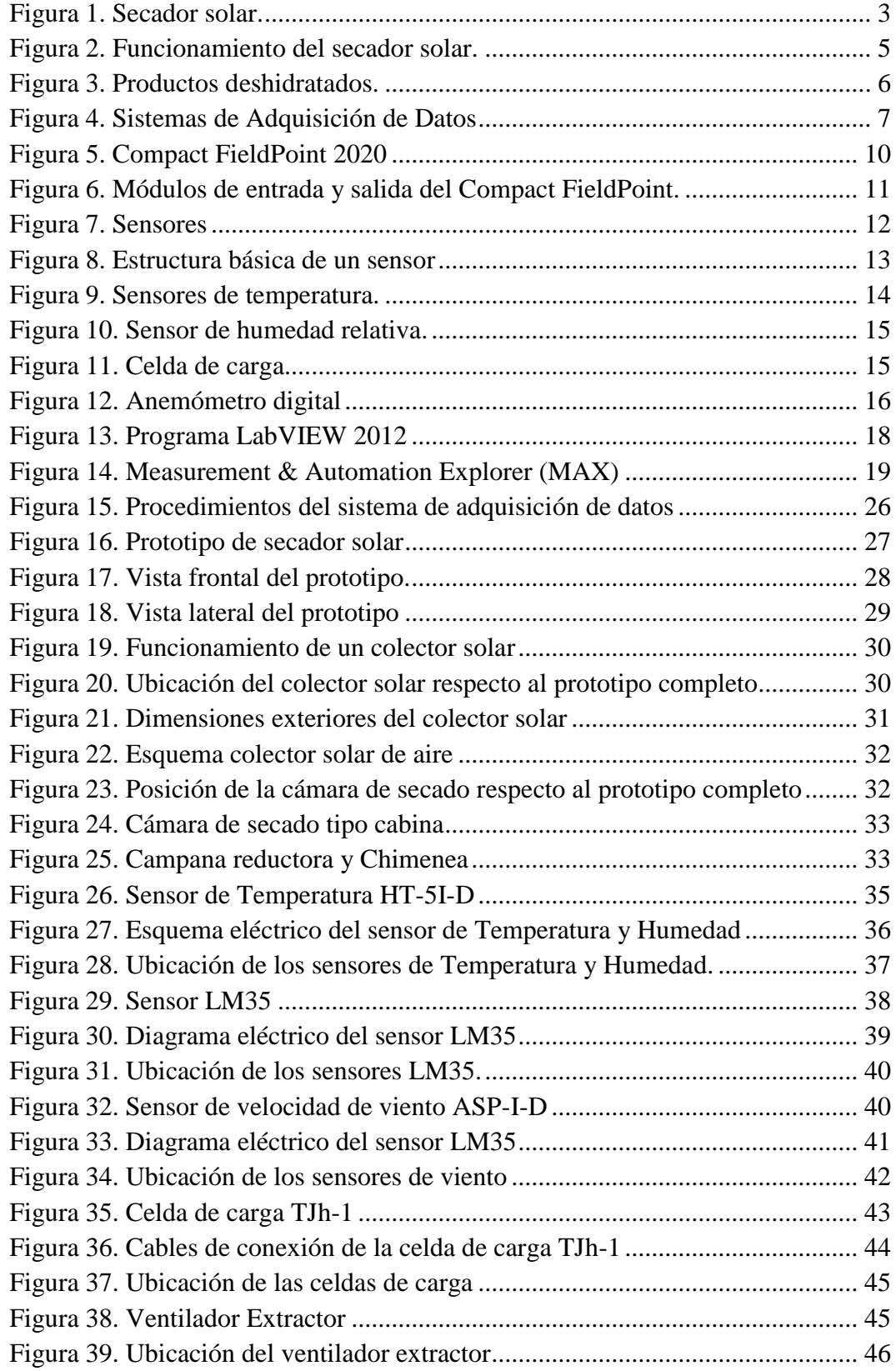

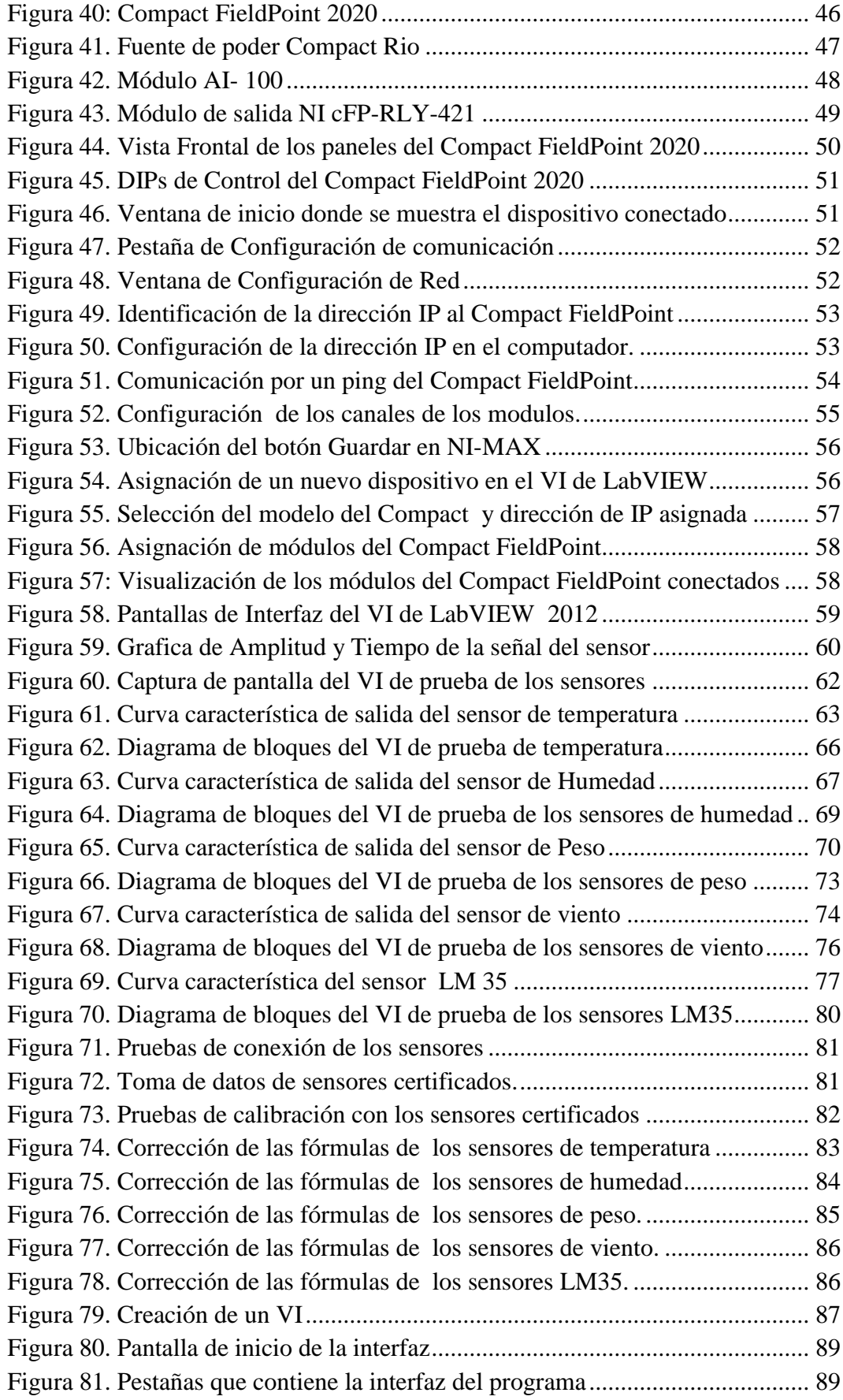

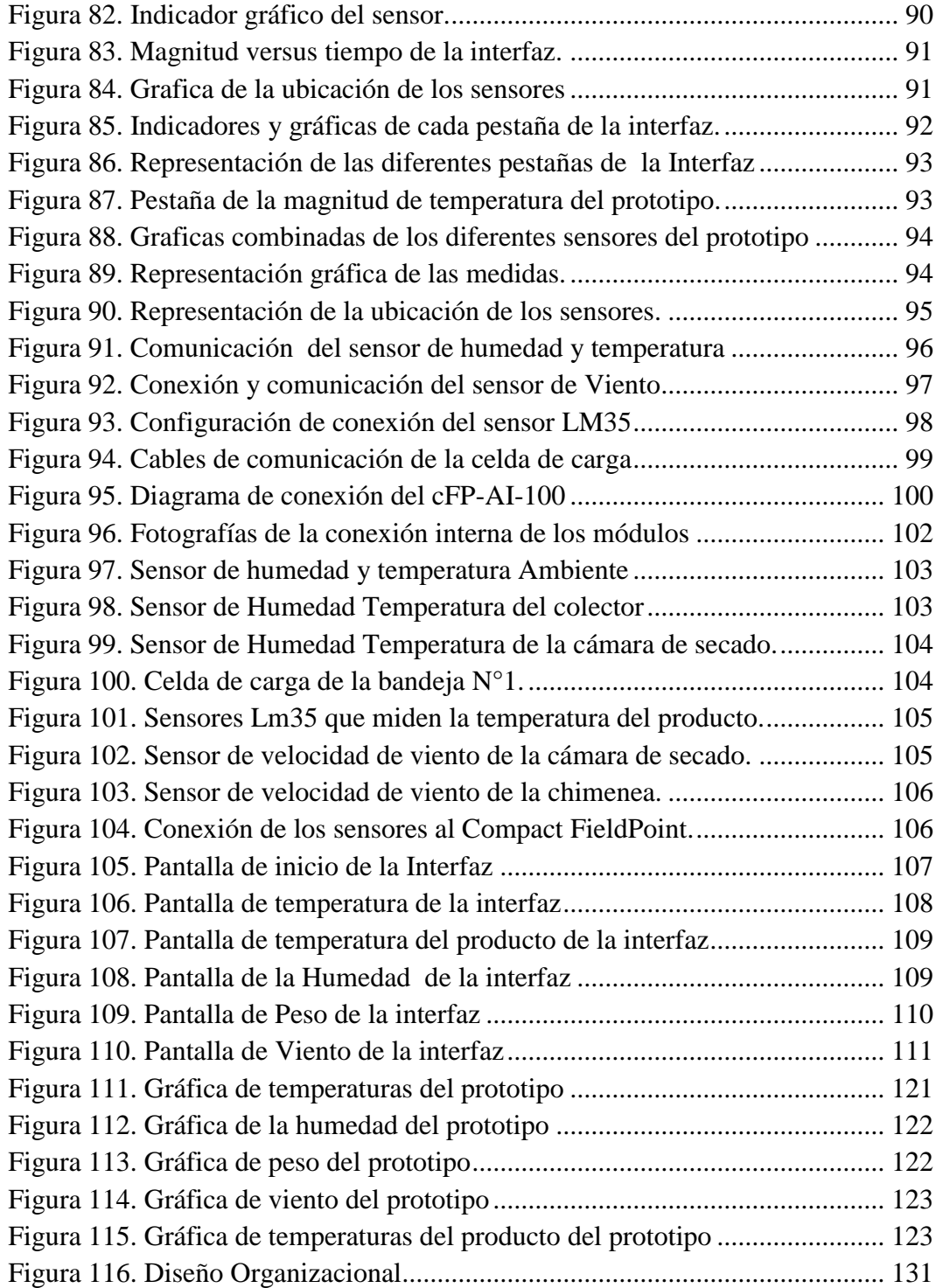

# **ÍNDICE DE TABLAS**

<span id="page-11-0"></span>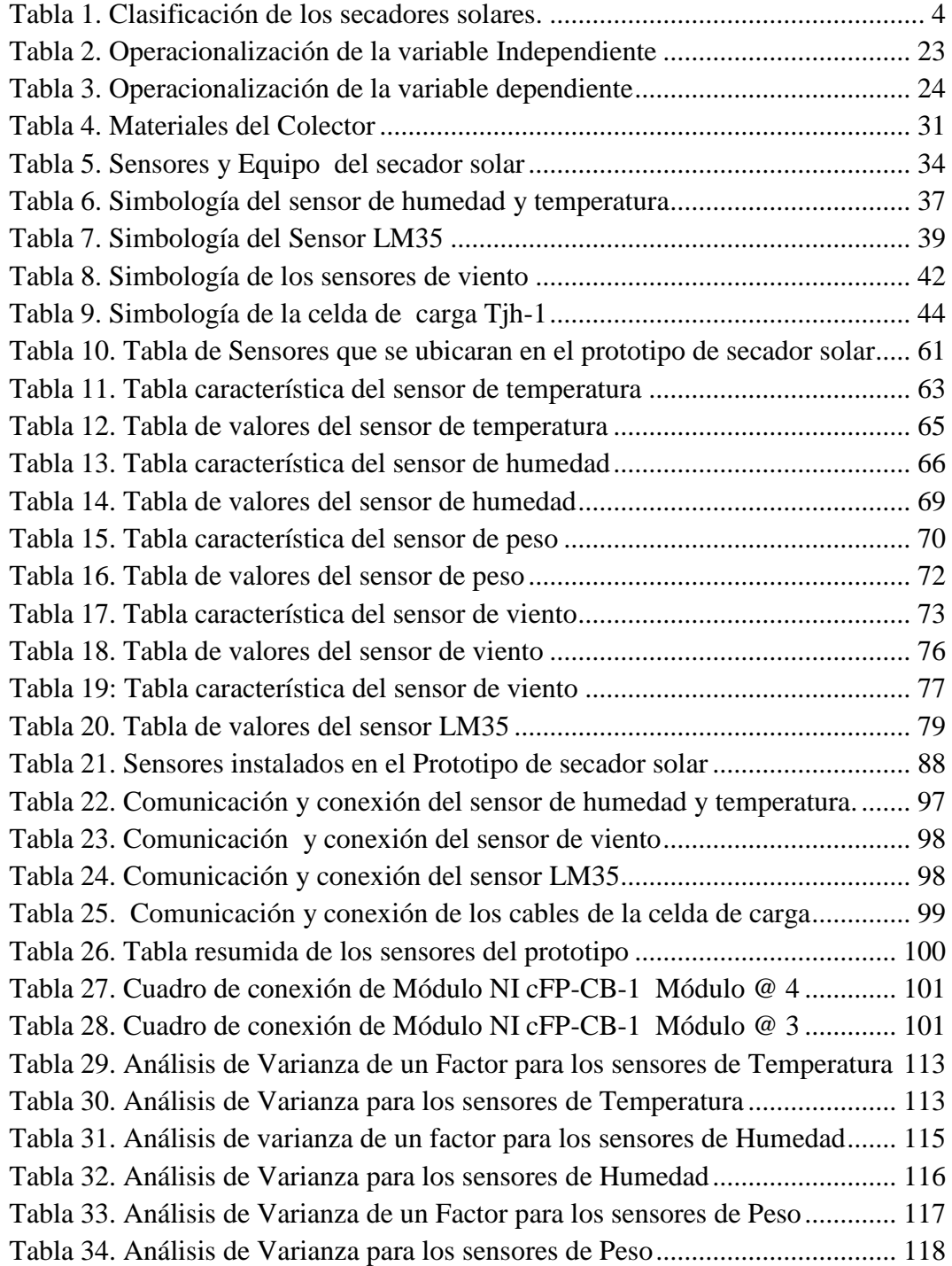

#### **RESUMEN**

<span id="page-12-0"></span>El desarrollo del proyecto de graduación: Diseño e Implementación de un Sistema de Adquisición de Datos de un Prototipo de Secador Solar. Se lo realizó para la captura, acondicionamiento, recolección y visualización de los datos físicos y meteorológicos del prototipo de secador solar.

El diseño e implementación de este sistema de adquisición de datos se lo propone como ayuda al proyecto de investigación: Diseño de un Secador Solar Multiuso bajo condiciones Físicas y Meteorológicas de la ciudad de Riobamba, que se lo realiza en la línea de investigación de la Universidad Nacional de Chimborazo. De esta manera se puede recabar datos importantes para el diseño y construcción de futuros prototipos de secadores solares específicos para la ciudad de Riobamba y la Provincia de Chimborazo.

El trabajo de graduación final se lo desarrolló en diferentes etapas para su conclusión como son: el estudio previo del prototipo de secador solar, el estudio de los sensores adquiridos para la recolección de los datos físicos y meteorológicos, el estudio del sistema de adquisición de datos que se propone como ayuda y el desarrollo de la interfaz bajo las necesidades del proyecto.

Para cada etapa del desarrollo, se recabó todo la información posible de los diferentes elementos como son: los sensores, instrumentos eléctricos, Compact FieldPoint y demás dispositivos que intervinieron en la realización del proyecto para evitar posibles errores o daños, por lo que se realizaron pruebas y ajustes de todos estos dispositivos para su correcto funcionamiento e implementación.

Concluyendo el trabajo final con la verificación de los datos obtenidos de los sensores implementados versus los sensores certificados y además de la presentación del sistema de adquisición de datos, la implementación de la interfaz para la visualización de los datos físicos y meteorológicos del prototipo de secador solar.

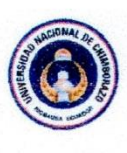

#### UNIVERSIDAD NACIONAL DE CHIMBORAZO **FACULTAD DE INGENIERIA CENTRO DE IDIOMAS**

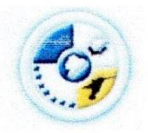

Lic. Geovanny Armas

#### 15 de Abril del 2014

#### **SUMMARY**

The development of the research project: "Design and Implementation of a Data Acquisition System for a Solar Dryer Prototype" was carried out by capturing, conditioning, collection and visualization of physical and meteorological data of the solar dryer prototype.

The design and implementation of this system was proposed as an aid to the research project "Designing a Multipurpose Solar Dryer under the Physical and Meteorological conditions in Riobamba" carried out in the research line from Universidad Nacional de Chimborazo. It will allow the data collection for the design and construction of future solar dryer prototypes which are specific for the city of Riobamba in the Chimborazo Province.

This research work was developed at different stages for its completion: previous study of the solar dryer prototype in the project, the study of sensors acquired for the collection of physical and meteorological data, the data acquisition system which is proposed as a project solution and the development of the interface under the needs of the project.

For every stage of development, all possible information from the different measuring instruments was collected, these devices were sensors, electric instruments, Compact Field Point and others involved in the development of the project in order to avoid possible errors or damage, for this reason testing and adjustment of these devices was performed for proper operation and implementation.

my gatosoup con

CENTRO DE IDICMA **NO DE INGE** COORDINACION

### **INTRODUCCIÓN**

<span id="page-14-0"></span>Los granos, frutas, verduras, hortalizas y alimentos en general presentan un grado de humedad como lo describe (Tagueña, 2010) "los alimentos que tienen un mayor contenido de humedad suelen tener una vida útil más corta, ya que existen microorganismos que, al encontrar las condiciones necesarias, tienden a desarrollarse en ellos" (p.7). Afectando directamente en el tiempo de consumo de los alimentos. Por lo cual es imprescindible la implementación de alternativas de conservación como es la deshidratación o secado que es según (Boucber, 1991) "La eliminación parcial o total del agua de un producto que se encuentra al final en estado sólido por medio de energía secundaria." (p.82). Esta energía secundaría puede ser el sol como fuente inagotable y renovable de energía. Para lo cual se hace evidente la implementación de un secador solar para este método de conservación de alimentos. En este proceso de secado de los productos se debe obtener datos relevantes como son la: temperatura, peso, humedad. Estos datos deben ser recolectados por algún mecanismo que puede ser los sistemas de adquisición de datos que según (Sommerville, 2005) afirma que "Los sistemas de adquisición de datos recogen datos de sensores para su posterior procesamiento y análisis" (p.323).

En el prototipo de secador solar se requiere comprobar su correcto funcionamiento, además de la verificación de su diseño y la realización de un modelo matemático. Por tal motivo se necesita visualizar los datos de las variables físicas y meteorológicas en tiempo real que servirán para la comprobación de los requerimientos antes mencionados, para esto es necesario implementar dispositivos de medición además de un sistema que capture y visualice los datos obtenidos por los dispositivos o sensores instalados en el prototipo. Estos datos recados deben ser acondicionados e interpretados de sus señales eléctricas para que luego de ser comprobados que son datos precisos y confiables, puedan ser visualizados en una computadora mediante el desarrollo de una interfaz hombre máquina.

Con la realización de este trabajo de investigación se aportara en el proyecto: Diseño de un Secador Solar Multiuso bajo Condiciones Físicas y Meteorológicas de la Ciudad de Riobamba, de la Universidad Nacional de Chimborazo. Por qué anteriormente en el proyecto no existía ningún sistema de captura o adquisición de datos del prototipo y mucho menos la implementación de los sensores en el mismo. Para lo cual se necesita de varios aspectos importantes para el desarrollo de la investigación, diseño e implementación del sistema de adquisición de datos.

Con los antecedes expuestos, las necesidades del proyecto y el aporte que este trabajo de investigación brinde, se plantea como objetivo general del trabajo de graduación final el: diseñar e implementar un sistema de adquisición de datos para el prototipo de secador solar.

Del cual se partirá por objetivos específico como: La instalación y pruebas de funcionamiento de los dispositivos de medición que tendrá el prototipo de secador solar. Lo cual se llevará a cabo una vez acondicionada las señales de las diferentes entradas y salidas que tenga el sistema de adquisición de datos para que estas se puedan interpretar y analizar en la obtención de los datos. Para luego desarrollar una interfaz hombre máquina para la visualización de los datos obtenidos por los dispositivos de medición instalados en el prototipo de secador solar.

Todo el sistema de adquisición que será verificado por medio de la comprobación de una hipótesis, comprobando que los datos obtenidos por el sistema son estadísticamente iguales a los sensores certificados y verificar así su nivel de precisión.

### **CAPÍTULO I**

### **1. FUNDAMENTACIÓN TEÓRICA.**

#### <span id="page-16-2"></span><span id="page-16-1"></span><span id="page-16-0"></span>**1.1 ¿Qué es un secador solar?**

El secador solar o deshidratador es un dispositivo, que remueve la humedad contenida en los alimentos para ayudar a su conservación por períodos más prolongados de tiempo y así no se puedan descomponer. Un secador de alimentos usa una fuente de calor (artificial o natural) y un flujo de aire (forzado o mediante convección natural) para reducir el contenido de agua en los alimentos como se muestra en la figura 1, el secador solar por convección de aire caliente.

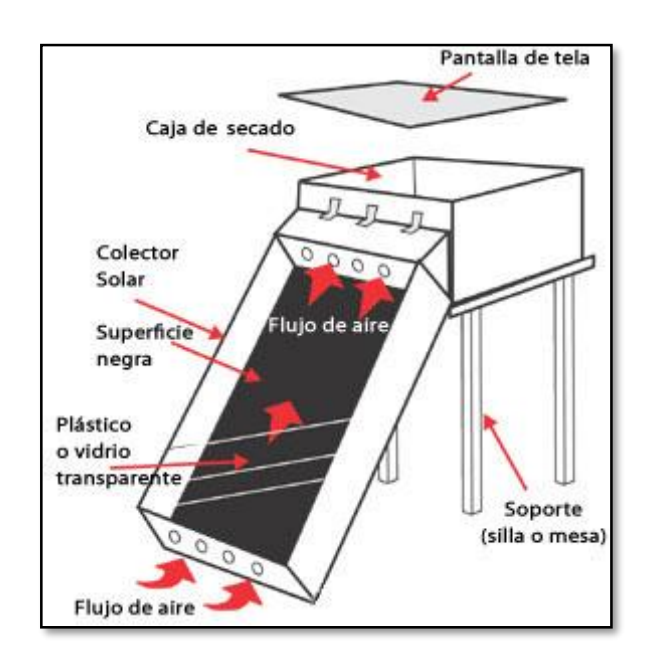

Figura 1. Secador solar.

<span id="page-16-3"></span>Fuente: Esquema de un deshidratador de alimentos solar [Imagen], Obtenida 3 de Mayo, 2013, de http://hogares-verdes.blogspot.com/2012/08/deshidratador-dealimentos-solar.html

De acuerdo con (Molina, 1996) "Una alternativa constituye el secado solar indirecto con el empleo de estructuras que aprovechan la energía para calentar un flujo constante de aire y así mejorar las condiciones de secado de los productos, toda vez que éstos están protegidos de la luz en la cabina de secado" (p.293).

### <span id="page-17-0"></span>**1.1.1 Clasificación de los secadores solares.**

Para realizar una clasificación de los secadores solares, se debe tomar en cuenta muchos aspectos importantes tales como: su modo de deshidratación, su estructura, su diseño, sus elementos. Por lo cual se presenta en la tabla 1, una explicación rápida y resumida de los diferentes tipos de secadores solares tomando en cuenta los aspectos antes mencionados.

<span id="page-17-1"></span>

| <b>Tipo</b>                       | Descripción                                                                                                    | Modelo o<br><b>Estructura</b><br><b>Básica</b> |
|-----------------------------------|----------------------------------------------------------------------------------------------------|------------------------------------------------|
| Cabina<br>(Gabinete)<br>directa   | La cámara de secado es de vidrio y no usa un<br>colector solo por separado.                                                                                                    |                                                |
| Cabina<br>(Gabinete)<br>indirecta | Se usa un colector solar que está separado de la<br>cámara de secado y que no tiene superficies<br>transparentes.                                                                                         |                                                |
| Modelo<br>combinado               | La cámara de secado está hecha de vidrio, parcial o<br>totalmente, y usa un colector solar por separado.                                                                                                  |                                                |
| Túnel                             | Normalmente, se usa un armazón metálico con 1 o<br>2 capas de plástico vidriado. Generalmente, se trata<br>de un secador directo, pero puede ser indirecto si el<br>plástico de la capa interna es negro. |                                                |
| Túnel bajo                        | Secador directo semejante al anterior pero se<br>construye más cercado al suelo y normalmente,<br>solo contiene una sola capa de producto.                                                                |                                                |

Tabla 1. Clasificación de los secadores solares.

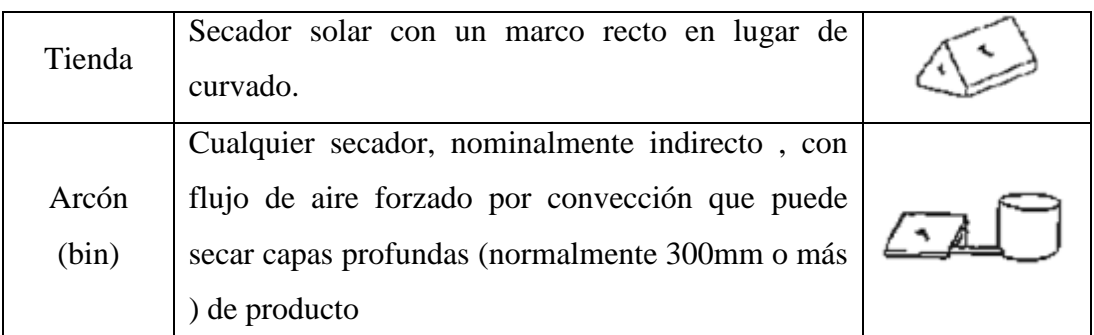

Fuente: Fuller, R. J. 1993 Solar Draining of Horticultural Produce.

#### <span id="page-18-0"></span>**1.1.2 Funcionamiento del secador solar.**

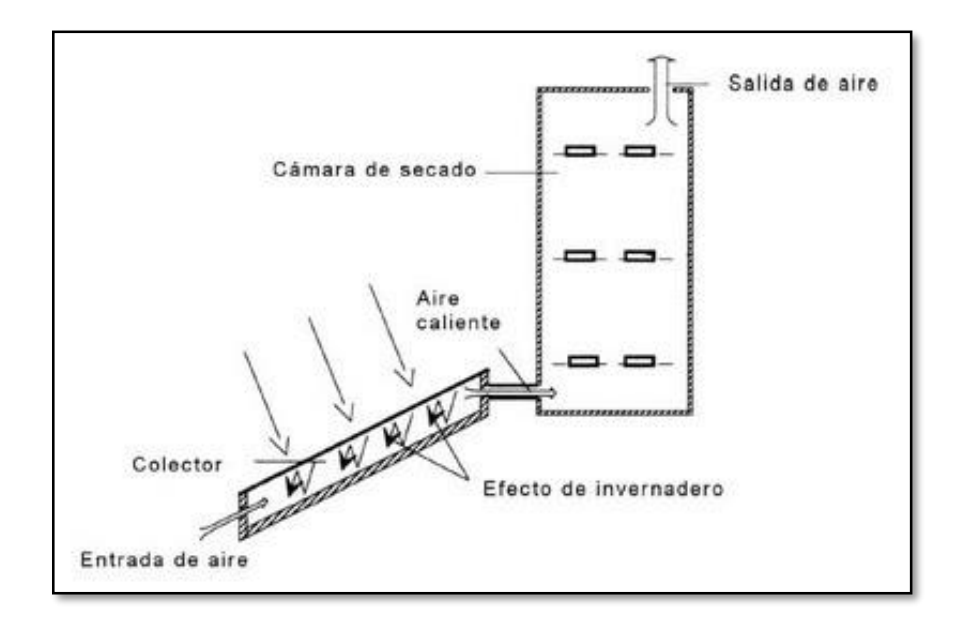

Figura 2. Funcionamiento del secador solar.

<span id="page-18-1"></span>Fuente: Funcionamiento de un secador solar [Imagen], Obtenida 22 de Mayo, 2013, de http://estudiando-conlastics.blogspot.com/2011/12/tecnologiaconstruccion-de-un-secador.html

Un secador solar utiliza la energía del sol (fuente natural), que la transforma en calor útil por medio del efecto invernadero que se produce en el colector proceso en el cual, calienta el flujo de aire contenido y sube a la cámara de secado, donde este calor recogido aumenta la temperatura en la cámara, donde

se encuentran los productos distribuidos proporcionalmente sobre las bandejas y así se puedan deshidratarse, como indica la figura 2.

De acuerdo con (CYTED-D, 2010):

La forma más simple de secar un producto es exponerlo a una corriente de aire cuyas condiciones de temperatura y humedad permita que el agua contenida en el producto se evapore y pase el aire. Para lograr tal efecto se aumenta la temperatura del aire mediante un aporte energético. En el caso del secador solar la fuente de energía es la radiación solar (p.1-3).

#### <span id="page-19-0"></span>**1.1.2 Aplicación de un secador solar**

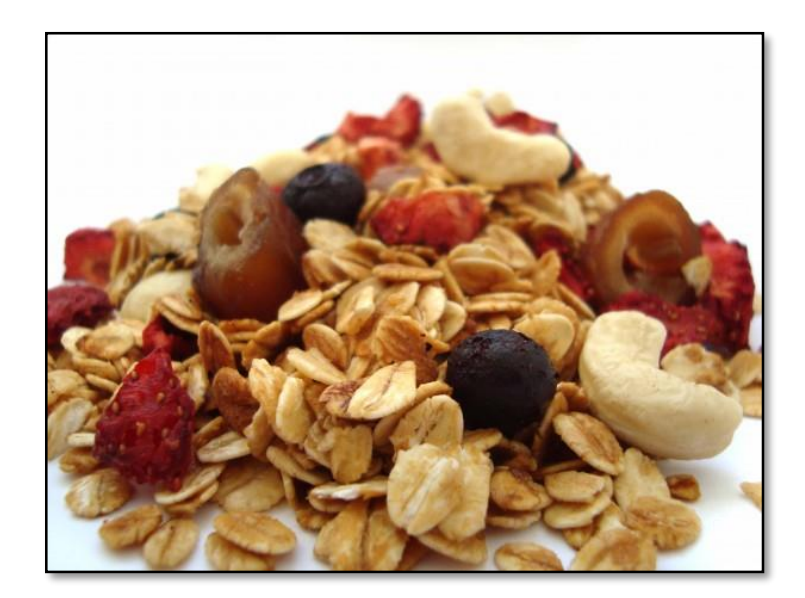

Figura 3. Productos deshidratados.

<span id="page-19-1"></span>Fuente: Avenas y frutas deshidratadas orgánicamente [Imagen], Obtenida 25 de Mayo, 2013, de http://www.vegetarianoschile.cl/productos-avena-y-frutasdeshidratadas-organicas/

La aplicación principal de un secador solar es la deshidratación de: frutas, hortalizas, vegetales, granos e inclusive carnes, por medio de la exposición de estos productos a flujos de aire caliente que el colector solar lo proporciona

mediante su fuente natural que es el sol. Según (Pedro, Frito y Maupoey)"El secado solar al aire libre ha sido utilizado desde tiempos inmemorables para el secado de carne, pescado, madera y otros producto agrícolas como medio de conservación". (p.13)

Removiendo la humedad contenida, extendiendo su tiempo de consumo, evitando la descomposición y pérdidas, beneficiando especialmente a los productores y agricultores que ellos pueden procesar sus excedentes de las cosechas, conservar los productos y la vez comercializarlos de mejor manera como se muestra en la figura 3.

#### <span id="page-20-0"></span>**1.2 Sistema de adquisición de datos.**

En la figura 4 se muestra un esquema básico de un sistema de adquisición de datos de una planta.

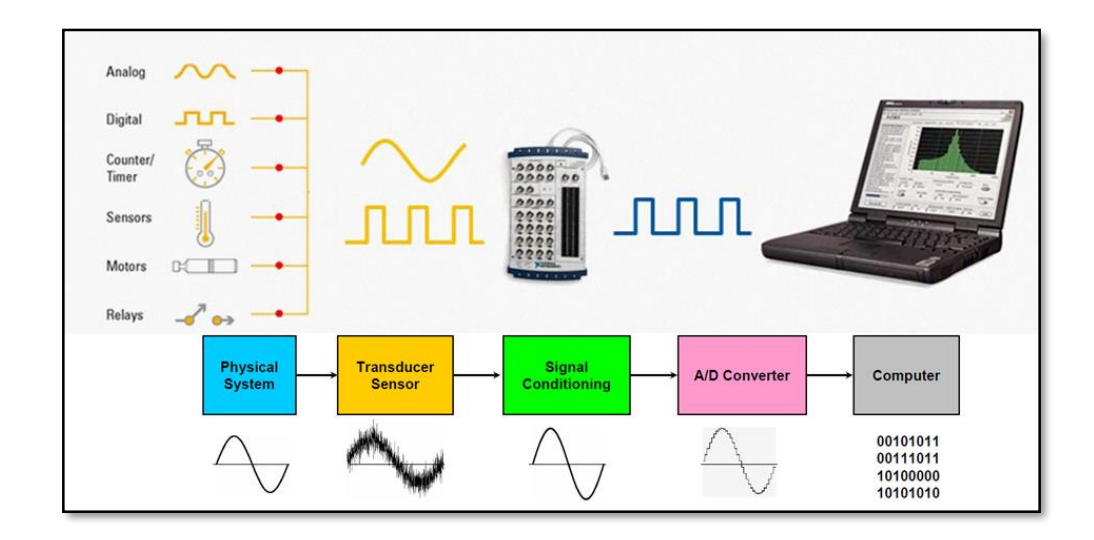

#### Figura 4. Sistemas de Adquisición de Datos

<span id="page-20-1"></span>Fuente: Basic Data Acquisition System[Imagen], Obtenida 03 de Junio, 2013, de http://wiki.genexus.com/commwiki/servlet/hwiki?Image%3ABasic+Data+Acquisi tion+System,

Según (Josep Balcells, 1997), la descripción de un sistema de adquisición de datos se puede definir:

Por Sistema de Adquisición de Datos (SAD) se entiende el conjunto de dispositivos, líneas interfaces que realizan la conexión entre los sensores de medición y un ordenador central que realiza el proceso y almacenamiento de información (p.363).

De acuerdo con (Sommerville, 2005) la aplicación de "Estos sistemas se utilizan en circunstancias en las que los sensores han recogido grandes cantidades de datos en el entorno del sistema y no es necesario procesar los datos recopilados en tiempo real". (p.363)

Pero en que consiste un sistema de adquisición de datos según (Christian G y Quintero M., 2011) la adquisición de datos:

Consiste básicamente en recopilar información (p.ej., magnitud, frecuencia) de una variable y llevarla a una computador: esto implica tomar una magnitud física de interés y convertirla en un señal que debe generalmente se acondicionada para un posterior procesamiento (p.31).

#### <span id="page-21-0"></span>**1.2.1 Proceso de adquisición de datos.**

Para el proceso de adquisición de datos existen diversas formas de realizarlo por lo cual se resumió de acuerdo con (Gomez G.), de la siguiente forma:

El proceso de adquisición de datos del mundo físico conlleva los siguientes pasos fundamentales:

1. Utilización de un sensor/transductor adecuado para la variable que se desea medir, el cual permite detectar y convertir la variable física en una señal analógica de voltaje o corriente eléctrica.

- 2. Acondicionamiento de la señal eléctrica: En esta etapa se resuelven problemas relacionados con la señal obtenida, como son el ruido, la amplitud y/ó potencia de la señal, la no linealidad de la misma, entre otras.
- 3. Traducción de la señal eléctrica al lenguaje binario, propio del computador: Este proceso se conoce técnicamente como conversión Analógica/Digital (A/D).
- 4. Almacenamiento de los datos que, en forma digital, podrán ser almacenados en la memoria del computador y desplegados luego en la pantalla o en otro periférico del mismo.

Se adiciona un paso más, en este sistema de adquisición de datos ya que es un requerimiento que se debe cumplir con el trabajo final de graduación y es el desarrollo de una interfaz hombre máquina para la presentación de los datos obtenidos por el sistema de adquisición de datos.

Con estos procesos se obtiene una guía, referencia o métodos que se van a realizar en desarrollo de este trabajo final.

#### <span id="page-22-0"></span>**1.2.2 Equipo de adquisición de datos Compact FieldPoint**

Este dispositivo controlador programable es un producto de National Instruments que se describe de la siguiente forma (NI, 2014):

El Compact FieldPoint es un dispositivo modular de entradas y salidas distribuidas con aplicaciones industriales y de control en general con una sofisticada integración de software. FieldPoint ofrece una arquitectura innovadora que modulariza las comunicaciones, funciones de E/S y terminación de señales. Por tanto, se puede seleccionar independientemente el estilo de red de trabajo industrial, E/S y terminación de señal que mejor se ajuste a una aplicación en particular. FieldPoint incluye tres clases de componentes que hacen posible esta

flexibilidad - módulos de red de trabajo, módulos de E/S y bases terminales.

En LabVIEW se puede monitorear y obtener un control avanzado de los datos en tiempo real. Además es posible conectar prácticamente a cualquier tipo de sensor con la amplia variedad de módulos de E/S, tales como termopares, detectores de resistencia de temperatura, sensores de 4- 20 mA y una variedad de señales digitales de 5-30 VDC y 0-250 VAC. El filtro de los módulos E/S de Compact FieldPoint calibra y escala señales puras de sensores a unidades de ingeniería y realizan un auto diagnóstico para la búsqueda de problemas, tales como un termopar abierto.

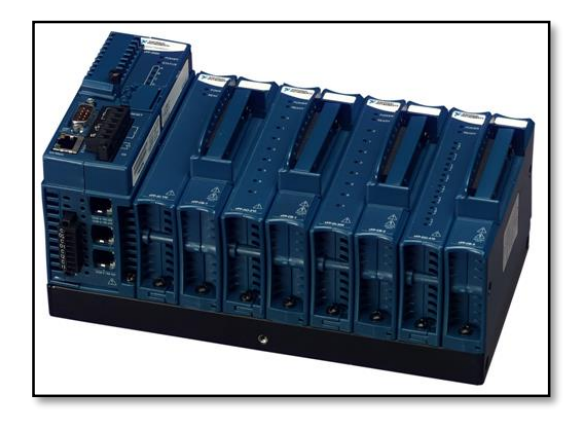

Figura 5. Compact FieldPoint 2020

<span id="page-23-1"></span>Fuente: Sistema de Compact FieldPoint. [Imagen], Obtenida 04 de Junio, 2013, de http://www.ni.com/white-paper/7794/es/

En la figura 5, se muestra el dispositivo del Compact FieldPoint con todos sus módulos de entrada y salida ya ensamblado.

#### <span id="page-23-0"></span>**1.2.2 Dispositivos de entrada y salida**

En la figura 6, se muestra los diferentes módulos que ofrece National Instruments para sistema del Compact FieldPoint para ser ensamblado. Cada uno de estos módulos pude ser desmontado o conectado según las necesidades del usuario al equipo controlador que es el Compact FieldPoint y esto se lo puede hacer aun cuando este equipo está en funcionamiento.

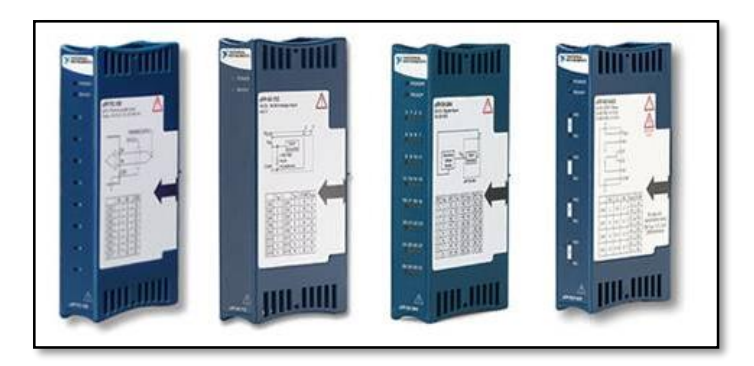

Figura 6. Módulos de entrada y salida del Compact FieldPoint.

<span id="page-24-0"></span>Fuente: Módulos de E/S Compact FieldPoint. [Imagen], Obtenida 04 de Junio, 2013, de http://www.ni.com/white-paper/8150/es/

El Compact FieldPoint es un dispositivo controlador modular que permite la adaptación y acoplamiento de módulos tanto de entrada como de salida que los describe (NI, 2014) de la siguiente manera:

La arquitectura modular de E/S con acondicionamiento de señal y aislamiento integrados proporciona conectividad directa a sensores industriales tales como voltaje analógico, corriente de 4 a 20 mA, termopares, RTD, presión, tensión, flujo, modulación de ancho de pulso (PWM) y E/S digital de 24 V. Los módulos de E/S Compact FieldPoint filtran, calibran y escalan señales de sensores sin procesar a unidades de ingeniería y realizan auto diagnóstico para encontrar problemas como, por ejemplo, un termopar abierto.

Con las especificaciones antes descritas se hace imprescindible la utilización específica de los módulos de entrada analógica debido a que se requieren múltiples entradas debido a los sensores utilizados en el prototipo de secador solar, para la captura de los datos físicos y meteorológicos que el sistema va a visualizar. Además el prototipo se encuentra al aire libre y requiere que estos módulos puedan ser calibrados si así lo requieran según las necesidades del proyecto

#### <span id="page-25-0"></span>**1.3 Sensor**

Como indica la figura 7, los sensores son equipos, dispositivos o componentes que interpretan magnitudes de los fenómenos físicos o meteorológicos como: temperatura, peso viento, humedad, sonido, luz, etc. Estas magnitudes o fenómenos son captados por este dispositivo el cual interpreta y lo convierte en señales eléctricas que pueden ser de voltaje o de corriente, las cuales se encuentran en un rango determinado según la escala del dispositivo, para posteriormente por medio de una conversión de estas señales se interpreten como mediciones de los fenómenos físicos antes descritos como por ejemplo pueden ser en grados centígrados en temperatura, kilogramos en peso, lúmenes en luz, etc. Obteniendo así una medida que se puede reconocer al fenómeno en estudio.

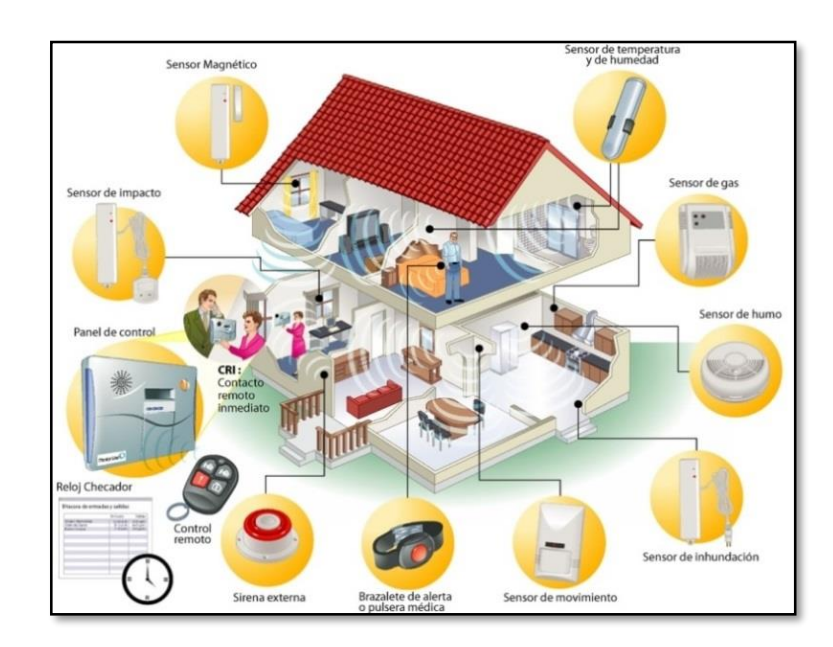

### Figura 7. Sensores

<span id="page-25-1"></span>Fuente: Sensores. [Imagen], Obtenida 10 de Junio, 2013, de http://www.livemodern.org/teoria-de-la-domotica/sensores-en-domotica/

#### <span id="page-26-0"></span>**1.3.1 Estructura de un sensor**

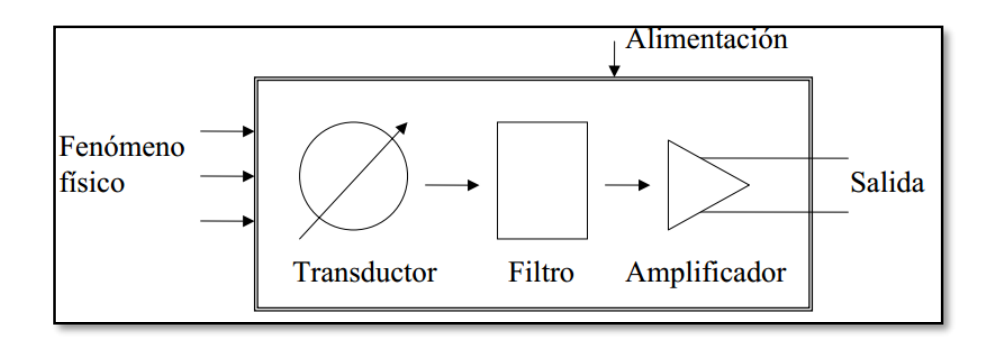

Figura 8. Estructura básica de un sensor

<span id="page-26-1"></span>Fuente: Estructura geométrica de un sensor. [Imagen], Obtenida 15 de Junio, 2013, de

http://books.google.com.ec/books?id=xfsSjADge70C&printsec=frontcover#v=on epage&q&f=false

La estructura de un sensor o trandustor, que se representa en la figura 8, esta descrita por (Josep y Balcells, 1997) lo presenta a los sensores de la sigueinte forma:

Estos suelen tener una estructura general, en la cual se puede distinguir las siguientes partes:

**Elemento sensor o transductor:** Convierte las variaciones de una magnitud física en variaciones de una magnitud eléctrica o magnética, que denominamos habitualmente señal.

**Bloque de tratamiento de señal:** Si existe, suele filtrar, amplificar, linealizar y, en general, modificar la señal obtenida en el captador, por regla general utilizando circuitos eléctricos.

**Etapa de salida:** Esta etapa comprende los amplificadores, interruptores, conversores de código, transmisores y, en general, todas aquellas partes que adaptan la señal a las necesidades de la carga exterior (p.113).

#### <span id="page-27-0"></span>**1.3.2 Sensor de temperatura**

Como se muestra en la figura 9, un sensor de temperatura es un dispositivo que permite convertir el fenómeno físico del calor en una señal eléctrica de corriente o voltaje, la cual puede ser interpretada y obtener un valor distinguible que se puede descrita como por ejemplo: grados centígrados, grados kelvin etc.

Por medio de este sensor se distingue el nivel de la magnitud de temperatura expresando los valores obtenidos por el sensor en condiciones de calor o frio en que se encuentre el dispositivo

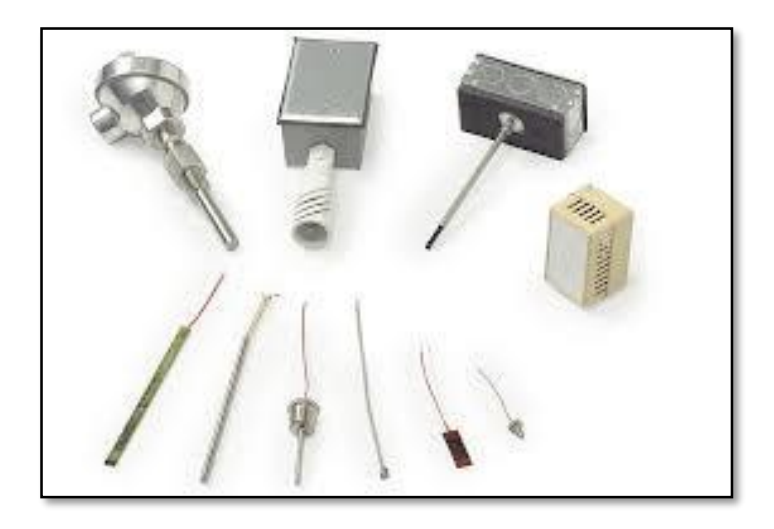

Figura 9. Sensores de temperatura.

<span id="page-27-2"></span>Fuente: Sensor de temperatura. [Imagen], Obtenida 20 de Junio, 2013, de http://www.directindustry.es/prod/minco/sensores-temperatura-5076-28089.html

#### <span id="page-27-1"></span>**1.3.3 Sensor de humedad relativa.**

Como se muestra en la figura 10, un sensor de humedad relativa es un instrumento que permite convertir la cantidad de vapor de agua que se encuentra en un sitio determinado, en una señal eléctrica de corriente o voltaje, la cual puede ser interpretada y obtener un valor distinguible que se expresar en porcentajes (%), estableciendo el nivel de humedad relativa

Por medio de este sensor se distingue el nivel de humedad contenido en un volumen de aire determinado expresando los valores obtenidos por el sensor en porcentajes entre niveles de 0% y 100%.

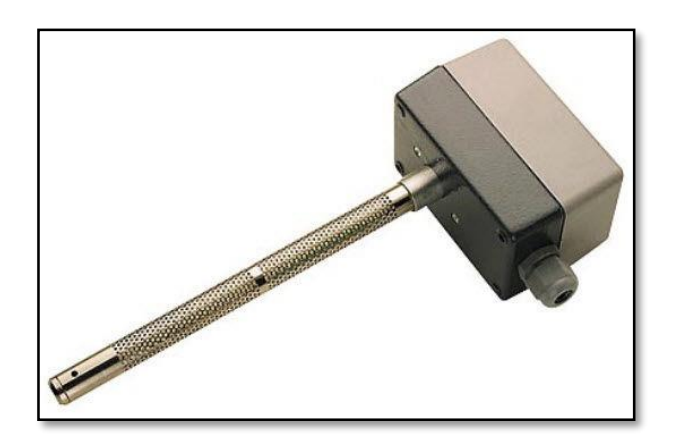

Figura 10. Sensor de humedad relativa.

<span id="page-28-1"></span>Fuente: Sensor de temperatura. [Imagen], Obtenida 20 de Junio, 2013, de http://www.directindustry.es/prod/chauvin-arnoux/sensores-humedad-relativa-7692-564798.html

### <span id="page-28-0"></span>**1.3.4 Celda de carga**

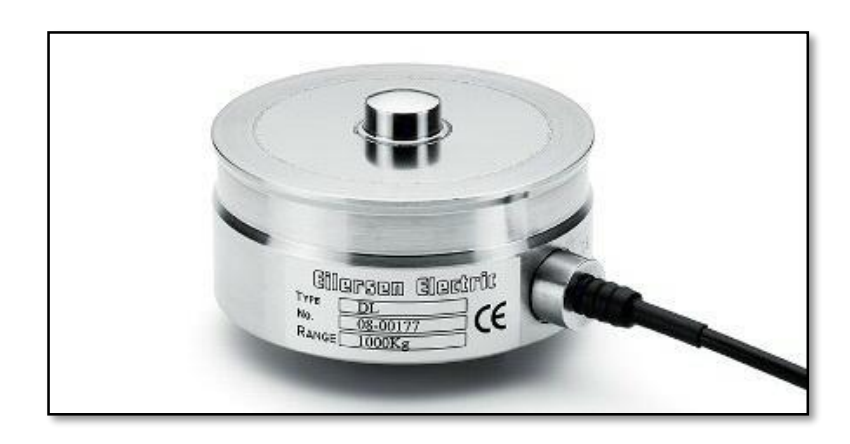

Figura 11. Celda de carga.

<span id="page-28-2"></span>Fuente: Célula de carga Eilersen Electric. [Imagen], Obtenida 20 de Junio, 2013, de http://www.er-soft.com/es/noticias/celulas-de-carga-100-digitales-robustos-yde-alta-calidad-de-eilersen-electric

Como se muestra en la figura 11, una celda de carga es un dispositivo que permite convertir el fenómeno físico del peso en una señal eléctrica de corriente o voltaje, este dispositivo posee en su interior galgas extensiométricas conectadas en una configuración tipo puente de Wheatstone. La interpretación que resulta de la celda de carga se puede reconocer como medida de peso por ejemplo: gramos, libras, kilogramos, etc.

#### <span id="page-29-0"></span>**1.3.5 Anemómetro**

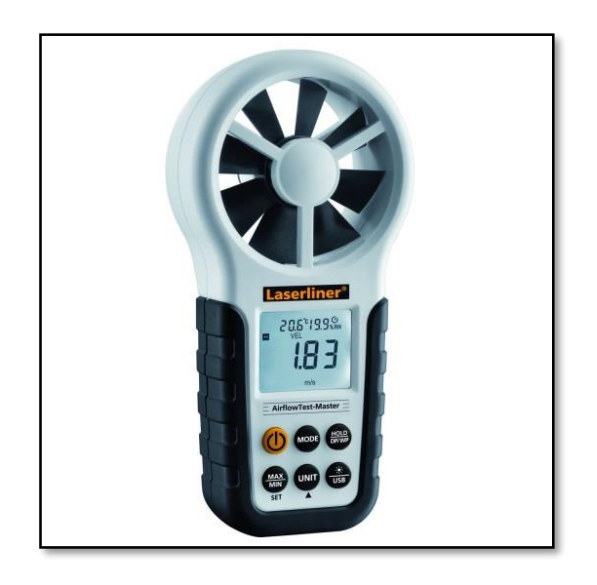

Figura 12. Anemómetro digital

<span id="page-29-1"></span>Fuente: ANEMÓMETRO AIRFLOW TEST MASTER. [Imagen], Obtenida 20 de Junio, 2013, de http://www.topox.cl/producto/anemometro-airflow-test-master/

En la figura 12, se representa un anemómetro, es un sensor que permite medir la velocidad de viento o la fuerza. Estos dispositivos interpretan las corrientes, ráfagas o flujos de aire que circula ese instante por el sensor, en una señal eléctrica de corriente o voltaje, la cual puede ser interpretada y obtener un valor distinguible que se expresar en velocidad. La cual puede estar expresada como por ejemplo: metros por segundo, kilómetros por hora, etc.

#### <span id="page-30-0"></span>**1.4 Integración del software del sistema de adquisición de datos**

El software donde se desarrolló el sistema de adquisición de datos es el programa LabVIEW, que según la descripción de (NI, 2014) hace referencia que:

LabVIEW es un entorno de desarrollo gráfico que proporciona flexibilidad y facilidad de uso único en aplicaciones demandantes de medidas, automatización y control industrial. Con LabVIEW, usted puede crear rápidamente interfaces de usuario para control de sistemas de software interactivo y fácilmente construir aplicaciones simples o complejas utilizando una amplia gama de funciones y herramientas – desde simples lazos de control de procesos PID hasta sistemas de control híbrido de muchos canales. Para sistemas en los cuales el tiempo es crítico, los controladores Compact FieldPoint ejecutan el Módulo LabVIEW Real-Time para ofrecer rendimiento determinista y fiable en una plataforma industrial pequeña. Desarrolle su aplicación en un servidor usando programación gráfica y descargue la aplicación al controlador para ejecutarla en un sistema operativo en tiempo real.

### <span id="page-30-1"></span>**1.4.1 LabVIEW 2012.**

LabVIEW en su versión 2012 como se muestra en la figura 13 su portada de presentación, este programa se convirtió en una plataforma de programación para el desarrollo de una interfaz gráfica hombre máquina ya que cuenta con sus diferentes funciones y herramientas que se pueden integrar con el dispositivo de recolección e interpretación de datos como: los sensores y el Compact FieldPoint por ser un producto de National Instrumentes su comunicación con LabVIEW es mucho más fácil y su entorno de programación más amigable ya que provienen de la misma marca de fabricación comparten leguajes similares y adaptables a las necesidades del usuario o requerimientos para lo cual también se han desarrollado equipos perfectamente compatibles como lo son de National Instruments como complemento de hardware que se requiera.

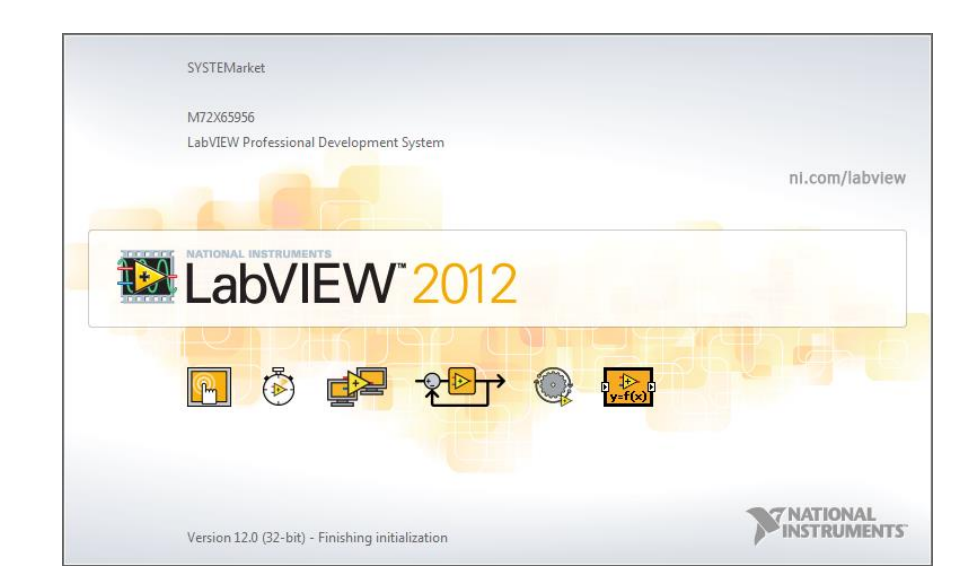

Figura 13. Programa LabVIEW 2012

Fuente: Autor

<span id="page-31-0"></span>En concordancia con (Jiménez, 2010) señala que:

El entorno de programación de LabVIEW presenta características que lo hacen idóneo para el diseño de aplicaciones de adquisición de datos y control. Entre ellas destaca su interfaz de programación gráfica, la disponibilidad de funciones y algoritmos para todo tipo de aplicaciones y la existencia de paquetes que permitan integrarlo en casi cualquier hardware, como tarjetas DAQ, controladores FPGAs o sistemas de visión. Una de las mayores ventajas radica en la facilidad de aprendizaje para programadores no expertos y consecuente reducción en los tiempos de desarrollo (p.141).

Por lo cual se hace evidente la utilización de este programa descrito para la realización del sistema de adquisición de datos del prototipo de secador solar. Por su principal ventaja que es la compatibilidad con el equipo de adquisición de datos el Compact Field Point de National Instruments.

Esta fue la plataforma principal de desarrollo de la interfaz hombre máquina (HMI) para la visualización de los datos al usuario.

#### <span id="page-32-0"></span>**1.4.1 Measurement & Automation Explorer**

Measurement & Automation Explorer como se muestra en la figura 14, es aplicación conjunta que se distribuye con LabVIEW, esta es una herramienta muy indispensable ya que permite la comunicación, configuración y comprobación del software y hardware que integren los diferentes dispositivos en los cuales se desarrollarán aplicaciones en LabVIEW 2012.

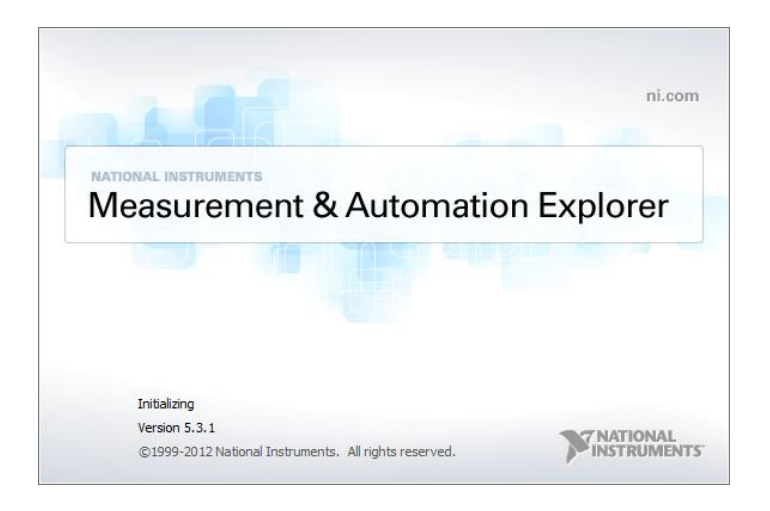

Figura 14. Measurement & Automation Explorer (MAX)

<span id="page-32-1"></span>Fuente: Autor

### **CAPÍTULO II**

### **2. METODOLOGÍA**

#### <span id="page-33-2"></span><span id="page-33-1"></span><span id="page-33-0"></span>**2.1 TIPO DE ESTUDIO**

**Investigativa.-** Es una de las investigaciones más utilizadas en este trabajo se necesitó recolectar la información y tener conocimientos previos del proyecto de investigación: Diseño de un secador solar multiuso bajo condiciones físicas y meteorológicas en la ciudad de Riobamba, especialmente del prototipo de secador solar. También se realizó un trabajo de investigación para la implementación del sistema de adquisición de datos y la recolección de las medidas de los instrumentos que intervinieron en el secador solar multiuso.

A la vez se obtuvo la información acerca de los sensores y equipos que se van a utilizar para el sistema de adquisición de datos. Recolectando los manuales de funcionamiento o datasheets, también se recolectó tutoriales de funcionamiento del programa donde se va a realizar la interfaz del sistema para el usuario o usuarios del proyecto.

**Analítica.-** Con esta investigación se verificó los datos obtenidos por las mediciones realizadas por los sensores instalados en el prototipo, previo a las pruebas realizadas para la calibración de los mismos, esto ayudará a la comprobación del diseño y las condiciones de funcionamiento del prototipo de secador solar.

**De Laboratorio.-**Esta investigación se la realizó con las de debidas pruebas de funcionamiento y calibración de los sensores, las pruebas del equipo de adquisición de datos y sus diferentes módulos, la comunicación, así como las pruebas de funcionamiento de todo el sistema previo a su instalación y comprobación de su proceder.

**De Campo.-** Mediante esta investigación se presenta la obtención de los datos obtenidos mediante la implementación del sistema de adquisición de datos una vez culminado con el diseño, comunicación, acoplamiento y calibración de los diferentes sensores y equipo que se utilizaron en el prototipo, posteriormente con ello se realizará diferentes pruebas en el secador en varias condiciones físicas, meteorológicas y ambientales para verificar su correcto funcionamiento del sistema en el prototipo.

Cabe mencionar que la realización de este proyecto final de grado brindará una ayuda fundamental al proyecto que presenta la Universidad Nacional de Chimborazo que es el: Diseño de un Secador Solar Multiuso bajo Condiciones Físicas y Meteorológicas en la Ciudad de Riobamba., dirigido por el Dr. Arquímides Haro.

#### <span id="page-34-0"></span>**2.2 POBLACIÓN Y MUESTRA.**

#### <span id="page-34-1"></span>**2.2.1 Población**

La población que será objeto de estudio en el trabajo de investigación final serán las mediciones obtenidas por los sensores de temperatura, humedad, peso, viento, temperatura del producto, que recoge el sistema de adquisición de datos. Estas muestras están sujetas a intervalos de tiempo que se lo realiza a razón de 10 minutos, es decir cada captura de los datos obtenidos por los sensores en la interfaz se lo realiza cada 10 minutos, porque se requiere comparar estos datos obtenidos por el sistema, con los datos obtenidos por la estación meteorológica y correlacionarlos.

Los experimentos que se realizan en el prototipo tienen una duración de 8 horas por que el sol brinda la energía al secador en estas horas del día y en el experimento se toman muestras cada 10 minutos en las 8 horas del día se obtendrá una población de 48 muestras de los diferentes sensores.

#### <span id="page-35-0"></span>**2.2.2 Muestra**

Con esta población de 48 medidas obtenidas por los sensores se debe tomar una muestra significativa de los datos para ser reflejada en la población y corroborar la hipótesis planteada en el trabajo.

Debido a que la población no es muy grande se optó por tomar todas las muestras para realizar la comprobación de hipótesis del sistema ya que se deberá tener un alto grado de confiabilidad en la captura de los datos.

Por lo tanto la muestra para la comprobación de la hipótesis es de 48 datos.

Cabe recalcar que por necesidades del proyecto especialmente para la comprobación del funcionamiento del prototipo y verificación del diseño se pidió de manera prioritaria, se compruebe en el sistema las variables de: temperatura, humedad y peso de todos los sensores del prototipo ya que estos datos son de suma importancia en la comprobación del diseño del prototipo y culminación de resultados de todo el proyecto.

Para lo cual se realizó la verificación de la hipótesis de nuestro sistema tomando en cuenta esta recomendación por parte del personal del proyecto y se procederá con la comprobación de la hipótesis con estas variables.

#### <span id="page-35-1"></span>**2.2.3 Hipótesis**

Para el planteamiento de la hipótesis de la tesis se tomó en cuenta la recomendación del personal del proyecto que es analizar específicamente las variables de temperatura, humedad y peso en el prototipo de secador solar debido a que estos datos son relevantes y deben tener un alto grado de precisión a la hora de su recolección y visualización, por tal motivo el planteamiento de la hipótesis está dirigida a la fiabilidad de la recolección de los datos obtenidos por los sensores de las magnitudes requeridas del sistema de adquisición de datos. Por lo tanto se plantea la hipótesis de la siguiente manera:
#### **Hipótesis:**

*El Diseño e Implementación de un Sistema de Adquisición de Datos de un Prototipo de Secador Solar, permite capturar los datos con alta precisión en el "Proyecto de secador solar multiuso bajo condiciones físicas y meteorológicas de la ciudad de Riobamba".*

## **2.3 OPERACIONALIZACIÓN DE VARIABLES**

Para realizar la operacionalización de variables se debe tomar en cuenta las variables independientes y dependientes del tema descrito y de la hipótesis planteada.

En la tabla 2, se presenta la operacionalización de la variable independiente en esta tabla se describe sus dimensiones, indicadores e ítems los cuales van hacer desarrollados en la realización de la tesis.

| <b>VARIABLES</b>       | <b>DIMENSIONES</b> | <b>INDICADORES</b> | <b>ÍTEMS</b>                  |
|------------------------|--------------------|--------------------|-------------------------------|
| <b>Variable</b>        |                    |                    |                               |
| Independiente:         | La<br>estructura   | La Estructura      | El software de                |
|                        | donde<br>se        |                    | LabVIEW                       |
| El<br>prototipo<br>del | ubicarán<br>los.   |                    | tendrá<br>su                  |
| proyecto: Diseño de    | sensores.          |                    | funcionamiento                |
| secador<br>solar       |                    | Visualización del  | óptimo<br>en<br><sub>la</sub> |
| multiuso<br>bajo       | Funcionamiento     | funcionamiento     | visualización de              |
| condiciones físicas y  | óptimo<br>del      | medio del<br>por   | los<br>datos                  |
| meteorológicas de la   | Hardware<br>y      | software           | recabados                     |
| ciudad de Riobamba     | Software           | LabVIEW.           |                               |
|                        | desarrollado.      |                    |                               |

Tabla 2. Operacionalización de la variable Independiente

Fuente: Autor

En la tabla 3, se presenta la variable dependiente del trabajo de tesis, esta variable será comprobada mediante procesos estadísticos para la comprobación de la hipótesis y cumplir así con los objetivos planteados en este trabajo.

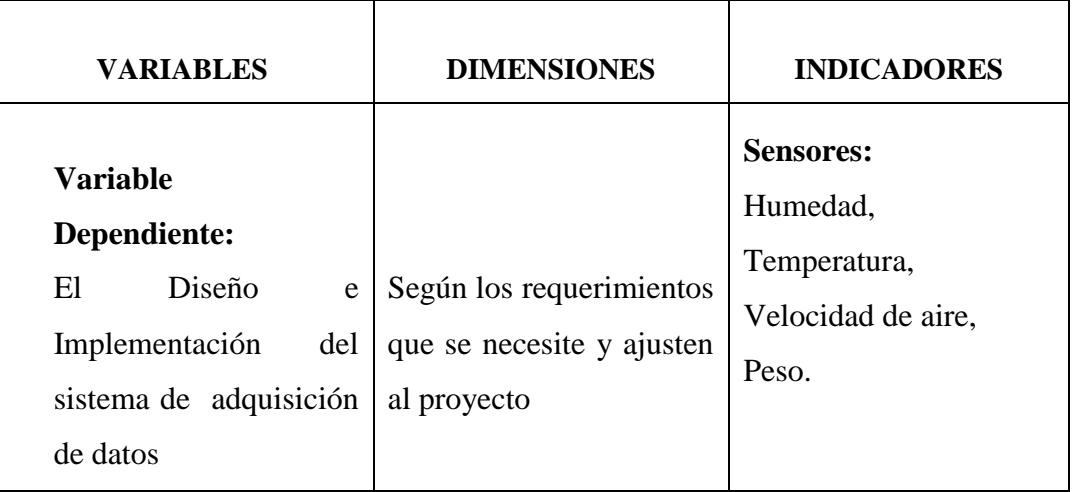

Tabla 3. Operacionalización de la variable dependiente

Fuente: Autor

#### **2.4 PROCEDIMIENTOS**

Para la realización y culminación de este trabajo de tesis se establecieron varios procedimientos o etapas que están representadas en la figura 15, cada procedimiento se deben cumplir a cabalidad para continuar con el siguiente. A continuación se presenta un breve detalle de cada procedimiento.

**Estudio del prototipo.-** Se recolectó toda la información del prototipo de secador solar del proyecto como es: su estructura, funcionamiento, diseño, planos y demás información que sirvió para adaptar el sistema de adquisición de datos.

**Estudio de los sensores y equipo.-** En ésta etapa se investigó todos los sensores adquiridos por el proyecto, para el prototipo, recabando manuales, datasheets y también tutoriales de funcionamiento para los equipos como el Compact FieldPoint que intervinieron en el sistema.

**Pruebas de comunicación del Compact FieldPoint.-**En esta etapa se procedió con la comunicación del Compact FieldPoint y la computadora, realizando pruebas con todos sus módulos y además se estableció los pasos a seguir para la configuración del equipo y su comunicación

**Comunicación y calibración de los sensores.-** Una vez realizado la comunicación con el equipo de adquisición de datos se procedió con la comunicación de los sensores al equipo, verificando su funcionamiento y realizando pruebas de calibración para que los sensores estén recolectando las medidas correctamente.

**Diseño de la interfaz en LabVIEW.-** Con las pruebas finalizadas de comunicación de los sensores y equipo, se procede a realizar la interfaz gráfica hombre máquina en el programa de LabVIEW 2012 ya que el software es compatible con el dispositivo de adquisición de datos el Compact FieldPoint, el desarrollo de la interfaz se lo realizó prestando atención a todos los requerimientos del usuario o usuarios que utilizaran el programa para la visualización de los datos del prototipo.

**Cableado e instalación de los sensores y equipo.-** En esta etapa se procedió con la instalación de los sensores y equipos del sistema de adquisición, en el prototipo de secador solar. Posicionando, ubicando y realizando las debidas pruebas de funcionamiento de todo el sistema, corrigiendo algunos errores que se presente en el sistema o en los sensores que estén obteniendo datos erróneos para corregir y posteriormente realizar la visualización en la interfaz desarrollada.

**Visualización de los datos en la interfaz.-**Esta es la última etapa de todo el proceso que se realizó para la implementación del sistema de adquisición de datos visualizando todas las magnitudes de las diferentes sensores que se instalaron en el prototipo de secador solar.

Todos estos procesos se deben cumplir a cabalidad para finalizar con la implementación del sistema de adquisición de datos en el prototipo de secador solar del proyecto.

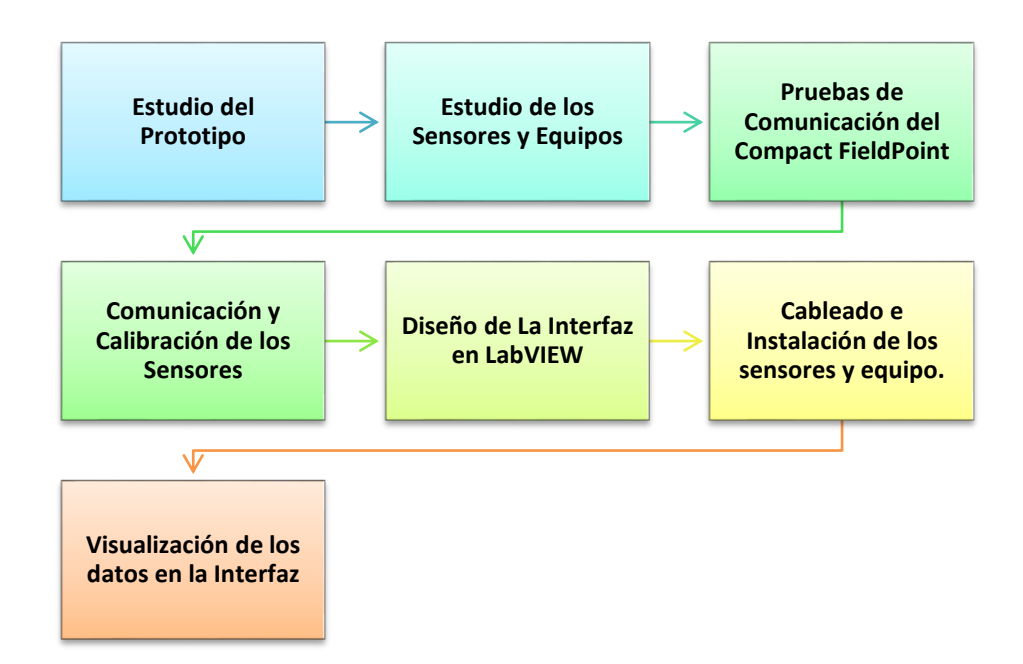

Figura 15. Procedimientos del sistema de adquisición de datos

Fuente Autor

## **2.5 PROCESAMIENTO Y ANÁLISIS.**

#### **2.5.1 Estudio del prototipo**

El secador solar es un prototipo que consta de una infraestructura metálica aislada conformado de un colector solar, una cámara de secado y una chimenea. En este prototipo se desarrollarán las pruebas de secado de plantas, frutas y demás productos, para la verificación de su funcionamiento y demás requerimientos que necesite el proyecto en el prototipo.

En la figura 16, se muestra el prototipo de secado solar donde se realizó la instalación de los equipos, medición de los datos y luego su visualización en la interfaz desarrollada en LabVIEW 2012.

Este prototipo fue construido como parte del proyecto: Diseño de un Secado Solar Multiuso bajo condiciones Físicas y Meteorológicas para la Cuidada de Riobamba, el proyecto lo realiza en la Universidad Nacional de Chimborazo en su línea de proyectos de investigación para el desarrollo de la comunidad.

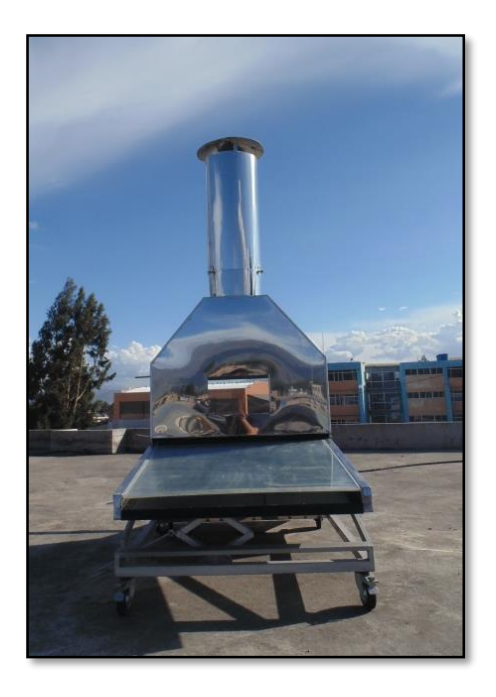

Figura 16. Prototipo de secador solar Fuente: Autor

El uso del secador solar será para realizar el diseño un modelo matemático de un secador solar bajo condiciones físicas y meteorológicas referentes a la ciudad de Riobamba, para uso en secadores solares de convección natural o forzada el cual se lo adapta a las condiciones particulares de altitud respecto al nivel del mar, posición geográfica y condiciones meteorológicas.

Para lo cual se realizará pruebas de secado en el prototipo con plantas medicinales frutas y demás alimentos para la comprobación de su óptimo funcionamiento, análisis y diseño de modelos matemáticos para su implementación, como una alternativa de optimización de producción en la zonas agrícolas del Ecuador que registran la necesidad de métodos y alternativas nuevas, para dar una mejor calidad a su producto y al consumidor, y así colaborar en parte de la implementación de métodos en la conservación de productos de manera natural y sin la necesidad de utilización de energías de consumo masivo o remplazando a la utilización de gas como por ejemplo para el proceso de secado.

#### **2.5.1.1 ESTRUCTURA DEL SECADOR SOLAR**

La estructura del prototipo del secador solar consta de varios materiales como: acero galvanizado, lana de vidrio, policarbonato, vidrio, etc. Es un armazón metálico con una estructura desmontable.

El prototipo de secador solar fue diseñado en base a los planos y medidas indicadas por el proyecto, para su construcción y finalización, los cuales sirvieron como referencia para establecer la ubicación los sensores y equipos instalados que tiene el sistema de adquisición de datos. Toda la información fue tomada y recolectada del proyecto de investigación ya que se necesitó establecer cuáles eran los requerimientos y necesidades por parte del personal que trabaja en el mismo.

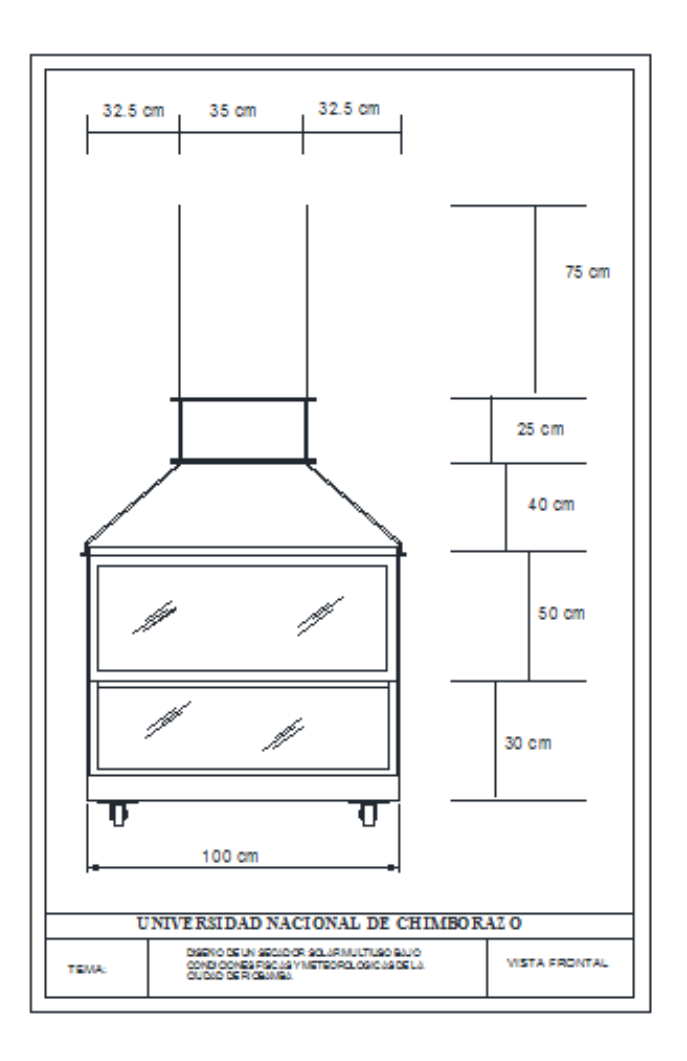

Figura 17. Vista frontal del prototipo.

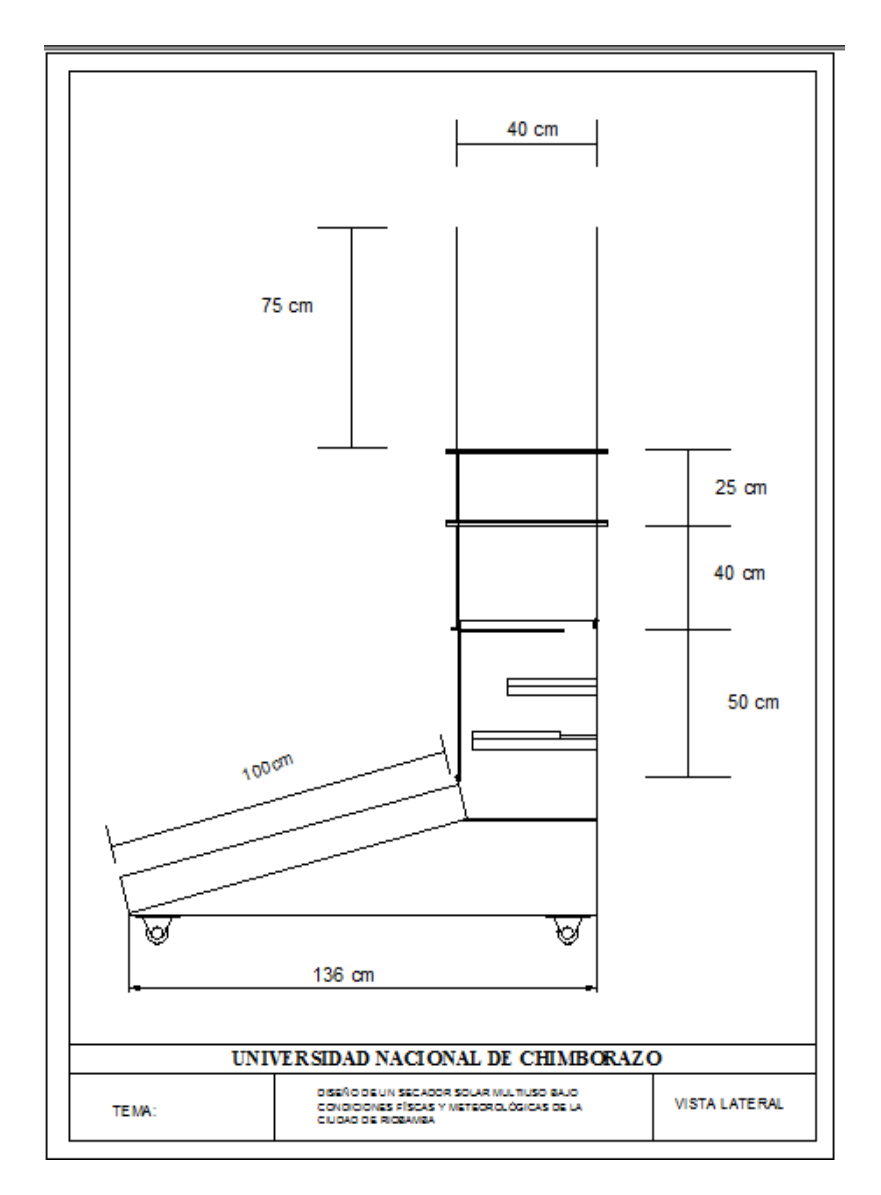

En la figura. 17, se presenta la vista frontal del plano del prototipo que se construyó según los requerimientos del proyecto.

Figura 18. Vista lateral del prototipo

Fuente: Autor

En la figura18, indica la vista lateral de la estructura del secador solar, posteriormente se explica cada una de las partes para detallar de mejor manera las dimensiones y los materiales que intervienen en cada sección**.** Al ser un prototipo inicial de secador solar y en el cual se realizarán todas las pruebas iniciales de ajuste con el modelo matemático, se ha optado por la construcción de una

estructura en acero inoxidable, con ruedas deslizables para facilidad de movilización:

El proceso de secado que se lo realiza por medio de convección natural.

**Convección Natural.-** El aire en el interior del secador solar circula debido a su cambio de densidad provocado por los cambios de temperatura en el colector debido a la radiación solar incidente sobre este. Como se muestra en la figura 19.

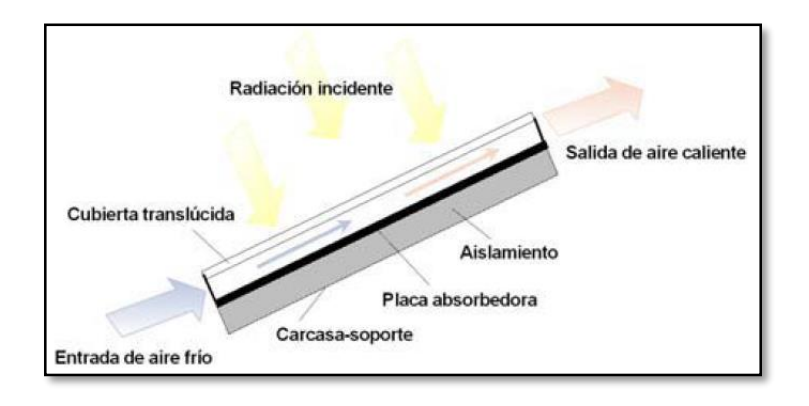

Figura 19. Funcionamiento de un colector solar

Fuente Autor

## **2.5.1.2 COLECTOR SOLAR**

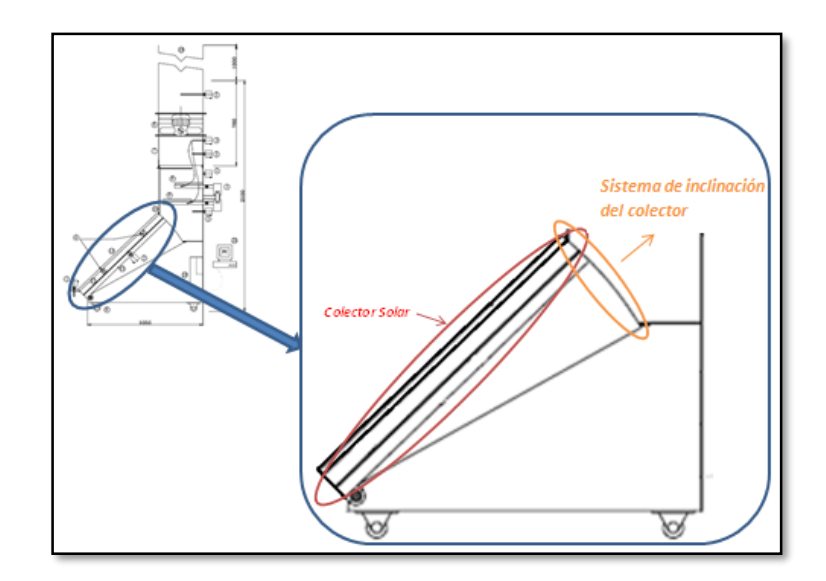

Figura 20. Ubicación del colector solar respecto al prototipo completo Fuente: Autor

En la figura 20, indica la ubicación del secador solar respecto a la estructura completa del prototipo, en donde se detalla también la zona de inclinación del colector que deberá ser variable en fin de conseguir el ángulo óptimo del colector respecto a la latitud.

El colector solar dispone de un sistema de regulación de la inclinación del colector, este ángulo debe fluctuar entre 0° - 25°.

En la figura 21, se muestra las dimensiones exteriores del colector solar, así como también sus dimensiones útiles.

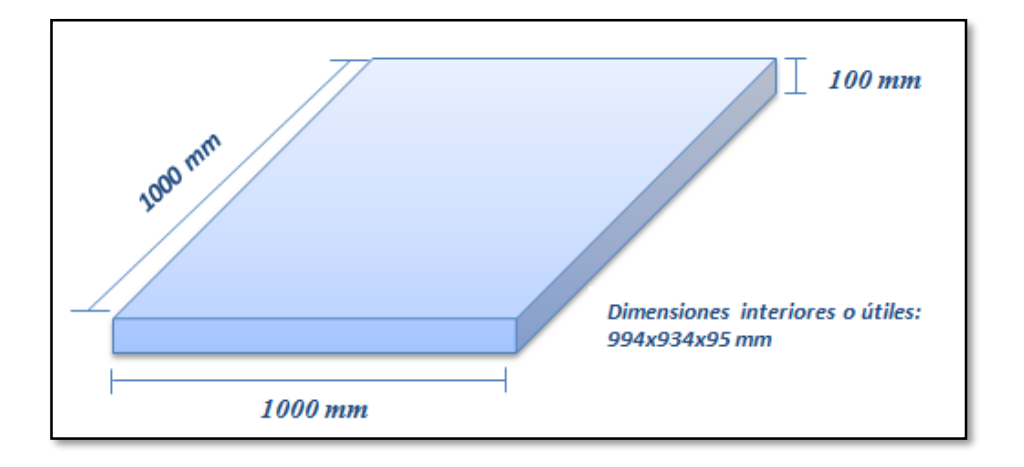

Figura 21. Dimensiones exteriores del colector solar

Fuente Autor

De igual manera en la tabla 4, se detalla los materiales que se ocuparon en la fabricación del colector solar y las partes que conformaran esta estructura.

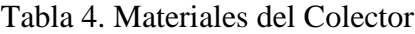

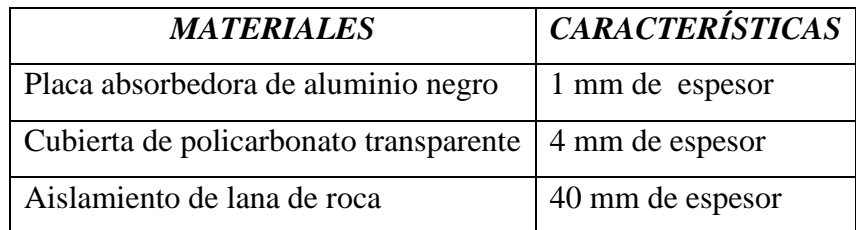

En la figura 22, se muestra por donde cicula el aire en la cámara de secado y además las medidas de espesor de los materiales que conforman la cámara de secado.

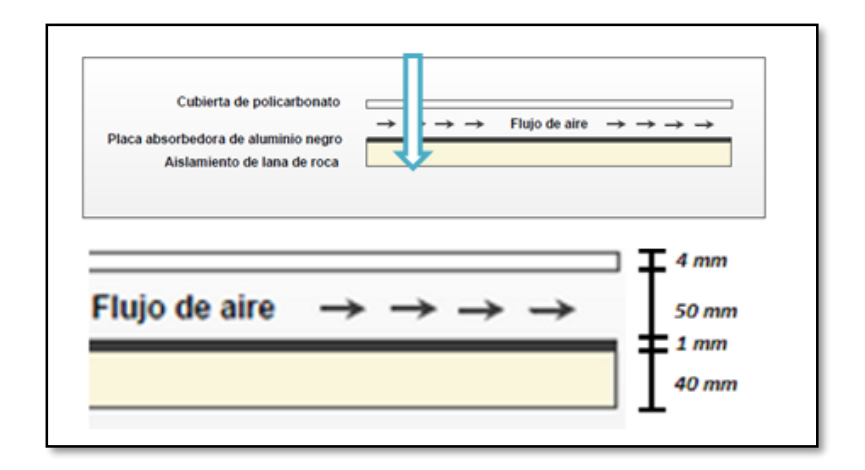

Figura 22. Esquema colector solar de aire

## Fuente Autor

# **2.5.1.3 CÁMARA DE SECADO**

La cámara de secado que se diseñó como tipo cabina, como se muestra en la figura 23.

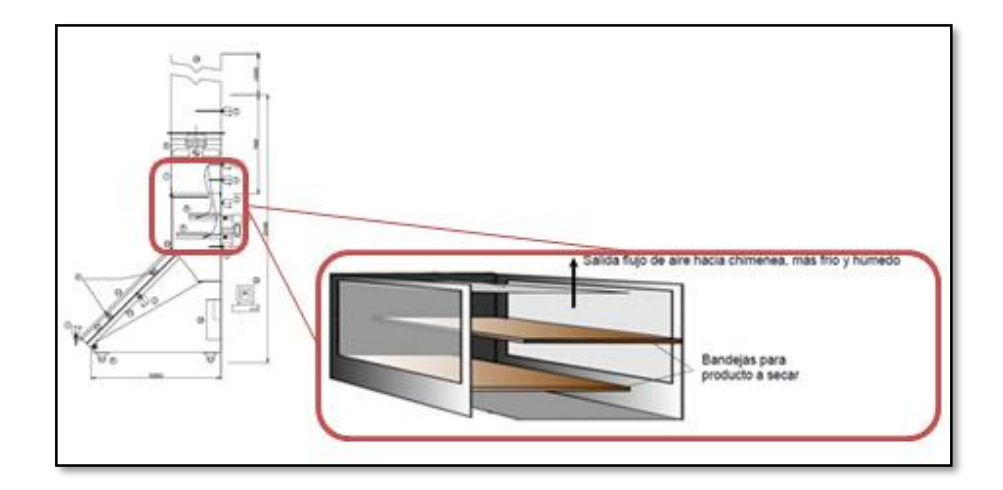

Figura 23. Posición de la cámara de secado respecto al prototipo completo

Dado que permite una mayor facilidad al momento de retirar las bandejas donde se encuentra el producto, en la parte posterior del secador lleva puertas de vidrio traslucido de dimensiones de 930 x 430 mm que permite el paso de la radiación solar, en la figura. 24, indica las medidas de la cámara de secado.

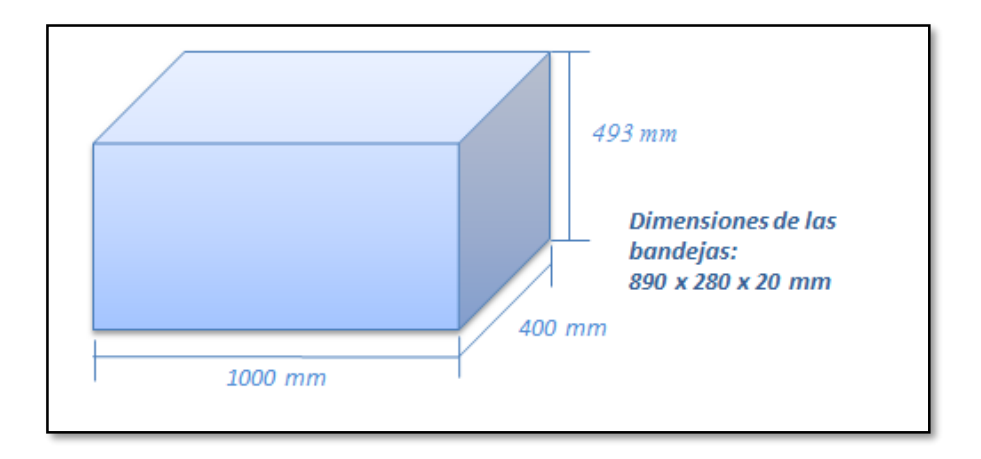

Figura 24. Cámara de secado tipo cabina

Fuente: Autor

#### **2.5.1.4 Chimenea.**

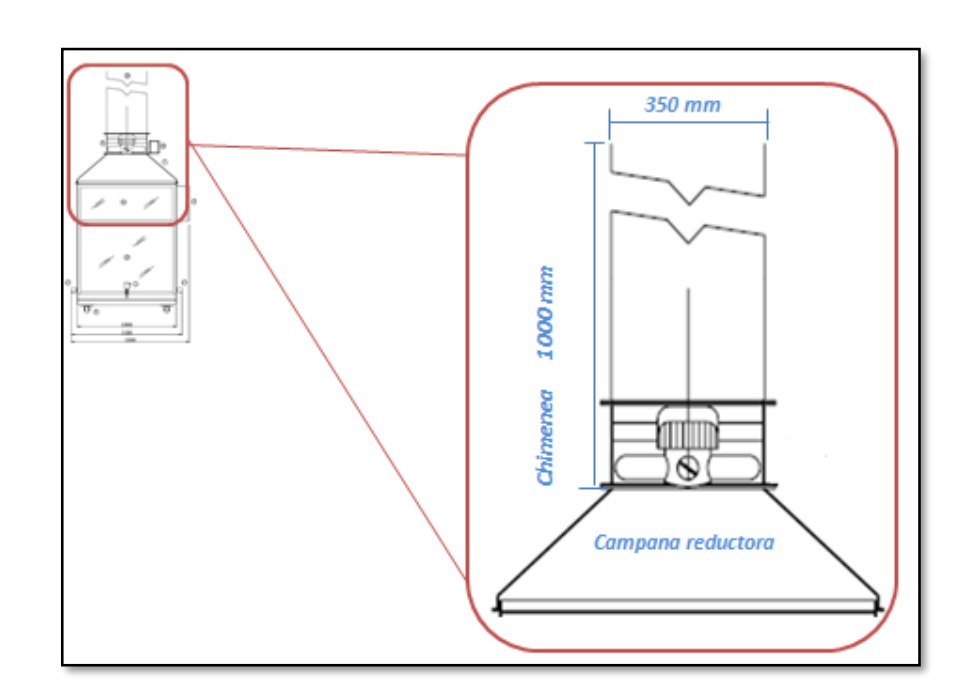

Figura 25. Campana reductora y Chimenea

La chimenea es de acero galvanizado de 350 mm de sección y 1000 mm de longitud, para la salida del aire desde el interior del secador, en esta parte se instalará el ventilador de aire Axial – helicoidal, que posee un caudal másico del aire de 2900  $m^3/2$  y un motor de 0.11 kW de potencia nominal, con control de velocidad, en la figura 25 se muestra las dimensiones de la chimenea y su ubicación en el prototipo de secador solar.

#### **2.5.2 Estudio de los sensores y equipo utilizado.**

Los sensores y equipo a utilizados en el prototipo de secador solar se detallan en la tabla 5. Los cuales fueron adquiridos y financiados por parte del proyecto de secador solar como requerimiento para la medición de las variables que necesita medir en el proyecto para el diseño del modelo matemático a posterior.

| <b>Cantidad</b> | Sensor / Equipo                          |  |
|-----------------|------------------------------------------|--|
| 3               | Sensor de Humedad Relativa y Temperatura |  |
| 2               | Sondas de Temperatura LM35               |  |
| $\overline{2}$  | Célula de Carga                          |  |
| $\overline{2}$  | Sensores de Velocidad de Aire            |  |
| $\mathbf{1}$    | <b>Ventilador Extractor</b>              |  |
| 1               | <b>Compact FieldPoint 2020</b>           |  |
| 1               | <b>Fuente Compact Rio</b>                |  |
| 2               | Módulo AI-100                            |  |
| 1               | Fuente de voltaje 24DC                   |  |

Tabla 5. Sensores y Equipo del secador solar

Estos sensores y equipo recolectará y transmitirá los datos de:

- Temperatura y humedad del medio ambiente.
- Temperatura y humedad del colector.
- Temperatura y humedad del a cámara de secado.
- Peso del producto.
- Velocidad de viento en el colector.
- Velocidad de viendo de secado
- Temperatura del Producto.

Todos estos datos recolectados y transmitidos por los sensores están acoplados e interpretados por el Compact FieldPoint 2020, este equipo permitirá acondicionar estas señales de los sensores para visualizar en un interfaz gráfica para que el usuario pueda observar lo que se está midiendo por los sensores en tiempo real y revisar el funcionamiento del prototipo de secado solar en el proceso de secado.

## **2.5.2.1 Sensor de Temperatura y Humedad**

El sensor utilizado para la medición y transmisión de los datos de temperatura y humedad en diferentes lugares del prototipo de secador solar es el HT-5I-D**,** que se muestra en la figura 26.

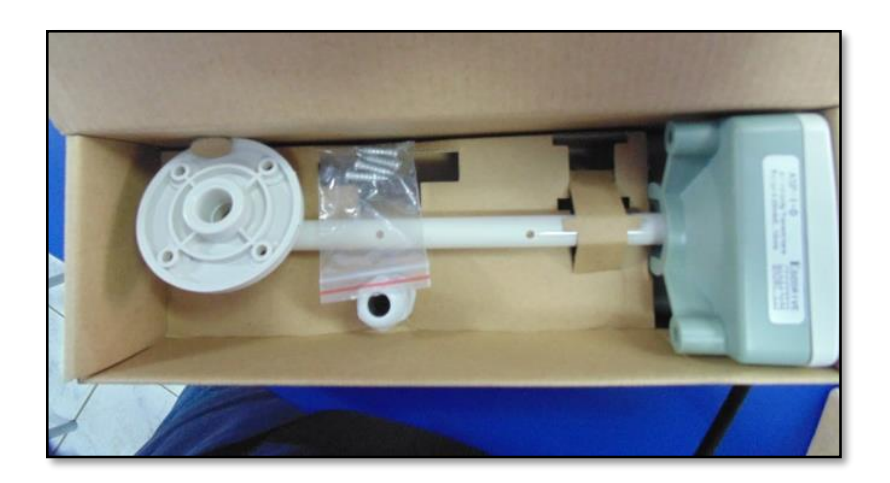

Figura 26. Sensor de Temperatura HT-5I-D

Se detalla algunos datos y características del sensor:

## **Detalle**

- Tipo: Integrado transmisor de humedad
- Modelo: HT-5I-DPrecisión: 0,4 (℃)
- Marca: ESODRIVE
- Tensión de alimentación: ADC24 (V)
- Rango de medida de temperatura: 0-100 (℃)
- Rango de medita de humedad:0% -100%

## **Característica**

- Medición conducto de sonda temperatura interior y la humedad
- Instalación sencilla y segura
- Tamaño compacto y diseño moderno
- Señal de salida: 4-20mA

## **Aplicación**

- En conductos de aire con retorno para medir la humedad y temperatura.
- En los conductos de suministro de aire para medir la humedad y temperatura del aire.
- En sitios al aire libre para medir la humedad y temperatura al aire libre.

## **Características Eléctricas**

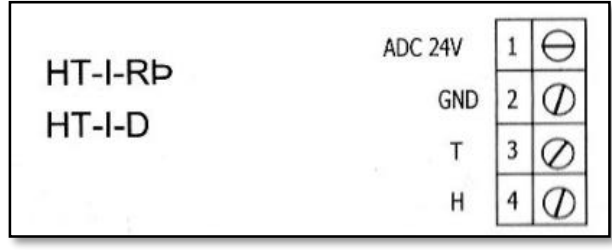

Figura 27. Esquema eléctrico del sensor de Temperatura y Humedad

En la figura 27 donde se representa el modo de conexión para la comunicación del sensor:

Como indica la tabla 6, la conexión y comunicación de datos es la siguiente:

| <b>Símbolo</b> | Señal                                  |
|----------------|----------------------------------------|
| ADC 24V        | Señal de alimentación de 24 Voltios    |
| <b>GND</b>     | Señal de Común                         |
| т              | Salida de temperatura del sensor.      |
| н              | Salida de Humedad Relativa del sensor. |

Tabla 6. Simbología del sensor de humedad y temperatura

#### Fuente: Autor

Para tener un detalle más específico del sensor se puede revisar el anexo 1. En el prototipo de secador solar se utilizó tres sensores de este tipo para medir la temperatura y humedad ambiente, la temperatura y humedad del colector y la temperatura y humedad de la cámara de secado, como indica la figura 28 donde se encuentran ubicados lo sensores en la interfaz

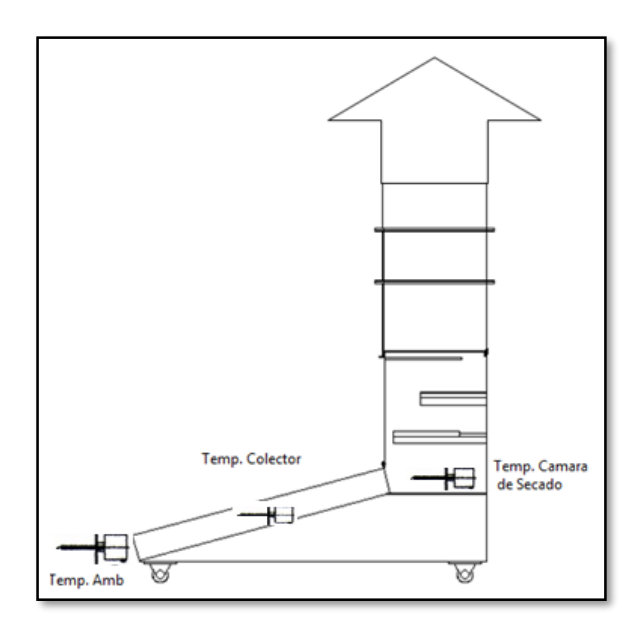

Figura 28. Ubicación de los sensores de Temperatura y Humedad.

#### **2.5.2.2 Sensor LM 35**

El sensor que mide la temperatura del producto es el dispositivo LM35, es un sensor de precisión con una escala de medición de 1ºC. Su rango de medición abarca desde -55°C hasta 150°C. La salida es lineal y cada grado centígrado equivale a 10mV.

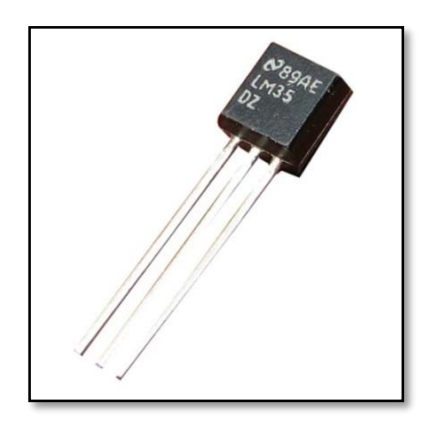

Figura 29. Sensor LM35 Fuente: Autor

En la figura 29 se muestra el sensor LM35, no requiere de circuitos adicionales para calibrarlo externamente. La baja impedancia de salida, su salida lineal y su precisa calibración hace posible que el integrado sea instalado fácilmente en un circuito de control. Debido a su baja corriente de alimentación se produce un efecto de auto calentamiento muy reducido.

El sensor que se utilizó en el LM35DZ, el cual se detalla las siguientes características:

- Está calibrado directamente en grados Celsius.
- La tensión de salida es proporcional a la temperatura.
- Tiene una precisión garantizada de 0.5°C a 25°C.
- Opera entre 4 y 30 voltios de alimentación.
- Baja impedancia de salida.
- Baja corriente de alimentación (60uA).
- Bajo coste.

#### **Características Eléctricas**

En la figura 30, donde se representa el modo de conexión para la comunicación del sensor:

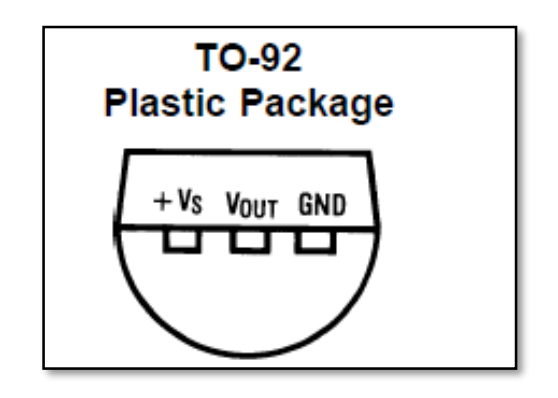

Figura 30. Diagrama eléctrico del sensor LM35

Fuente: Autor

Como indica la tabla 7, la conexión y comunicación de datos es la siguiente:

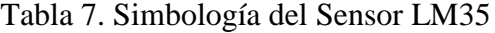

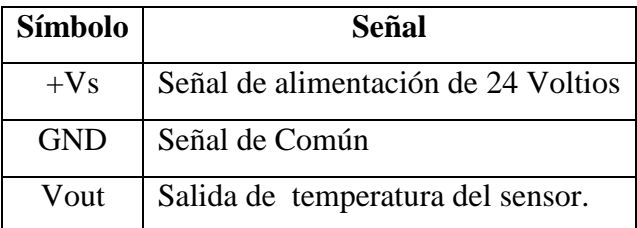

Fuente: Autor

Para tener un detalle más específico del sensor se puede revisar el anexo 2. En el prototipo de secador solar se utilizó dos sensores LM35 para medir la temperatura del producto que se ubicara en las bandejas del secador para verificar la temperatura del mismo a medida que se realiza el proceso de secado como se detalla en la figura 31 donde se encuentran ubicados lo sensores.

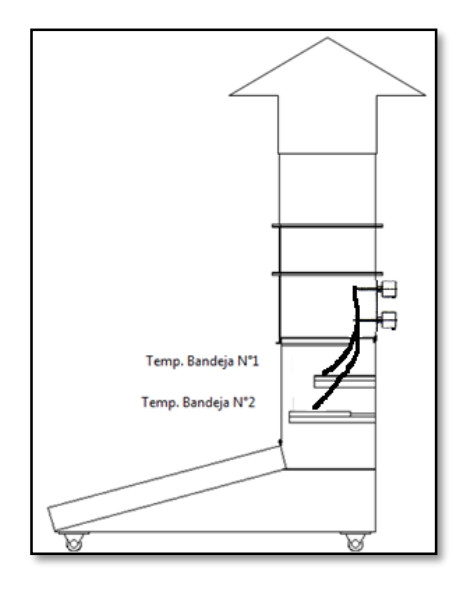

Figura 31. Ubicación de los sensores LM35.

Fuente: Autor

## **2.5.2.3 Sondas de Velocidad de Viento.**

El sensor y transmisor de velocidad de viento se utilizó para medir el caudal o flujo de aire que circula por el prototipo para lo cual se escogió el sensor ASP-I – D que se muestra en la figura 32.

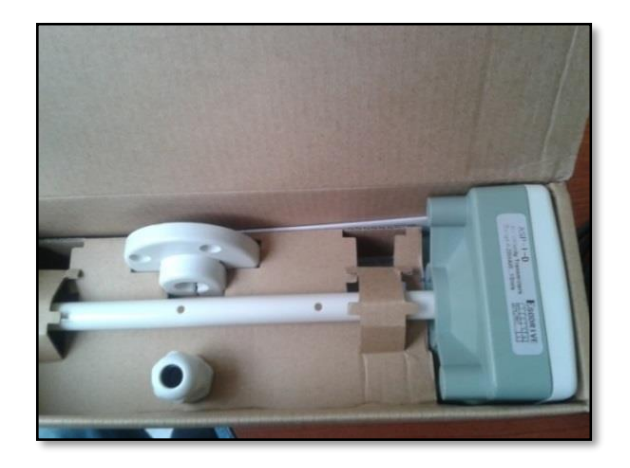

Figura 32. Sensor de velocidad de viento ASP-I-D Fuente: Autor

Este sensor consta de las siguientes características:

- Tipo: Transmisor de Velocidad de Viento.
- Modelo: ASP-I D Precisión:  $(0,2 \text{ m/s } 3\%$  del valor de los tercios
- Marca: ESODRIVE
- Tensión de alimentación: ADC24 (V)
- Rango de medida :  $0-10$  (m/s)
- Medición de la velocidad de aire por conducto.
- Instalación simple y segura.
- Salida de 4-20mA.
- Confiable y de alta precisión

## **Características Eléctricas**

En la figura 33 donde se representa el modo de conexión para la comunicación del sensor:

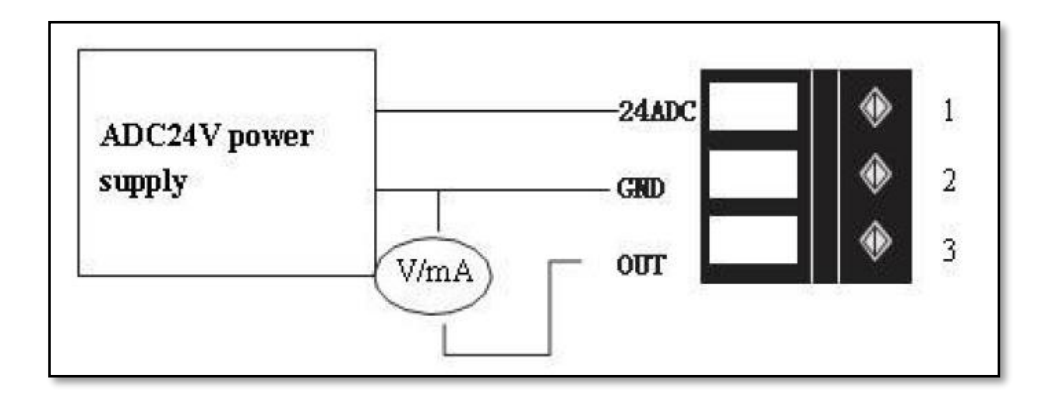

Figura 33. Diagrama eléctrico del sensor LM35

## Fuente: Autor

Como indica la tabla 8, la conexión y comunicación del sensor de viento estableciendo los parámetros para este sensor de la siguiente manera:

Tabla 8. Simbología de los sensores de viento

| Símbolo    | Señal                                         |  |
|------------|-----------------------------------------------|--|
|            | ADC 24V   Señal de alimentación de 24 Voltios |  |
| <b>GND</b> | Señal de Común                                |  |
| <b>OUT</b> | Salida de viento del sensor.                  |  |

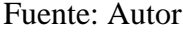

Para tener un detalle más específico del sensor de viento se puede revisar el anexo 3 donde se detalla por completo las características de este sensor.

En el prototipo de secador solar se utilizó dos sensores de velocidad, para medir la cantidad de flujo de aire que circula en el colector y en la cámara de secado del prototipo a medida que se realiza el proceso de secado como se detalla en la figura 34, donde se encuentran ubicados lo sensores.

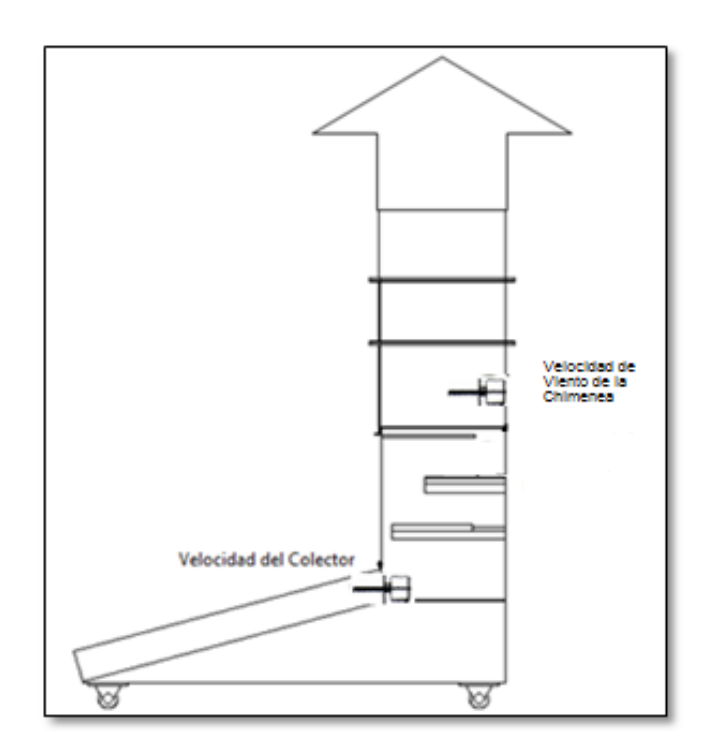

Figura 34. Ubicación de los sensores de viento

#### **2.5.2.4 Celda de carga.**

La celda de carga que se utilizó en el prototipo es la TJh-1, como se muestra en la figura 35, mide el peso de los productos distribuidos en las bandejas.

Además la célula de carga adiciona un transmisor de corriente para la recolección de los datos y acondicionamiento de la señal.

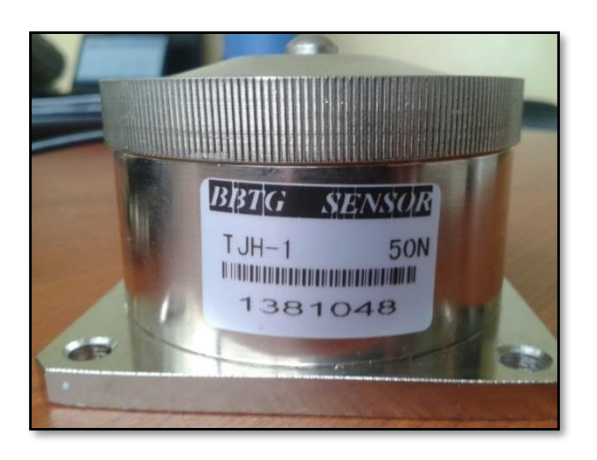

Figura 35. Celda de carga TJh-1

Fuente: Autor

La celda de carga consta de las siguientes características:

- $\bullet$  Tipo : TJh-1
- Con transmisor digital MP25
- Tiempo de respuesta 600ms
- Capacidad máxima 5kg
- Error de medida 0,02% de la capacidad máxima

## **Características Eléctricas**

En la figura 36, se representa los alambres de conexión para la comunicación de la celda de carga.

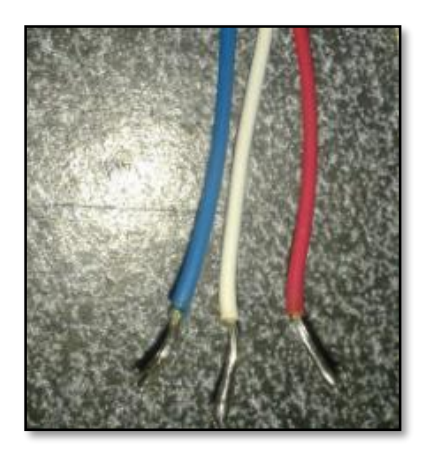

Figura 36. Cables de conexión de la celda de carga TJh-1

Fuente: Autor

Como indica la tabla 9, la conexión y comunicación de datos es la siguiente manera:

| <b>Símbolo</b> | Señal                               |
|----------------|-------------------------------------|
| Rojo           | Señal de alimentación de 24 Voltios |
| Azul           | Señal de Común                      |
| <b>Blanco</b>  | Salida de peso del sensor.          |

Tabla 9. Simbología de la celda de carga Tjh-1

Fuente: Autor

En el prototipo de secador solar se utilizó dos celdas de carga para medir el peso del producto a secar en las dos bandejas que se encuentran en la cámara de secado del prototipo.

Estas celdas de carga recolectarán las mediciones de pérdida de peso de los productos que ocurre en el proceso de secado. En la figura 37, indica donde se encuentran ubicadas las celdas de carga.

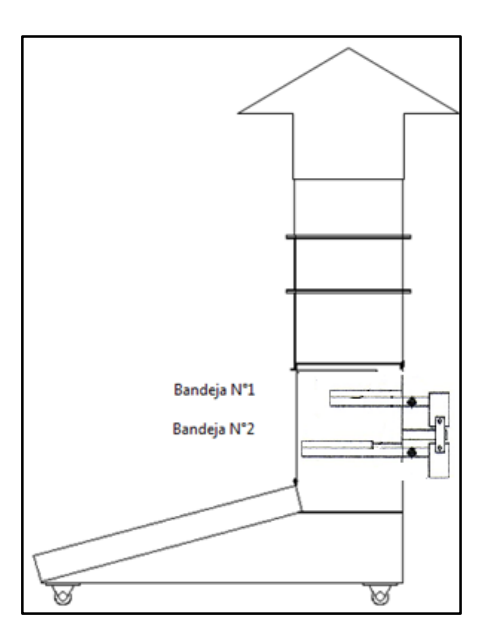

Figura 37. Ubicación de las celdas de carga

Fuente: Autor

## **2.5.2.5 Ventilador Extractor**

El ventilador extractor que se muestra en la figura 38, sirve para forzar la circulación de aire y se pueda realizar el proceso de secado de manera más rápida y efectiva aminorando el tiempo del proceso.

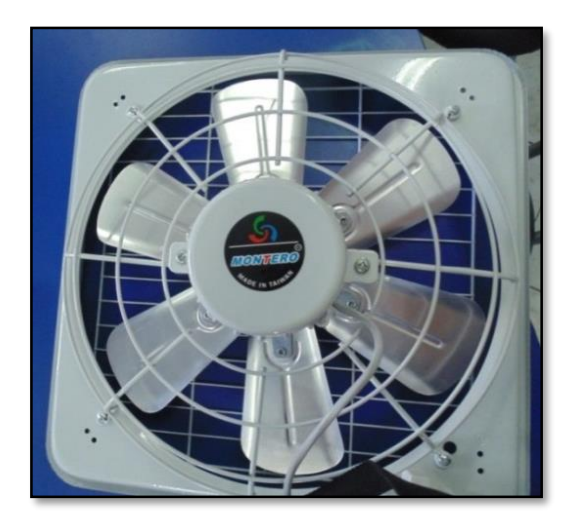

Figura 38. Ventilador Extractor Fuente: Autor

Las características de este ventilador son las siguientes:

- Diámetro: 35 centímetros
- Caudal máximo de aire de 2900 m<sup> $\lambda$ </sup>*h*
- Motor de 0,11 kW Potencia nominal

La ubicación del ventilador extractor se detalla en la figura 39.

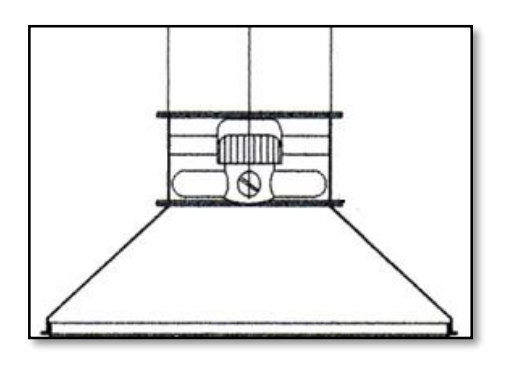

Figura 39. Ubicación del ventilador extractor

Fuente: Autor

## **2.5.2.6 Compact FieldPoint 2020**

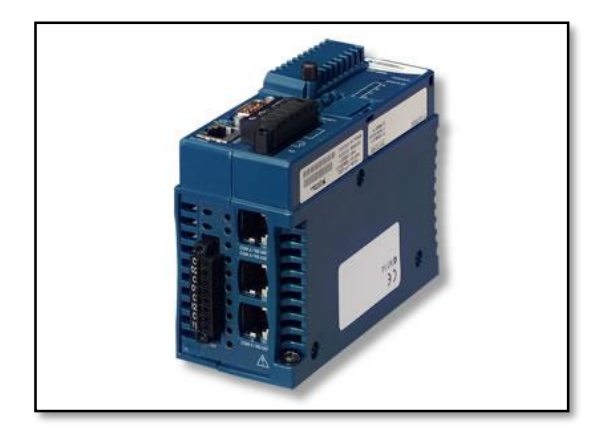

Figura 40: Compact FieldPoint 2020 Fuente: Autor

Como se indica en la figura 40, el Compact FieldPoint modelo 2020 este modelo de Compact fue el que se utilizó, para la recolección y acondicionamiento de las señales eléctricas de los sensores y dispositivos conectados al prototipo de secador solar a continuación se detalla algunas características relevantes.

Características:

- Controladores en tiempo real, autónomos y embebidos o interfaz Ethernet para E/S distribuida basada en PC
- 65 MB de almacenamiento Compact Flash no volátil, memoria DRAM de 32 MB
- 1 puertos serial RS485 y 3 RS232 para conexión a periféricos
- Soporte para el Módulo LabVIEW Real-Time 8.5.1 y anterior
- Soporte para Windows Vista y anterior
- Fuente de alimentación 11 a 30 VCD (20 W).
- Módulos de entradas y salidas (I/O).
- Módulos para el cableado.
- Cable de Ethernet.
- Software FieldPoint 4.0 ó superior.

## **2.5.2.7 Módulo de la fuente de alimentación**

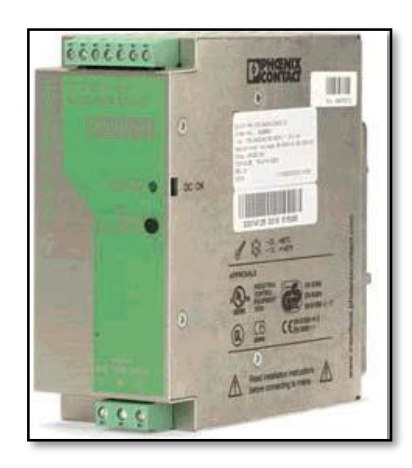

Figura 41. Fuente de poder Compact Rio

Fuente: National Instruments

Consta de un regulador de voltaje que convierte los 127 ó 240 VCA en 24 VCD que es el voltaje que necesita el módulo de CPU para trabajar, como se muestra en la figura 41.

#### **2.5.2.8 Módulos de Entrada y Salida.**

.

## **a. Módulo de Entrada cFP – AI – 100 (Entradas Analógicas)**

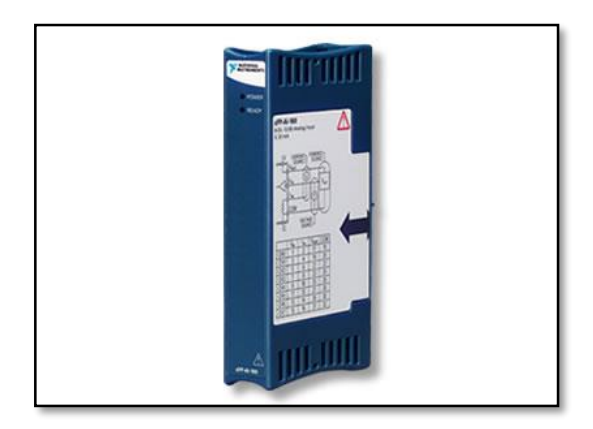

Figura 42. Módulo AI- 100

#### Fuente: Autor

Como se muestra en la figura 42, el módulo cFP – AI – 100. A continuación se detalla algunas características técnicas del módulo:

- $\blacktriangleright$  Leds indicadores.
	- o Power (verde) enciende cuando el módulo esta encendido.
	- o Ready (verde) enciende cuando el módulo esta listo para trabajar.
- $\triangleright$  Rango de temperatura de -40° a 70° C.
- ADC con resolución de 12 bits.
- $\geq$  8 canales de entradas analógicas.
	- o Impedancia de entrada de 1.5 MΩ por canal.
	- o Aislamiento de voltaje máximo de 250 VRMS.
	- o Corriente máxima de entrada +/- 20 mA.
	- o Voltaje máximo de entrada +/- 120 V
- o Protección contra sobre voltaje hasta 250 V
- o Protección contra sobre corriente hasta 30 mA

## **b. Módulo de Salida NI cFP-RLY-421.**

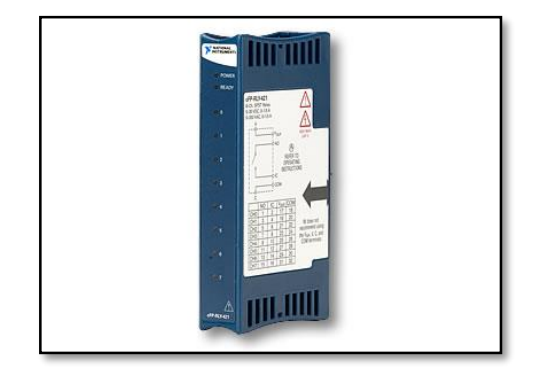

Figura 43. Módulo de salida NI cFP-RLY-421

Fuente: Autor

Módulo de Relé SPST (Figura 43) de 8 Canales para Compact FieldPoint. A continuación algunas características del módulo

- > LED indicador de estado En/Off por canal
- 8 relés electromecánicos -- 120 VDC, 250 VAC
- $\triangleright$  Rango de operación de -40 a 55 °C
- $\triangleright$  Hasta 1.5 A por canal
- Relés (SPST, Forma A) abiertos normalmente, de un solo polo y doble tiro.

#### **2.5.3 Pruebas de comunicación del Compact FieldPoint.**

#### **2.5.3.1 Requerimientos de software para la comunicación.**

Para la comunicación del Compact FieldPoint2020, se necesita la previa instalación de programas y módulos que deben estar en la computadora para realizar las pruebas de comunicación y desarrollo de la interfaz.

Los programas requeridos son:

- LabVIEW 2012
- Módulos de LabVIEW Real-Time Module
- Measurement & Automation Explorer (MAX)
- Software especializado del Compact FieldPoint

Por lo tanto se instaló de la interfaz en la computadora donde va realizar la interfaz y posteriormente la recolección de los datos, siguiendo todos los pasos para su instalación revisando que todos los módulos y parámetros no presenten conflictos o mensajes de error de compatibilidad en el sistema operativo de la máquina y funcionen correctamente.

#### **2.5.3.2 Comunicación entre la computadora y el Compact FieldPoint.**

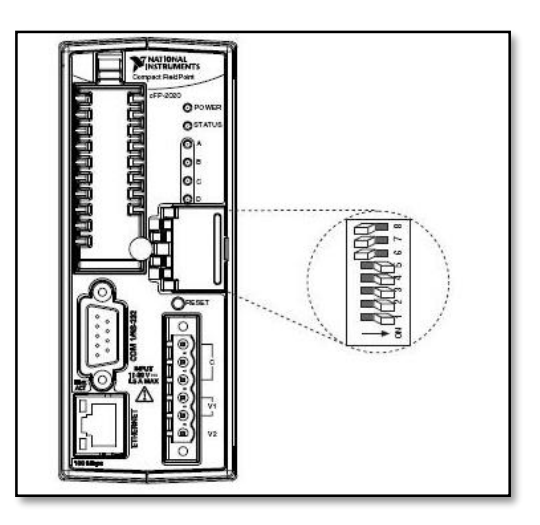

Figura 44. Vista Frontal de los paneles del Compact FieldPoint 2020 Fuente: Autor

1. El Compact FieldPoint consta de unos DIPs de reseteo del equipo como se muestra en la figura 44, estos DIPs se activa según lo establecido en la figura 45, esto se lo realiza para lograr configurar parámetros específicos como por ejemplo configurar la dirección IP, nombre del equipo, claves de seguridad o reseteo del mismo, caso contrario no se podrá configurar nada de lo antes mencionado ya que se requiere la activación o desactivación de estos DIPs.

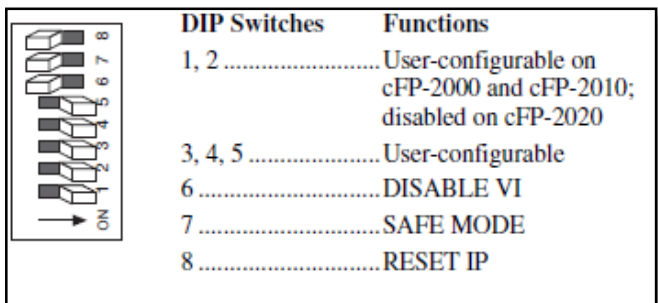

Figura 45. DIPs de Control del Compact FieldPoint 2020

Fuente: Autor

- 2. Luego de eso se debe presionar por 5 segundos el botón de RESET del Compact FieldPoint ó apagar y encender el equipo nuevamente.
- 3. Abrir Measurement and Automation Explorer en el Menu Inicio» Archivos de Programa» National Instruments » Measurement and Automation.
- 4. Expanda *Remote Systems*. El FieldPoint debe aparecer como 0.0.0.0. Como se muestra en la figura 46.

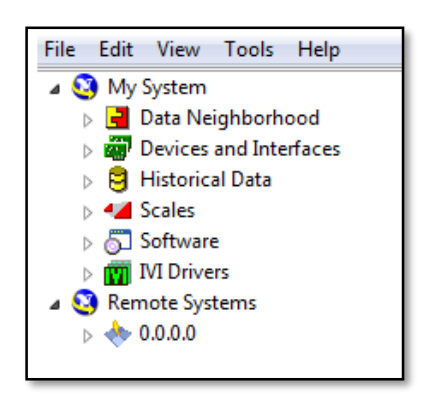

Figura 46. Ventana de inicio donde se muestra el dispositivo conectado

5. Se debe realizar un clic sobre *remote systems*, y seleccione la pestaña de Configuraciones de Red en la parte central inferior de la ventana. Como indica la figura 47.

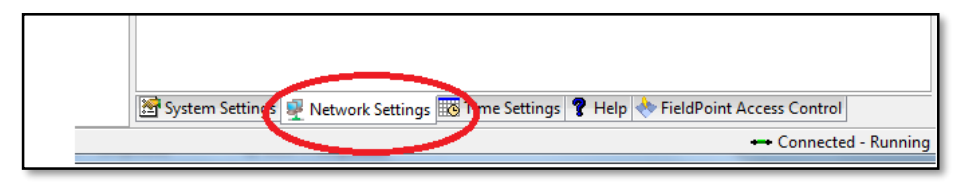

Figura 47. Pestaña de Configuración de comunicación

Fuente: Autor

**Nota:** Para acceder a esta configuración de Network Settings Es **IMPORTANTE** que desactive el **FIREWALL** de su computador caso contrario el NI-MAX arrojara un mensaje de error diciendo que no se encuentra los adaptadores de red y no podrá cambiar la dirección IP ni establecer comunicación con el Compact FieldPoint.

6. Luego se selecciona Static y escriba la dirección IP y la máscara de subred del Compact FieldPoint en este caso se asigna la dirección 1.0.0.4.Como indica la figura 48.

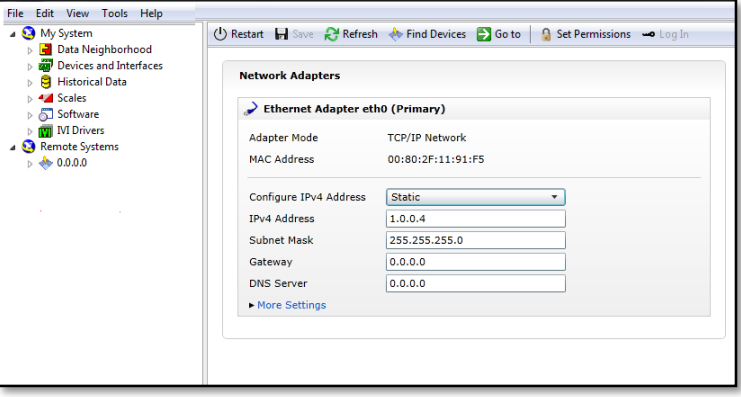

Figura 48. Ventana de Configuración de Red

Fuente: Autor

7. Se debe apagar los DIP switches que estaban encendidos y re- encienda el equipo.

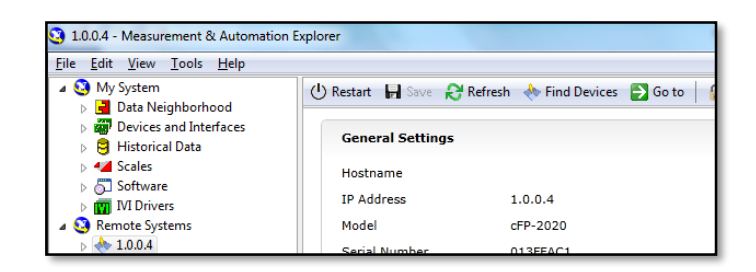

Figura 49. Identificación de la dirección IP al Compact FieldPoint

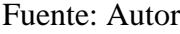

8. Cuando se indica el equipo con la dirección IP asignada como se muestra en la figura 49, se podrá ver con el Compact FieldPoint se encuentra asignado con la nueva dirección que se configuró anteriormente.

Para la comunicación del Compact FieldPoint y la computadora se lo realiza por el puerto Ethernet quien establece la comunicación por medio de un cable cruzado entre estos dos dispositivos.

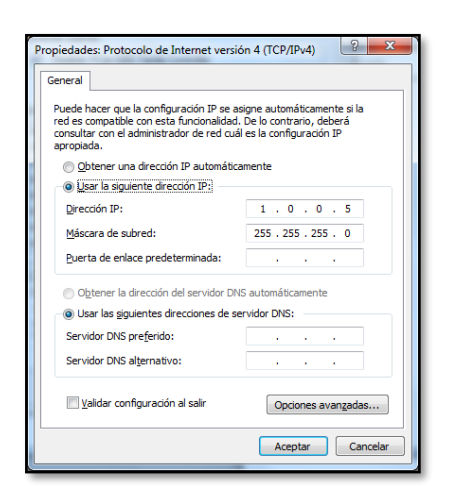

Figura 50. Configuración de la dirección IP en el computador. Fuente: Autor

Se asigna una IP estática a la máquina. Estableciendo la dirección IP en el adaptador de red de la configuración local de la computadora, la dirección IP 1.0.0.5 como se muestra en la figura 50.

Para vizualizar que existe conectividad entre el Compact y la máquina se puede realizar un ping entre estos dos equipos como se muestra la figura 51. El ping que que lo realizan los dos equipos que se asigno las direciones estáticas previamente establecidas en los pasos anteriores.

| $\Box$<br>$\Box$<br><b>ET</b> Administrador: C:\Windows\system32\cmd.exe - ping 192.168.254.196 -t                                                                                                    |
|----------------------------------------------------------------------------------------------------|
| Microsoft Windows [Versión 6.1.7601]<br>▲<br>Copyright (c) 2009 Microsoft Corporation. Reservados todos los derechos.<br>E                                                                                                    |
| C:\Users\SYSTEMarket>ping 192.168.254.168                                                                                                    |
| Haciendo ping a 192.168.254.168 con 32 bytes de datos:<br>Respuesta desde 192.168.254.197: Host de destino inaccesible.<br>Tiempo de espera agotado para esta solicitud.<br>Tiempo de espera agotado para esta solicitud.                                                                                                    |
| Estadísticas de ping para 192.168.254.168:<br>Paquetes: enviados = 3, recibidos = 1, perdidos = 2<br>$(66$ % perdidos),<br>Control−C                                                                                                    |
| ^C.<br> C:\Users\SYSTEMarket>ping 192.168.254.196 -t                                                                                                    |
| Haciendo ping a 192.168.254.196 con 32 bytes de datos:<br>Respuesta desde 192.168.254.196: bytes=32 tiempo=1ms TTL=60<br>Respuesta desde 192.168.254.196: bytes=32 tiempo<1m TTL=60<br>Respuesta desde 192.168.254.196: bytes=32 tiempo=1ms TTL=60<br>Respuesta desde 192.168.254.196: bytes=32 tiempo=1ms TTL=60<br>Respuesta desde 192.168.254.196: bytes=32 tiempo=1ms TTL=60<br>Respuesta desde 192.168.254.196: butes=32 tiempo=1ms TTL=60 |

Figura 51. Comunicación por un ping del Compact FieldPoint Fuente: Autor

# **2.5.3.3 Configuración del Compact FieldPoint en MEASUREMENT & AUTOMATION EXPLORER (NI- MAX)**

Para visualizar los módulos conectados al Compact se elige la opción Find Devices que se encuentra en la parte superior de la ventana donde luego de verificar la comunicación de los modulos conectados se vizualiza en la ventana todos los modulos conectados y se muestra los parametros asignados al compact donde tambien se puede modificarlos o cambiar como :

- Configuración del Sistema.
- Configuración de la Red.
- Configuración del Tiempo.
- Control deAcceso al Compact Feild Point

A partir de esta configuración se puede configurar a los módulos e inclusive a cada canal del módulo para que midan entre dos parámetros importantes como es corriente ó voltaje los cuales tienen ya establecidos varias escalas para estas dos magnitudes.

Para lo cual se escoge del lado izquierdo de la ventana al módulo cFP-AI-100 @2 a lado derecho muestra los diferentes parámetros de cada canal que contiene este módulo. Se puede configurar cada canal para que pueda medir corriente ó voltaje según el rango escogido para la escala como ya se indicó.

En este caso se configuró todos los canales del módulo cFP-AI-100 @2 para que midan corriente en un rango establecido de 4 mA a 20 mA y al módulo cFP-AI-100 @3 para que midan corriente en un rango establecido de 4 mA a 20 mA en el canal 0 y 1 y voltaje entre 0 y 1.2 voltios para el canal 2 y3 por qué es el rango de salida de todos los sensores a utilizar en el prototipo y de acuerdo a la configuración establecida. Cómo se lo representa en la figura 52.

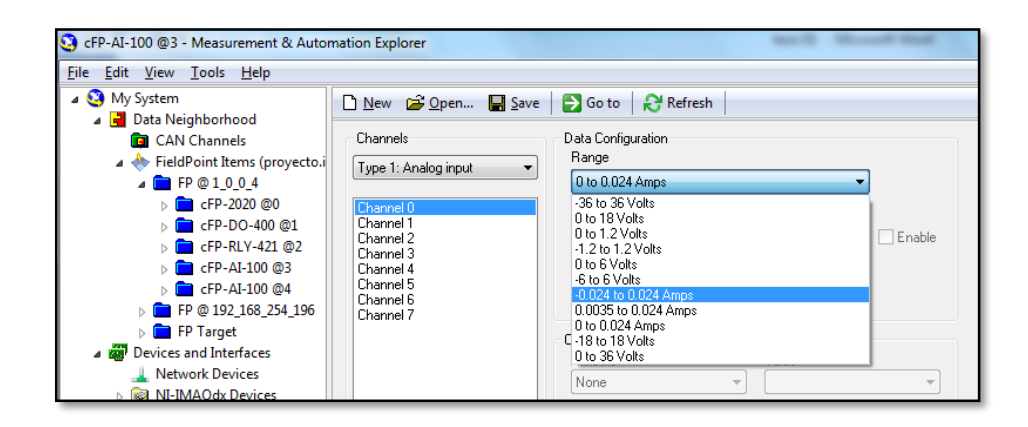

Figura 52. Configuración de los canales de los modulos.

#### Fuente : Autor

Una vez realizada la conexión a la máquina asignando dirección IP estática, estableciendo la comunicación mediante un ping entre la computadora y el Compact con sus diferentes módulos conectados.

Se puede guardar la configuración realizada en el Compact dando clic en SAVE para guardar la configuración y asignación de parámetros, como se muestra en la

figura 53, para guardar todos los cambios realizados en el dispositivo asignando posteriormente un nombre y su ubicación.

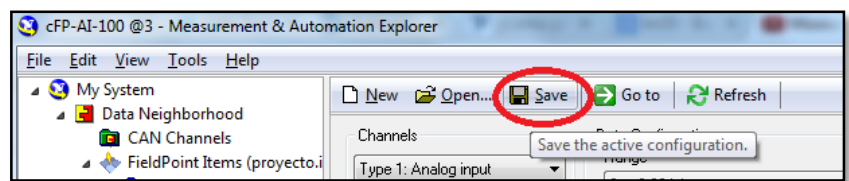

Figura 53. Ubicación del botón Guardar en NI-MAX

Fuente: Autor

## **2.5.3.4 Comunicación del Compact FieldPoint con LabVIEW**

Para la Comunicación del Compact con LabVIEW, se ejecuta la aplicación **de la National Instruments LabVIEW 2012 (32-bit)** donde se escoge la opción de un nuevo proyecto para realizar un VI programa de prueba.

El desarrollo de la interfaz en el proyecto se necesita reconocer al Compact FieldPoint y sus módulos se procede adicionar este equipo al proyecto a realizar como presenta la figura 54.

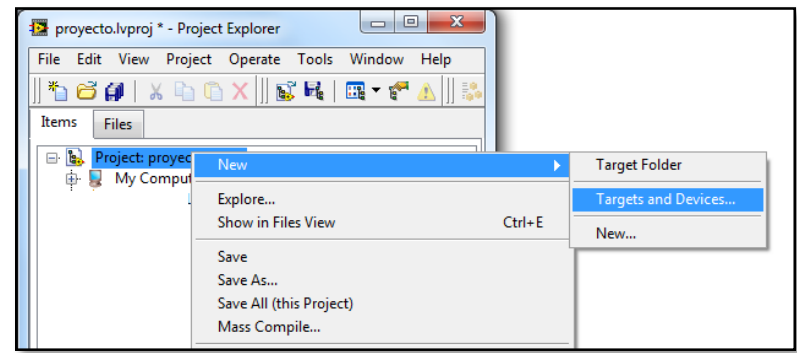

Figura 54. Asignación de un nuevo dispositivo en el VI de LabVIEW

- Para lo cual se da un clic derecho sobre el nuevo proyecto.
- Escoge la opción New

 $\triangleright$  Selecciona Targets and Devices, como se muestra en la figura 54.

Se elige la opción: Specify a Target or Divice by IP address, por qué se asignó una dirección IP específica al Compact FieldPoint se escoge debajo el modelo del Compact FieldPoint y se acepta como se indica en la figura 55.

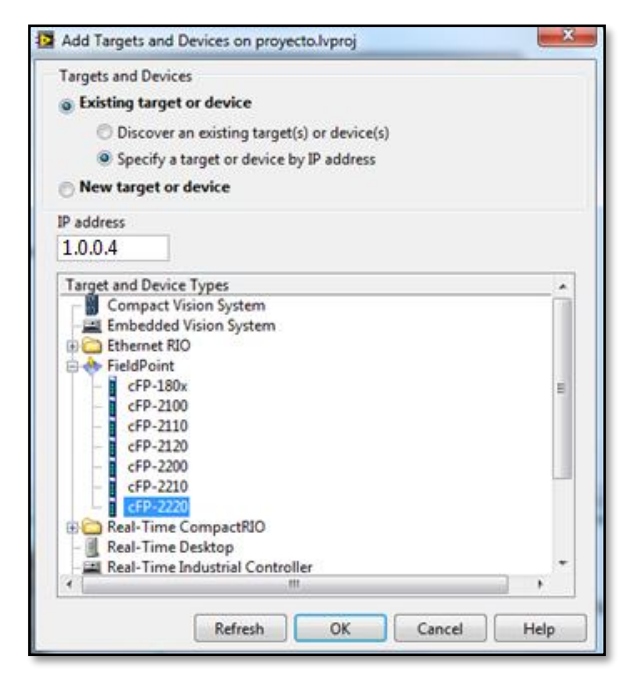

Figura 55. Selección del modelo del Compact y dirección de IP asignada Fuente: Autor

En la pantalla del proyecto aparecerá el Compact FieldPoint adicionado. Pero ahora se debe adicionar todos los módulos de entrada y salida que se encuentren conectados o ensamblados en el Compact.

El procedimiento para la adición de los módulos de entrada y salida es el siguiente:

- Clic derecho sobre el Compact FieldPoint.
- $\triangleright$  Se escoge la opción NEW
- $\triangleright$  Click en Targets and Devices

Estos pasos se resumen en la figura 56 donde muestra claramente la ejecución del procedimiento anteriormente descrito

| $\overline{\mathbf{x}}$<br>$\Box$<br>-<br>proyecto.lvproj * - Project Explorer |                        |                                                      |  |  |  |
|--------------------------------------------------------------------------------|------------------------|------------------------------------------------------|--|--|--|
| File -<br>Edit View Project Operate Tools Window<br>Help                       |                        |                                                      |  |  |  |
|                                                                                | \$6# X&QX  6R @*fA  \$ |                                                      |  |  |  |
| Items<br><b>Files</b>                                                          |                        |                                                      |  |  |  |
| <b>N.</b> Project: proyecto.lyproj<br>e.<br>My Computer<br>G U                 |                        |                                                      |  |  |  |
| Ġ.<br>FP                                                                       | New                    | VI                                                   |  |  |  |
|                                                                                | Add                    | <b>Simulation Subsystem</b><br><b>Virtual Folder</b> |  |  |  |
| <b>Configure Watchdog</b><br>Connect                                           |                        | Control                                              |  |  |  |
|                                                                                |                        | Library                                              |  |  |  |
|                                                                                | <b>Disconnect</b>      | Variable                                             |  |  |  |
|                                                                                | <b>Utilities</b>       | <b>I/O Server</b>                                    |  |  |  |
|                                                                                | Deploy                 | Class                                                |  |  |  |
|                                                                                | <b>Deploy All</b>      | <b>NI-XNET Session</b>                               |  |  |  |
|                                                                                | Find Project Items     | <b>Targets and Devices</b>                           |  |  |  |
|                                                                                | <b>Arrange By</b>      |                                                      |  |  |  |
|                                                                                | <b>Expand All</b>      |                                                      |  |  |  |
|                                                                                | <b>Collapse All</b>    |                                                      |  |  |  |

Figura 56. Asignación de módulos del Compact FieldPoint

## Fuente: Autor

Aparecerá una nueva ventana donde se selecciona todos los módulos a utilizar en el desarrollo de la interfaz como presenta la figura 57.

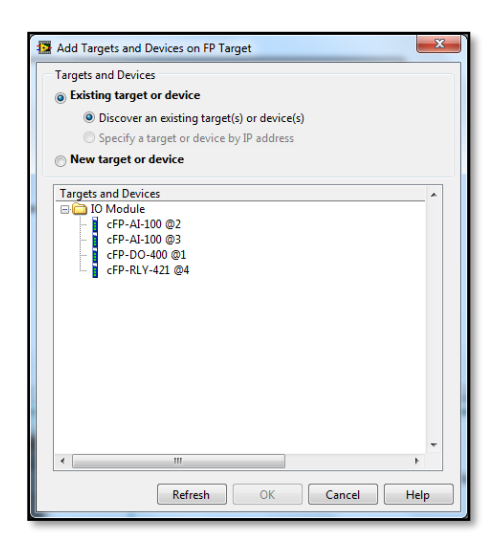

Figura 57: Visualización de los módulos del Compact FieldPoint conectados

## Fuente: Autor

En esta ventana presenta los módulos conectados al Compact FieldPoint y se elige que módulos utilizó para el diseño de la interfaz de prueba en LabVIEW.
Para ello se realizara un VI de prueba donde se activa un canal del módulo Relay 421 del Compact.

En el programa prueba solo se utiliza un botón dentro un estructura while loop para activar la salida del canal 0 del módulo RYL-421, como se muestra en la figura 58.

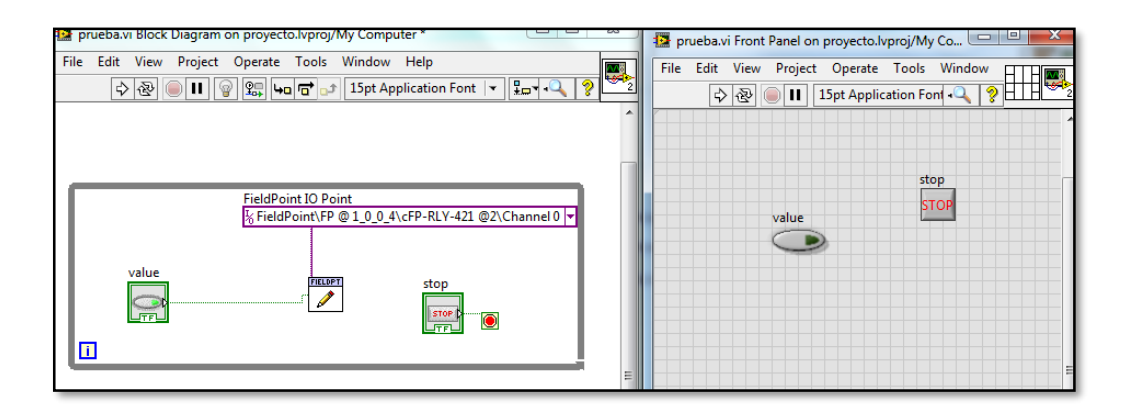

Figura 58. Pantallas de Interfaz del VI de LabVIEW 2012 Fuente: Autor

Se activó el canal 0 del módulo RYL-421 del Compact. La prueba de comunicación es exitosa y se podrá hacer las pruebas de comunicación con los sensores, calibración y el desarrollo del diseño de la interfaz para el prototipo de secador solar.

### **2.5.4 Comunicación y calibración de los sensores.**

Para la comunicación y calibración de los sensores se desarrolla un VI de prueba que permita visualizar las señales de todos los sensores que se van utilizar en el prototipo. Además de realizar pruebas para ajustar los valores eléctricos dados por los sensores con fórmulas matemáticas para obtener como resultado un valor interpretado por la magnitud requerida.

Para que los valores medidos sean lo más precisos se calibraran a una medida de referencia.

### **2.5.4.1 Comunicación.**

En el VI de prueba se requiere gráficas e indicadores numéricos de cada uno de los sensores donde se observe los datos medidos eléctricamente como en la magnitud requerida, además de su correcto funcionamiento y comunicación:

- La magnitud de la señal entregada del sensor sin ser ajustada.
- La magnitud de la señal entregada luego de adaptarlos según previa fórmula matemática.
- Y su valor en la gráfica con respecto al tiempo.

Como se representa a continuación en la figura 59, una captura de pantalla del VI de prueba.

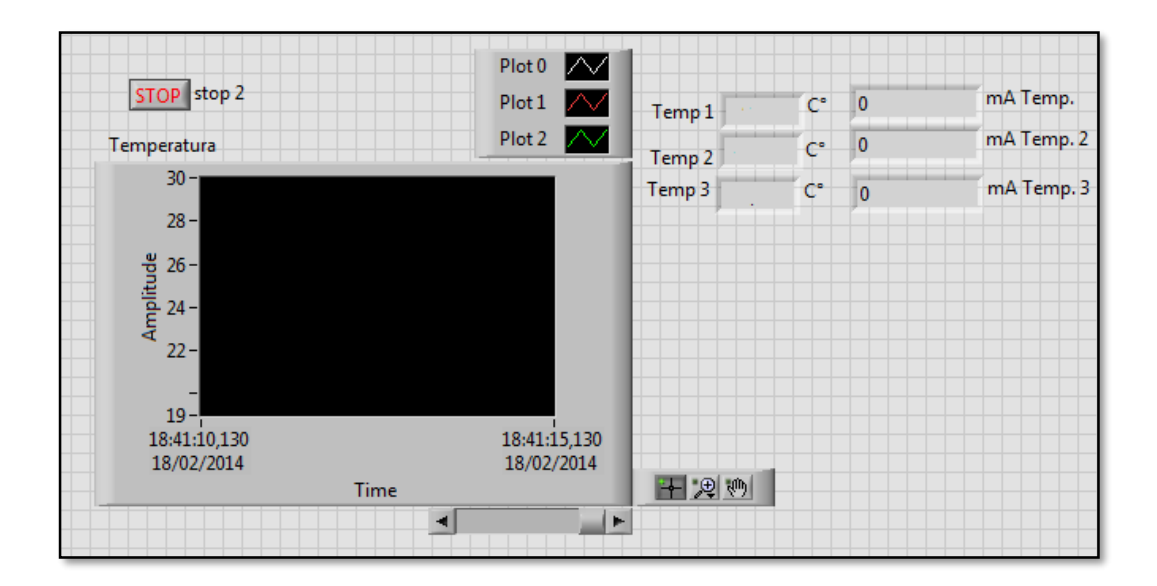

Figura 59. Grafica de Amplitud y Tiempo de la señal del sensor

Fuente: Autor

Esto es un modelo que se realizó en todas las magnitudes que se requiera visualizar los datos obtenidos por los sensores.

Que se detalló el número de salidas de cada sensor y el nombre que se asigna con respecto a la magnitud y donde se ubicó.

Como presenta la tabla 10, la representación de una manera resumida.

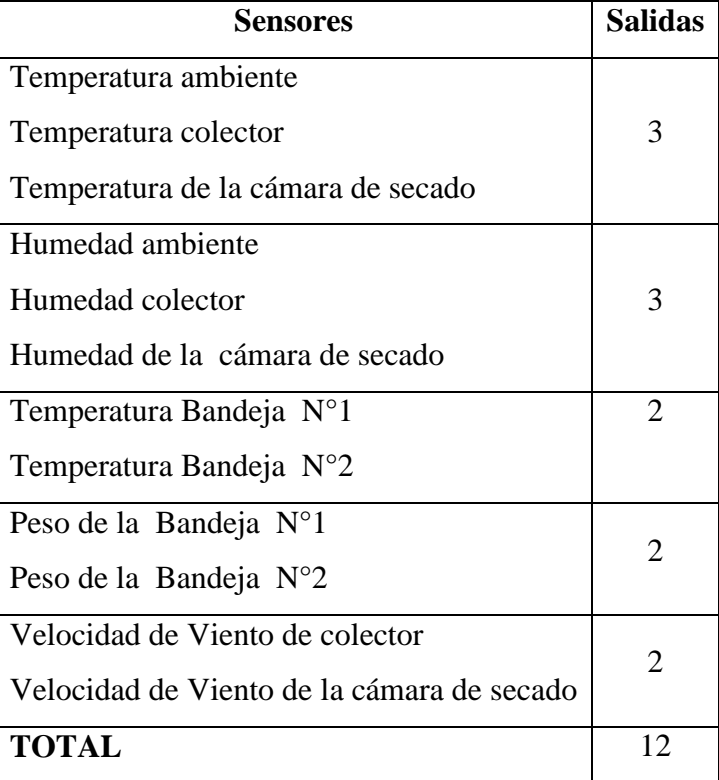

Tabla 10. Tabla de Sensores que se ubicaran en el prototipo de secador solar

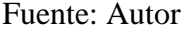

En esta tabla se representa todas las variables de las magnitudes físicas o meteorológicas que los sensores recolectaron además de sus salidas el número de salidas es mayor al de un módulo NI-cFP-AI-100 ya que cuenta con solo 8 canales para su conexión.

Por lo cual se necesitara dos módulos para que el sistema recolecte todas las variables además se podrán añadir más sensores ya que quedan 4 canales libres para cualquier conexión, con la posibilidad que el sistema sea escalable y fácil de adicionar más dispositivos de medición

El programa que presenta la figura 60, donde se realizaron las pruebas quedó establecido su modelo para la comunicación y visualización de los datos obtenidos por todos los sensores descritos anteriormente.

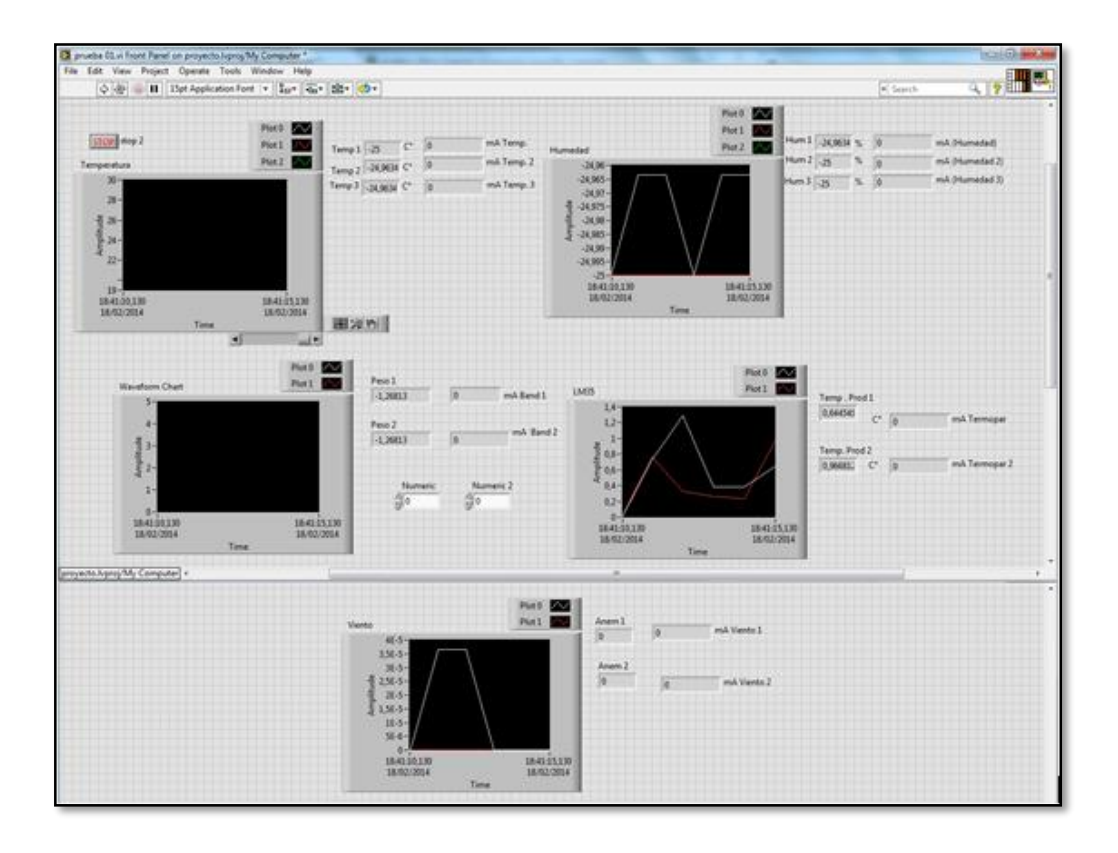

Figura 60. Captura de pantalla del VI de prueba de los sensores

## Fuente: Autor

Estableciendo las diferentes graficas e indicadores numéricos para cada sensor de sus diferentes magnitudes se puede comenzar con las pruebas de funcionamiento y calibración. Además con el estudio previo de los sensores es decir el estudio de sus diferentes características eléctricas se procedes hacer las pruebas de funcionamiento para ver cómo responden en su funcionamiento.

# **2.5.4.2 Calibración**

La calibración de los sensores es diferente para cada uno de ellos debido a que el rango de medición es relativo y también dependerá de su salida si es de corriente o voltaje.

Por lo tanto se empezó con la calibración de cada sensor para su correcta medición en el sistema de adquisición de datos

## **Sensor de temperatura**

Para calibrar el sensor de temperatura se necesita saber cuál es su rango de medición y su salida eléctrica y ver si su salida es lineal o no, lo cual se detalla en la tabla 11.

| <b>Característica</b>                       | <b>Salida</b> |
|---------------------------------------------|---------------|
| Rango de medición de temperatura   0-100 °C |               |
| Salida eléctrica                            | $4 - 20$ mA   |
| Tipo de salida                              | Lineal        |

Tabla 11. Tabla característica del sensor de temperatura

## Fuente: Autor

Se puede definir la ecuación que gobierna a este sensor estableciendo una gráfica temperatura versus corriente para su entendimiento y realización de la ecuación que gobierna la gráfica 61.

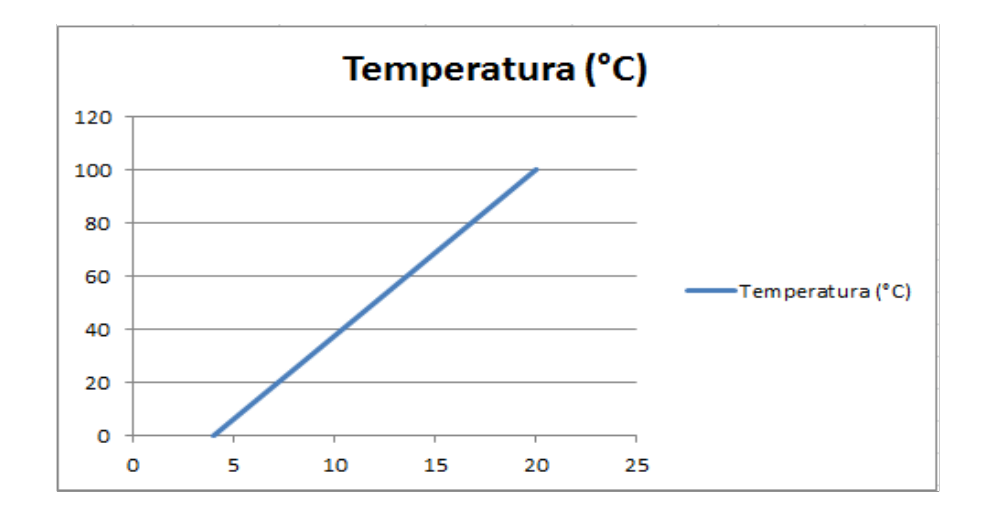

Figura 61. Curva característica de salida del sensor de temperatura

Cómo la gráfica es lineal su ecuación es de la recta, se define coma la ecuación (1), de la siguiente forma:

$$
T = mC + b \quad (1)
$$

En donde:

 $T =$ Temperatura

 $m =$  pendiente de la recta

 $C =$  corriente de salida

 $b =$  punto de cruce con el eje de corriente

Donde se tiene las variables T de temperatura y C de corriente, se necesita hallar la pendiente de la recta m para esto se utiliza la fórmula (2) de la pendiente:

$$
m = \frac{T2 - T1}{C2 - C1} \quad (2)
$$

Donde:

T2= 100 °C  $T1=0$  °C  $C2 = 20$  mA

 $Cl = 4 mA$ 

$$
m = \frac{(100 - 0)[^{\circ}C]}{(20 - 4)m[A]}
$$

$$
m = \frac{100[^{\circ}C]}{16^{-3}[A]}
$$

$$
m = 6250 \left[\frac{^{\circ}C}{A}\right]
$$

Ahora se necesita b es el punto de corte de la gráfica ya que no pasa por cero así que se da los valores iniciales que se conoce:

 $T=0$ 

 $C=4$  mA

$$
T = 6250 \left[ \frac{^{\circ}C}{A} \right] C + b
$$

$$
0^{\circ}C = 6250 \left[ \frac{^{\circ}C}{A} \right] (4^{-3}) + b
$$

$$
b = 0 - 6250 \left[ \frac{^{\circ}C}{A} \right] (4^{-3}[A])
$$

$$
b = -25[^{\circ}C]
$$

Entonces la ecuación de la recta que gobierna a la salida del sensor es:

$$
T = 6250 \frac{^{\circ}C}{A}C - 25[^{\circ}C]
$$

Por lo cual la tabla 12, los valores resultantes quedaría así:

| Temperatura $(^{\circ}C)$ | Corriente (mA) |  |  |
|---------------------------|----------------|--|--|
| 0                         | $\overline{4}$ |  |  |
| 10                        | 5,6            |  |  |
| 20                        | 7,2            |  |  |
| 30                        | 8,8            |  |  |
| 40                        | 10,4           |  |  |
| 50                        | 12             |  |  |
| 60                        | 13,6           |  |  |
| 70                        | 15,2           |  |  |
| 80                        | 16,8           |  |  |
| 90                        | 18,4           |  |  |
| 100                       | 20             |  |  |

Tabla 12. Tabla de valores del sensor de temperatura

Fuente: Autor

Esta ecuación se ingresa en el VI de LabVIEW para interpretar la señal eléctrica en una medida que se necesita como se muestra en la figura 62:

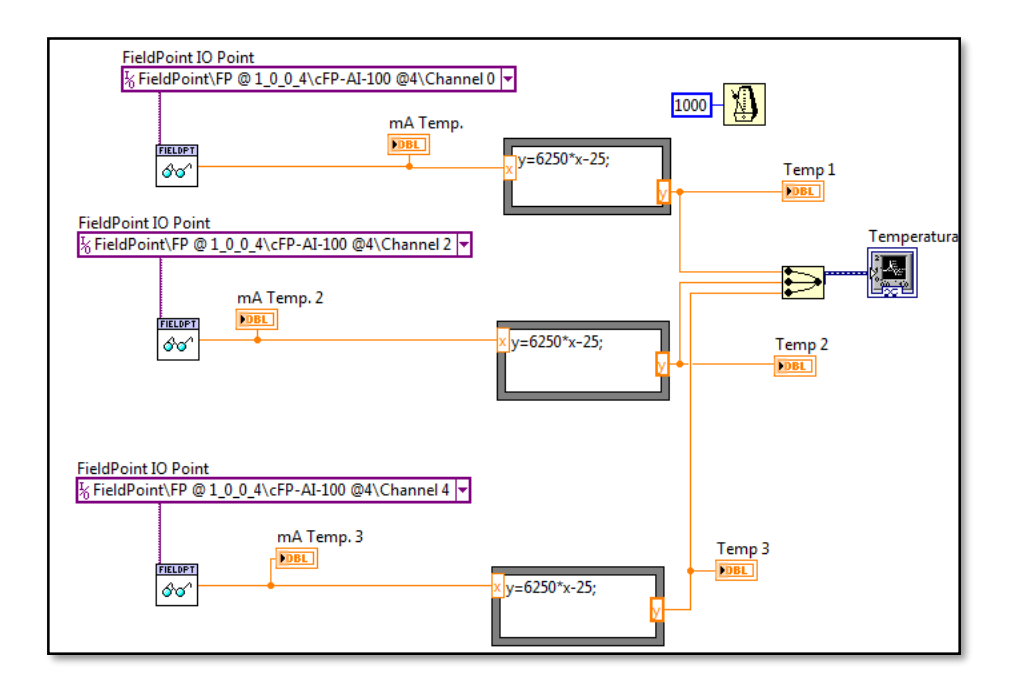

Figura 62. Diagrama de bloques del VI de prueba de temperatura

Fuente: Autor

# **Sensor de Humedad**

Para calibrar el sensor de humedad se necesita saber cuál es el rango de medición y la salida eléctrica es lineal o no para lo cual se detalla en la tabla 13.

| Característica                   | <b>Salida</b> |
|----------------------------------|---------------|
| Rango de medición de temperatura | $0 - 100 %$   |
| Salida eléctrica                 | $4 - 20$ mA   |
| Tipo de salida                   | Lineal        |

Tabla 13. Tabla característica del sensor de humedad

### Fuente: Autor

Para lo cual se define la ecuación que gobierna a este sensor estableciendo un gráfica humedad versus corriente para su entendimiento y realización de la ecuación de la gráfica 63.

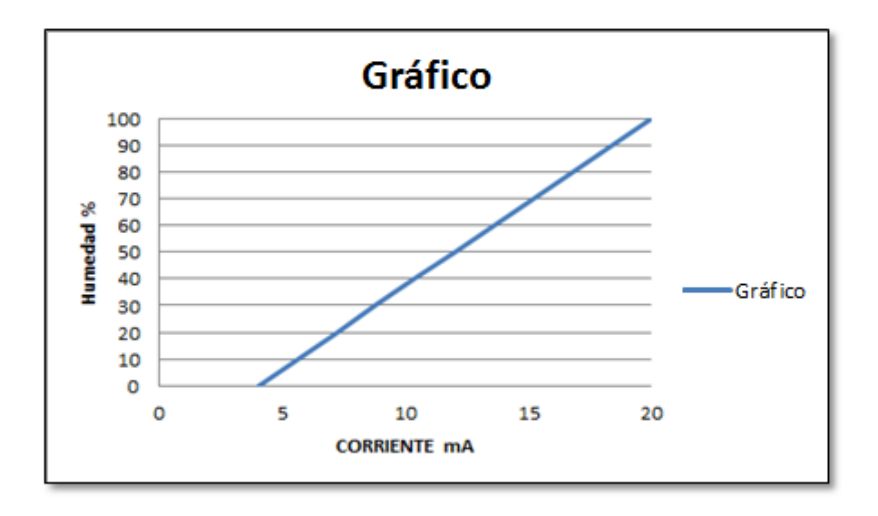

Figura 63. Curva característica de salida del sensor de Humedad Fuente: Autor

Cómo la gráfica es lineal su ecuación se define coma la de la recta, de la siguiente forma ecuación (3):

$$
H = mC + b \quad (3)
$$

En donde:

$$
H = \quad \text{Humed} \quad
$$

m = pendiente de la recta

 $C =$  corriente de salida

 $b =$  punto de cruce con el eje de corriente

Donde se tiene las variables de H humedad y C de corriente, se necesita hallar la pendiente de la recta m para esto se utiliza la fórmula (4) de la pendiente:

$$
m = \frac{H2 - H1}{C2 - C1} \tag{4}
$$

Donde:

H2= 100 % H1= 0 °C C2= 20 mA C1= 4 mA

$$
m = \frac{(100 - 0)[\%]}{(20 - 4)m[A]}
$$

$$
m = \frac{100\%}{16^{-3}A}
$$

$$
m = 6250 \left[\frac{\%}{A}\right]
$$

Ahora se necesita b, que es el punto de corte de la gráfica ya que no pasa por cero así que se da los valores iniciales que se conoce:

 $H=0$ 

 $C= 4mA$ 

$$
H = 6250 \left[ \frac{\%}{A} \right] C + b
$$
  

$$
0^{\circ}C = 6250 \left[ \frac{\%}{A} \right] (4^{-3}[A]) + b
$$
  

$$
b = 0 - 6250 \frac{\%}{A} (4^{-3}[A])
$$
  

$$
b = -25\%
$$

Entonces la ecuación de la recta que gobierna a la salida del sensor es:

$$
H = 6250 \frac{\%}{A} C - 25 [^{\circ}C]
$$

Con las pruebas realizadas en el sensor para verificar su respuesta se pudo obtener datos que confirman los datos de la ecuación. Por lo cual se muestra en la tabla 14 de valores quedaría establecidos de la siguiente manera:

| Humedad $(\% )$ | Corriente(mA)  |
|-----------------|----------------|
| 0               | $\overline{4}$ |
| 10              | 5,6            |
| 20              | 7,2            |
| 30              | 8,8            |
| 40              | 10,4           |
| 50              | 12             |
| 60              | 13,6           |
| 70              | 15,2           |
| 80              | 16,8           |
| 90              | 18,4           |
| 100             | 20             |

Tabla 14. Tabla de valores del sensor de humedad

#### Fuente: Autor

Como se muestra en la figura 64, los valores de la ecuación se ingresan al programa de LabVIEW.

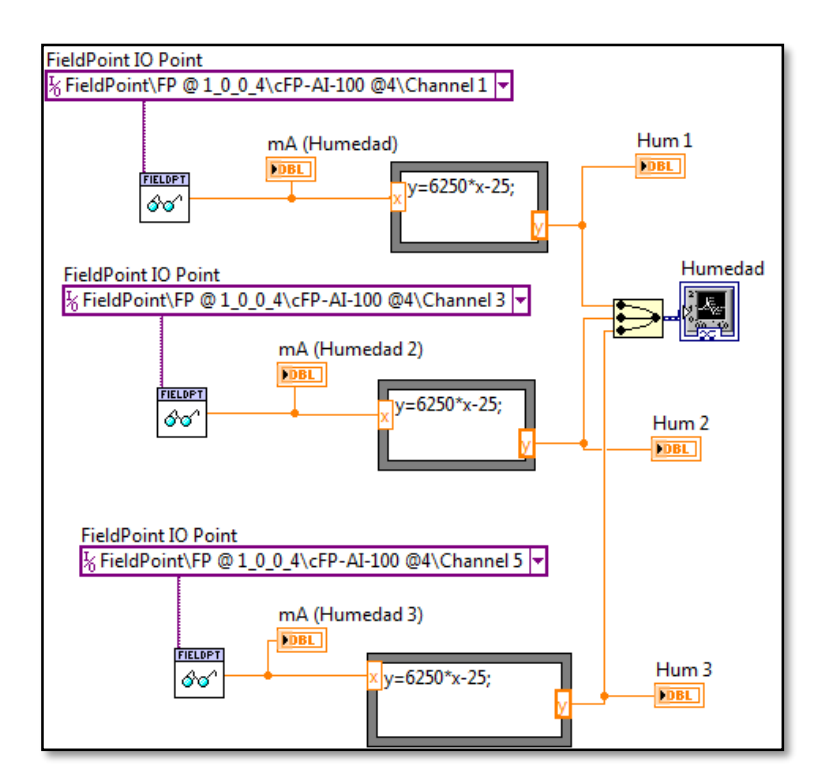

Figura 64. Diagrama de bloques del VI de prueba de los sensores de humedad

### **Sensor de Peso**

Para calibrar el sensor de peso se necesita saber cuál es su rango de medición y su salida eléctrica y ver es lineal o no, esto se detalla en la tabla 15.

| Característica                       | <b>Salida</b> |
|--------------------------------------|---------------|
| Rango de medición de Peso   0-100 °C |               |
| Salida eléctrica                     | $4 - 20$ mA   |
| Tipo de salida                       | Lineal        |

Tabla 15. Tabla característica del sensor de peso

### Fuente. Autor

Para lo cual se define la ecuación que gobierna a este sensor se establece una gráfica de peso versus corriente para su entendimiento y realización de la ecuación de la gráfica 65.

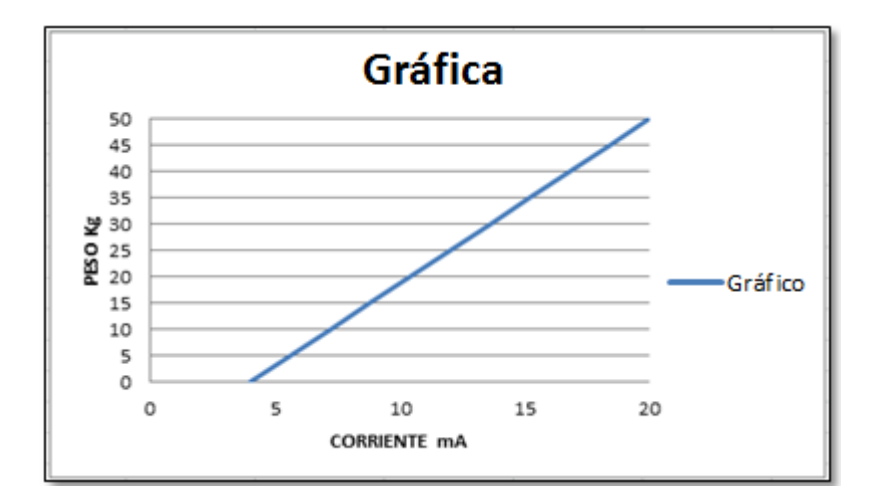

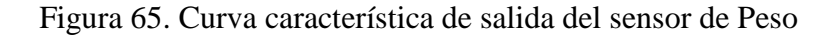

## Fuente: Autor

Cómo la gráfica es lineal su ecuación se puede definirla coma la ecuación de la recta en la siguiente forma ecuación (5):

$$
P = mC + b \quad (5)
$$

En donde:

P= Peso m= pendiente de la recta C= corriente de salida b= punto de cruce con el eje de corriente Donde se tiene las variables de P de peso y C de corriente, se necesita hallar la

$$
m = \frac{P2 - P1}{C2 - C1} \quad (6)
$$

pendiente de la recta m para esto se utiliza la fórmula (6) de la pendiente:

Donde:

 $P2 = 50 N$ 

 $P1=0 N$ 

 $C2 = 20$  mA

 $Cl = 4 mA$ 

$$
m = \frac{(50 - 0)[N]}{(20 - 4)m[A]}
$$

$$
m = \frac{50[N]}{16^{-3}[A]}
$$

$$
m = 3125 \left[\frac{N}{A}\right]
$$

Ahora se necesita b el punto de corte de la gráfica ya que no pasa por cero así que se da los valores iniciales que se conoce:

 $P=0 N$ 

 $C = 4mA$ 

$$
P = 3125 \left[ \frac{N}{A} \right] C + b
$$

$$
0^{\circ}C = 3125 \left[\frac{N}{A}\right](4^{-3}) + b
$$

$$
b = 0 - 3125 \left[\frac{N}{A}\right](4^{-3}A)
$$

$$
b = -12.5[N]
$$

La ecuación de la recta que gobierna a la salida del sensor es:

$$
P = 3125 \left[\frac{N}{A}\right]C - 12,5[N]
$$

Como es una escala en Newtons y se necesita una medida en kilogramos se transforma con la relación de:

1 Newton =  $0,1$  Kg

La ecuación quedaría:

$$
P = 312.5 \left[\frac{Kg}{A}\right]C - 1.25[Kg]
$$

Por lo cual la tabla 16, indica los valores de salida del sensor:

| Peso $(Kg)$    | Corriente(mA) |
|----------------|---------------|
| $\overline{0}$ | 4             |
| 0,5            | 5,6           |
| 1              | 7,2           |
| 1,5            | 8,8           |
| $\overline{2}$ | 10,4          |
| 2,5            | 12            |
| 3              | 13,6          |
| 3,5            | 15,2          |
| $\overline{4}$ | 16,8          |
| 4,5            | 18,4          |
| 5              | 20            |

Tabla 16. Tabla de valores del sensor de peso

Fuente: Autor

Esto se ingresa al programa de LabVIEW para interpretar la señal eléctrica en una medida que se necesita como lo muestra la figura 66:

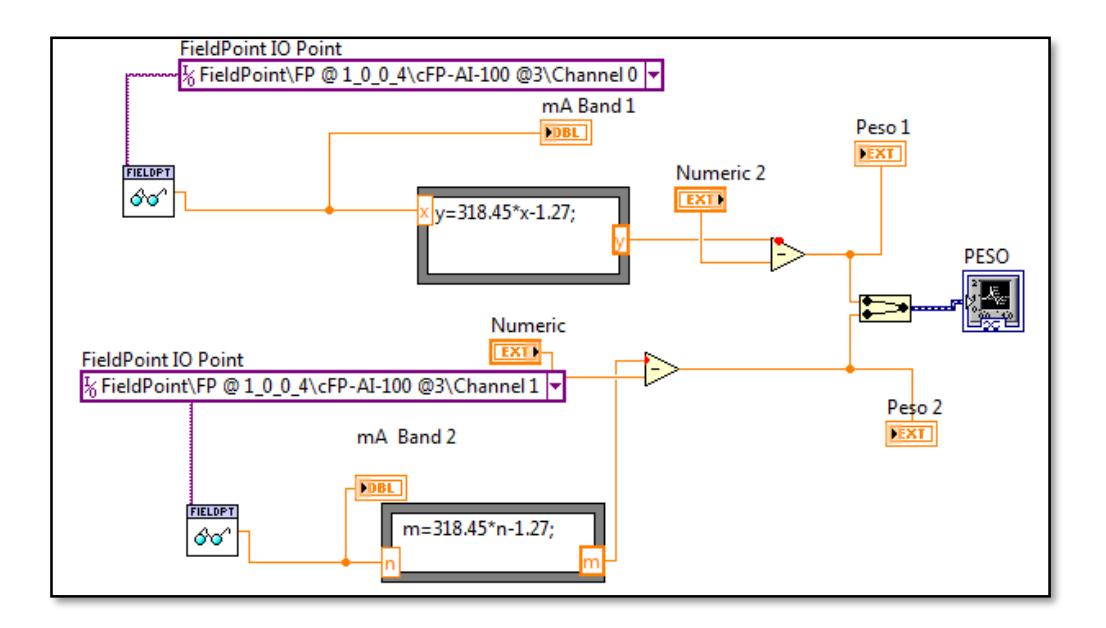

Figura 66. Diagrama de bloques del VI de prueba de los sensores de peso Fuente: Autor

# **Sensor de Viento**

Para calibrar el sensor de viento se necesita saber cuál es su rango de medición y su salida eléctrica y ver si su salida es lineal o no, para cual se indica algunas características en la tabla 17.

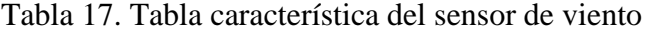

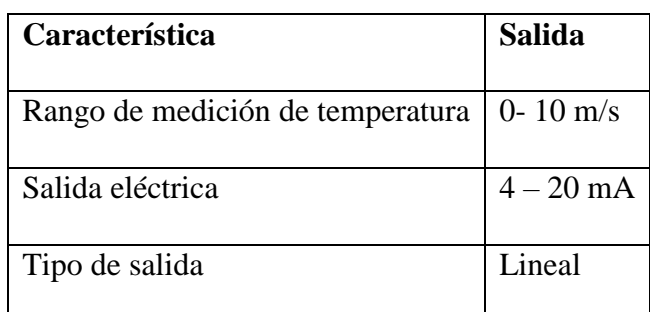

Se define la ecuación que gobierna a este sensor y se establece la gráfica de viento versus corriente para su entendimiento y realización de la ecuación que gobierna la gráfica 67.

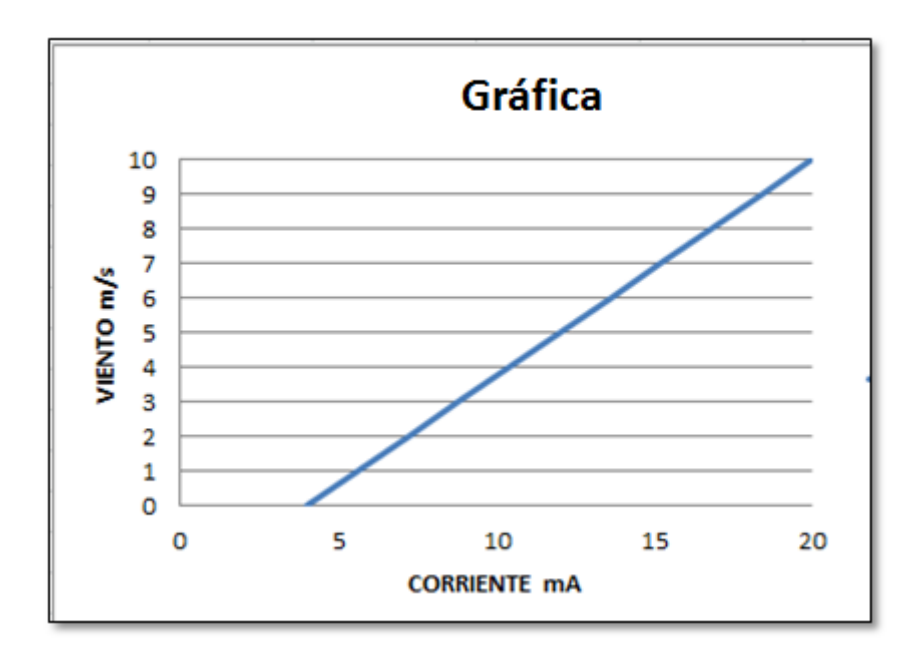

Figura 67. Curva característica de salida del sensor de viento

Fuente: Autor

Cómo la gráfica es lineal la ecuación se puede definirla coma la ecuación de la recta de la siguiente forma, ecuación (7):

$$
V = mC + b \quad (7)
$$

En donde:

V= Viento

m= pendiente de la recta

C= corriente de salida

b= punto de cruce con el eje de corriente

Donde se tiene las variables V de viento y C de corriente, se necesita hallar la pendiente de la recta m para se utiliza la fórmula (8) de la pendiente:

$$
m = \frac{V2 - V1}{C2 - C1} \quad (8)
$$

Donde:

 $V1=0m/s$ 

 $V2=10m/s$ 

 $C2 = 20$  mA

 $C1=4$  mA

$$
m = \frac{(10 - 0)[m/s]}{(20 - 4)m[A]}
$$

$$
m = \frac{10[m/s]}{16^{-3}[A]}
$$

$$
m = 625 \left[ \frac{m/s}{A} \right]
$$

Ahora se necesita b es el punto de corte de la gráfica ya que no pasa por cero así que se da los valores iniciales que se conoce:

 $V=0$ 

 $C= 4mA$ 

$$
V = 6250 \left[ \frac{m/s}{A} \right] C + b
$$

$$
0^{\circ}[m/s] = 625 \left[ \frac{m/s}{A} \right] (4^{-3}) + b
$$

$$
b = 0 - 625 \left[ \frac{m/s}{A} \right] (4^{-3}[A])
$$

$$
b = -2.5[^{\circ}C]
$$

Entonces la ecuación de la recta que gobierna a la salida del sensor es:

$$
V = 625 \frac{^{\circ}C}{A}C - 2.5\left[\frac{m/s}{A}\right]
$$

En la tabla 18 presenta los valores del sensor de viento:

| Viento (m/s)   | Corriente (mA) |
|----------------|----------------|
| 0              | 4              |
| $\mathbf{1}$   | 5,6            |
| $\overline{2}$ | 7,2            |
| 3              | 8,8            |
| $\overline{4}$ | 10,4           |
| 5              | 12             |
| 6              | 13,6           |
| 7              | 15,2           |
| 8              | 16,8           |
| 9              | 18,4           |
| 10             | 20             |

Tabla 18. Tabla de valores del sensor de viento

Fuente: Autor

Estas ecuaciones se ingresan al programa de LabVIEW para interpretar la señal eléctrica en una medida que se necesita como lo muestra en la figura 68:

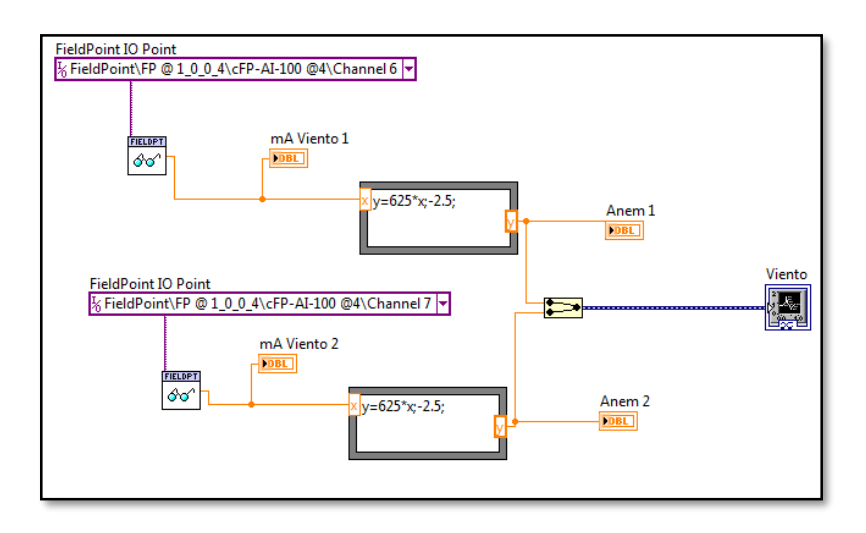

Figura 68. Diagrama de bloques del VI de prueba de los sensores de viento

## **Sensor de Temperatura del Producto LM35.**

Para calibrar el sensor de temperatura se necesita saber cuál es su rango de medición y su salida eléctrica es lineal se detalla la tabla 19 algunas características.

| Característica                   | <b>Salida</b>    |
|----------------------------------|------------------|
| Rango de medición de temperatura | $-55 - 150$ °C   |
| Salida eléctrica                 | $-550 - 1500$ mv |
| Tipo de salida                   | Lineal           |

Tabla 19: Tabla característica del sensor de viento

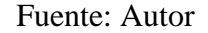

Se define la ecuación que gobierna a este sensor estableciendo una gráfica de temperatura del producto versus voltaje para su entendimiento y la realización de la ecuación que gobierna la gráfica 69.

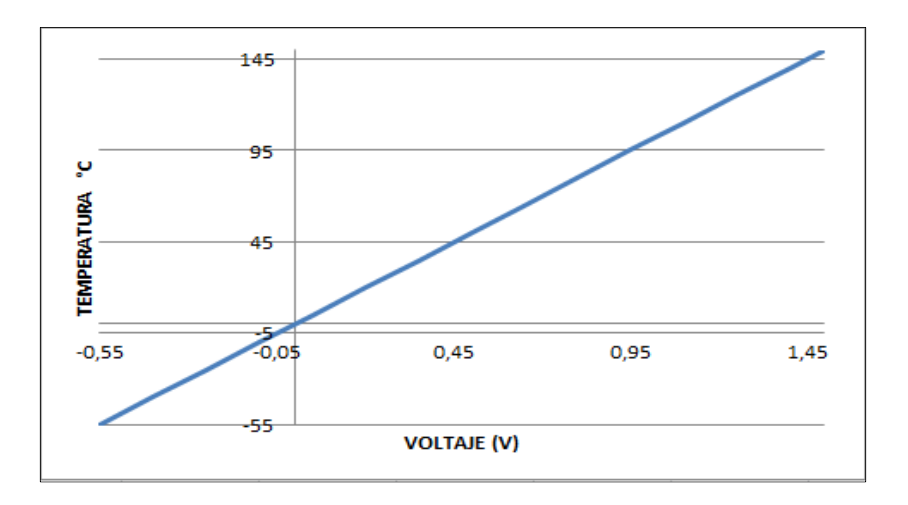

Figura 69. Curva característica del sensor LM 35

Fuente: Autor

Cómo la gráfica es una ecuación que se puede definirla como la ecuación de la recta, ecuación (9), de la siguiente forma:

$$
Tp = mV + b \tag{9}
$$

En donde:

Tp= Temperatura del producto

m= pendiente de la recta

V= Voltaje de salida

b= punto de cruce con el eje de corriente

Donde se tiene las variables de temperatura del producto Tp y voltaje V, se necesita hallar la pendiente de la recta m para esto se utiliza la fórmula (10) de la pendiente:

$$
m = \frac{Tp^2 - Tp^1}{V^2 - V^1}
$$
 (10)

Donde:

Tp2= 150 °C Tp1= $-55 °C$  $V2 = -0,55V$  $V1 = 1,5V$ 

$$
m = \frac{(150 - (-55)) [^{\circ}C]}{(1,5 - (-0,55)) [V]}
$$

$$
m = \frac{205 [^{\circ}C]}{2,05 [V]}
$$

$$
m = 100 \left[ \frac{^{\circ}C}{V} \right]
$$

Ahora se necesita b, que es el punto de corte de la gráfica ya que la gráfica no pasa por cero así que se da valores iniciales que se conoce:

 $Tp = 150^{\circ}C$ 

 $V=1,5$  V

$$
Tp = 100 \left[ \frac{^{\circ}C}{V} \right] V + b
$$

$$
150^{\circ}C = 100 \left[ \frac{^{\circ}C}{V} \right] (V) + b
$$

$$
b = 150 - 100 \left[ \frac{^{\circ}C}{V} \right] (1,5[V])
$$

$$
b = 0[^{\circ}C]
$$

Entonces la ecuación de la recta que gobierna a la salida del sensor es:

$$
Tp = 100 \left[ \frac{^{\circ}C}{V} \right] V
$$

Por lo cual se indica en tabla 20, los valores de salida del sensor:

| <b>Temperatura</b><br>$({}^{\circ}{\bf C})$ | Voltaje (V) |
|---------------------------------------------|-------------|
| $-55$                                       | $-0,55$     |
| $-40$                                       | $-0,4$      |
| $-25$                                       | $-0,25$     |
| $-10$                                       | $-0,1$      |
| 5                                           | 0,05        |
| 20                                          | 0,2         |
| 35                                          | 0,35        |
| 50                                          | 0,5         |
| 65                                          | 0,65        |
| 80                                          | 0,8         |
| 95                                          | 0,95        |
| 110                                         | 1,1         |
| 125                                         | 1,25        |
| 140                                         | 1,4         |
| 155                                         | 1,55        |

Tabla 20. Tabla de valores del sensor LM35

Fuente: Autor

Estas fórmulas se ingresan al programa de LabVIEW para interpretar la señal eléctrica en una medida que se necesita como se muestra en la figura 70.

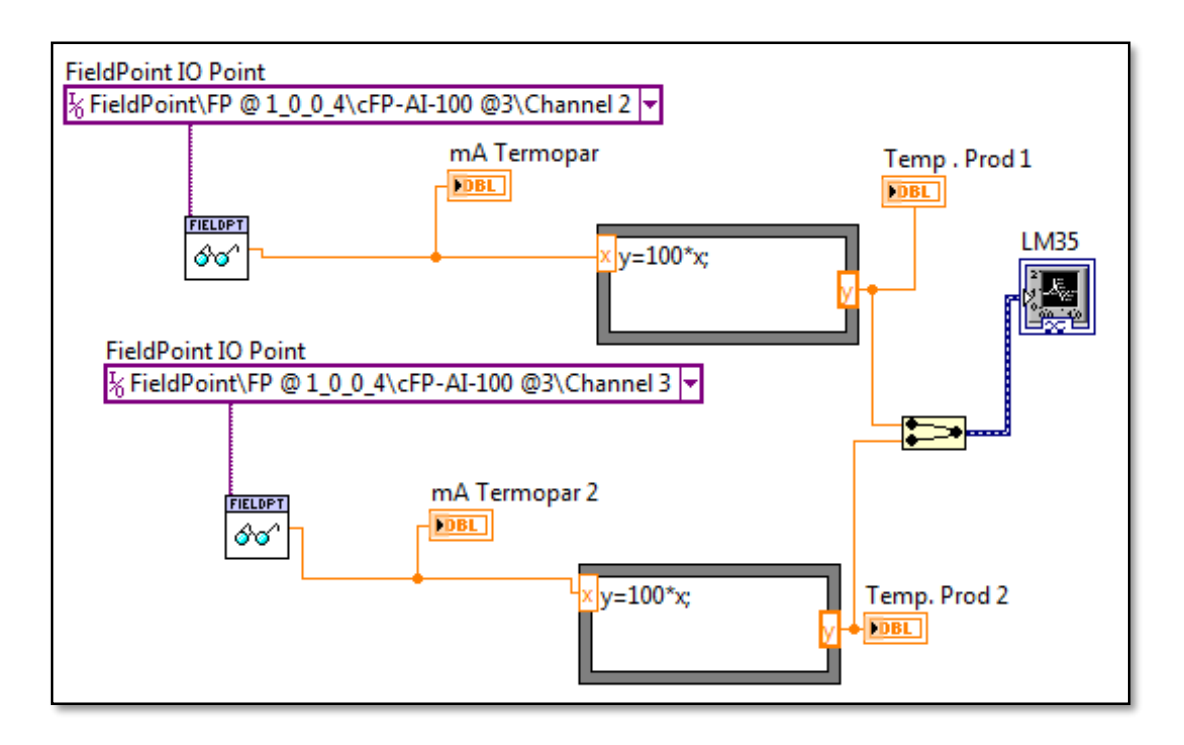

Figura 70. Diagrama de bloques del VI de prueba de los sensores LM35

### Fuente: Autor

Una vez establecidas las fórmulas que gobierna a cada sensor se realizó las pruebas de comunicación y funcionamiento de todos los sensores observando las medidas que recogen para luego compararlos con las medidas de otro sensor certificado y calibrado.

De esta manera se tendrá un punto de referencia para tener una medida exacta de los sensores del sistema de adquisición de datos para que el sistema sea altamente eficaz y que sus medidas sean lo más cercanas posibles para lo cual se realizaron pruebas para que estos den un valor exacto al medido.

Para eso se realizó pruebas de laboratorio para cumplir este procedimiento como se lo demuestra en la figura 71. Donde se realizan las pruebas de laboratorio en los sensores y los sensores certificados

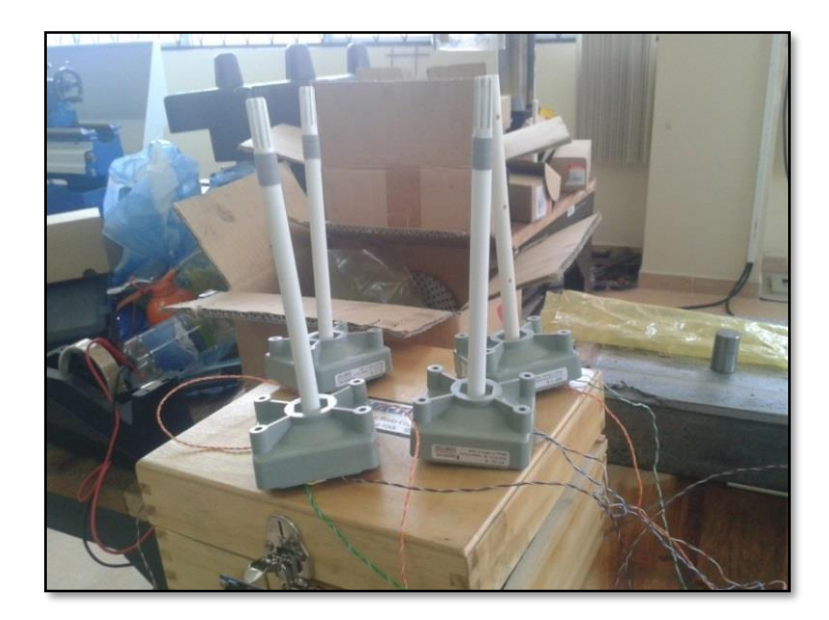

Figura 71. Pruebas de conexión de los sensores Fuente: Autor

Se eligió un equipo certificado de una estación meteorológica ya que recoge los mismo parámetros de temperatura, humedad y viento para establecer comparaciones y calibrar las nuevas fórmulas para adaptarlas a los sensores.

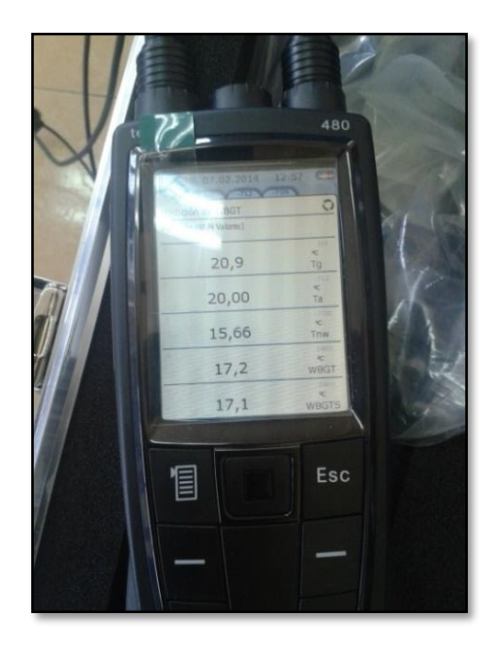

Figura 72. Toma de datos de sensores certificados.

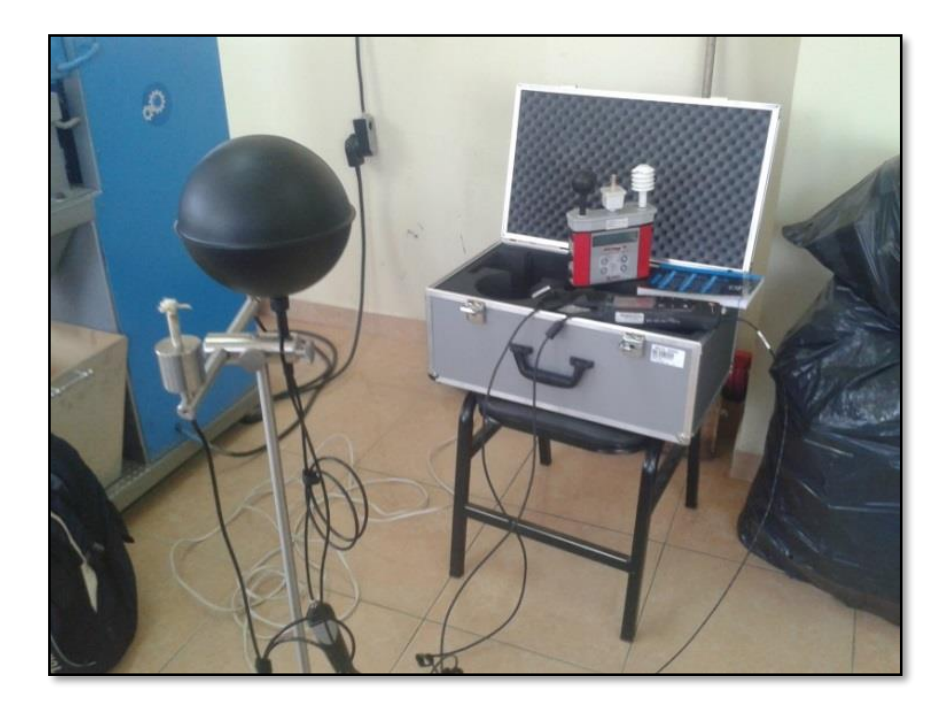

Figura 73. Pruebas de calibración con los sensores certificados Fuente: Autor

Con los resultados obtenidos de las mediciones por lo sensores certificados como se muestra en la figura 72 y 73. Y realizando de nuevo los cálculos para adaptar a los valores de los sensores del sistema obtuvo las siguientes formulas.

Para el sensor de Temperatura Número 1

$$
T = 6250 \frac{c}{A} C - 25{,}32[^{\circ}C] \tag{11}
$$

Para el sensor de Temperatura Número 2

$$
T = 6250 \frac{c}{A} C - 25,46[^{\circ}C] \tag{12}
$$

Para el sensor de Temperatura Número 3

$$
T = 6250 \frac{c}{A} C - 25[^{\circ}C] \qquad (13)
$$

En el VI de prueba de LabVIEW se ingresa estas nuevas fórmulas para su correcto funcionamiento como presenta la figura 74.

Con las formulas obtenidas en la calibración de los sensores se puede reformular las ecuaciones que gobiernan los sensores de temperatura en el programa de prueba para la comprobación de los mismos.

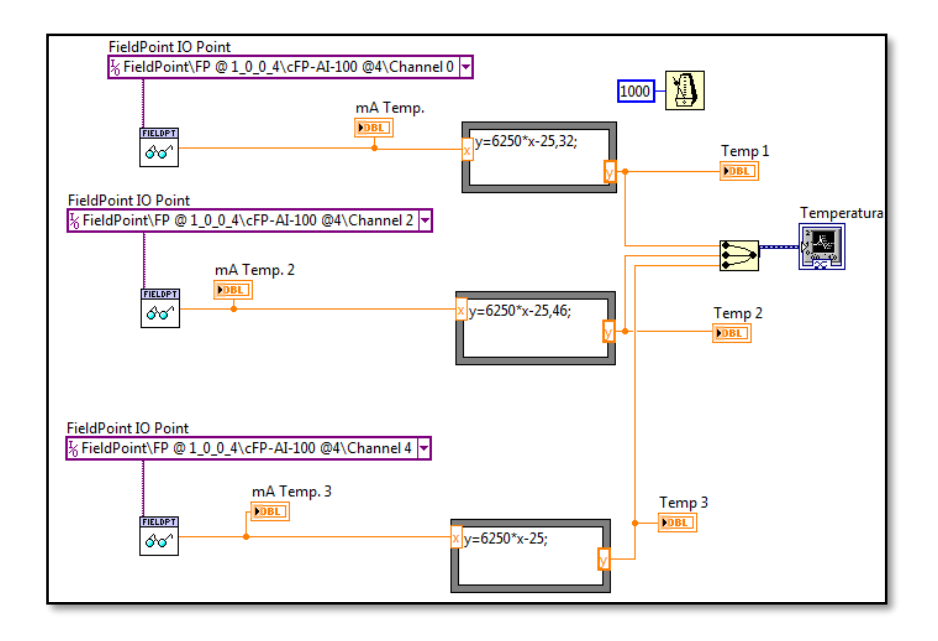

Figura 74. Corrección de las fórmulas de los sensores de temperatura

## Fuente: Autor

Con los resultados obtenidos de las mediciones por lo sensores de humedad certificados y realizando de nuevo cálculos para adaptar a los valores de los sensores del sistema se obtuvo de nuevo las siguientes formulas.

Para el sensor de Humead Número 1

$$
H = 6250 \frac{\%}{A} C - 25[^{\circ}C] \tag{14}
$$

Para el sensor de Humedad Número 2

$$
H = 6250 \frac{\%}{A} C - 25,06[^{\circ}C] \tag{15}
$$

Para el sensor de Humedad Número 3

$$
H = 6250 \frac{\%}{A} C - 25,14[°C] \quad (16)
$$

En el VI de prueba de LabVIEW se ingresa estas nuevas fórmulas para su correcto funcionamiento como se indica en la figura 75.

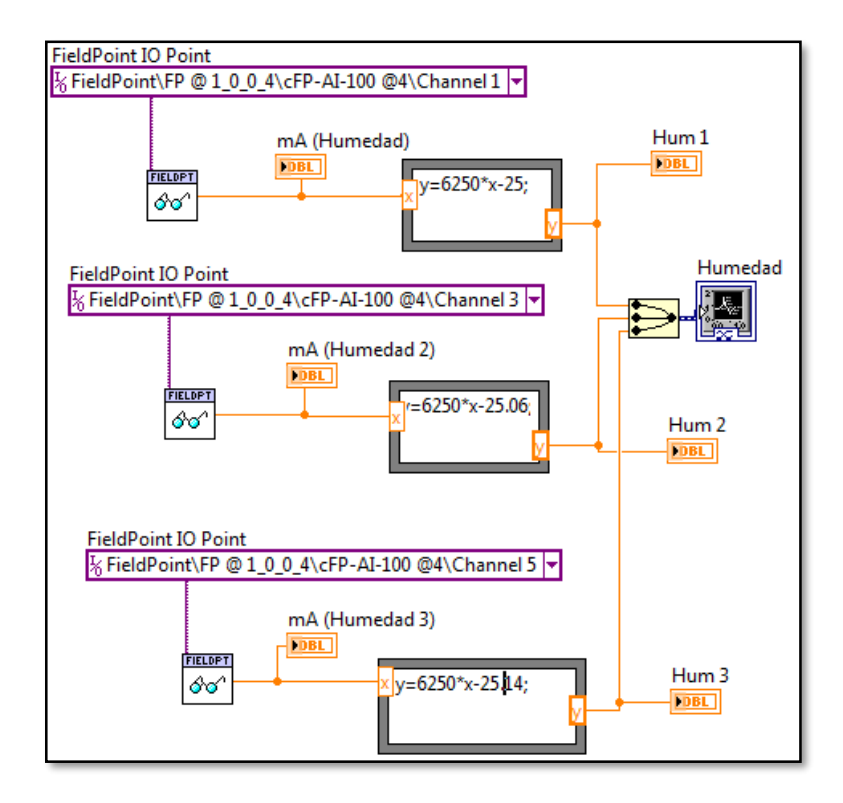

Figura 75. Corrección de las fórmulas de los sensores de humedad Fuente: Autor

Con los resultados obtenidos de las mediciones por lo sensores calibrados de peso y realizando de nuevo los cálculos para adaptar a los valores de los sensores de peso del sistema se obtuvo de nuevo las siguientes formulas.

Para el sensor de Peso de la Bandeja 1

$$
P = 318,45 \left[ \frac{Kg}{A} \right] C - 1,27[Kg] \tag{17}
$$

Para el sensor de Peso de la Bandeja 2

$$
P = 318,45 \left[ \frac{\text{Kg}}{A} \right] C - 1,27 \left[ \text{Kg} \right] \tag{18}
$$

En el VI de prueba de LabVIEW se ingresa estas nuevas fórmulas para su correcto funcionamiento en la figura 76.

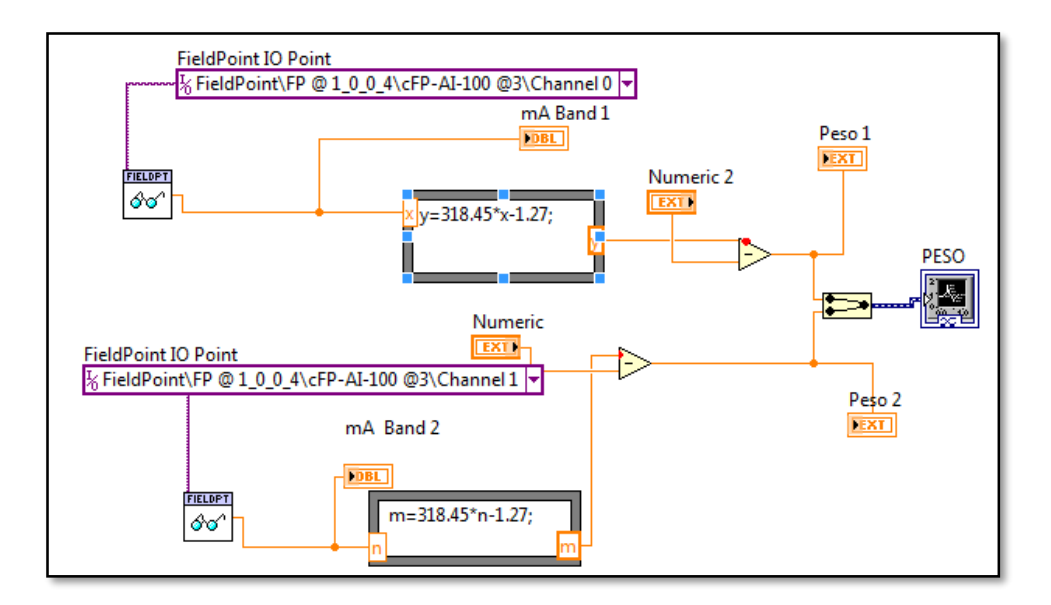

Figura 76. Corrección de las fórmulas de los sensores de peso.

Fuente: Autor

Con los resultados obtenidos de las mediciones por lo sensores certificados de viento. Realizando de nuevo los cálculos para adaptar a los valores de los sensores del sistema y se obtuvo de nuevo las siguientes formulas.

Para el sensor de Velocidad de viento 1

$$
V = 625 \frac{c}{A} C - 2{,}52 \left[ \frac{m/s}{A} \right] \quad (19)
$$

Para el sensor de Velocidad de viento 2

$$
V = 625 \frac{c}{A} C - 2.51 \left[ \frac{m/s}{A} \right] \quad (20)
$$

En el VI de prueba de LabVIEW se ingresa estas nuevas fórmulas para su correcto funcionamiento como se indica en la figura 77.

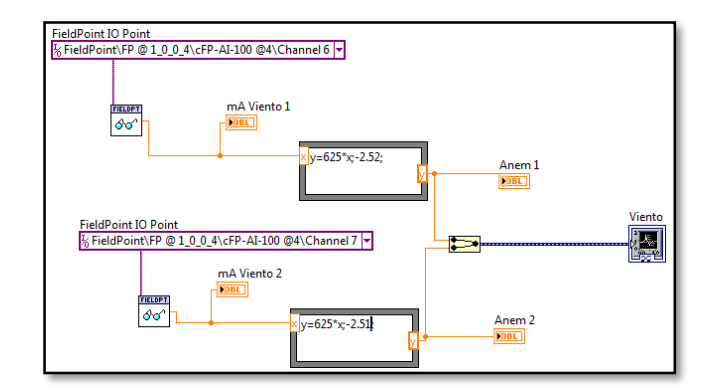

Figura 77. Corrección de las fórmulas de los sensores de viento. Fuente: Autor

Los resultados obtenidos con los sensores certificados y realizando de nuevo los cálculos para adaptar los resultados al sistema se obtuvo las siguientes formulas.

Para el sensor de Temperatura del producto 1

$$
Tp = 100.05 \frac{^{\circ}C}{V}V \qquad (21)
$$

Para el sensor de Temperatura del producto 2

$$
Tp = 99.5 \frac{c}{v} V \qquad (22)
$$

En el VI de prueba de LabVIEW se ingresa las nuevas fórmulas para su correcto funcionamiento como se indica en la figura 78.

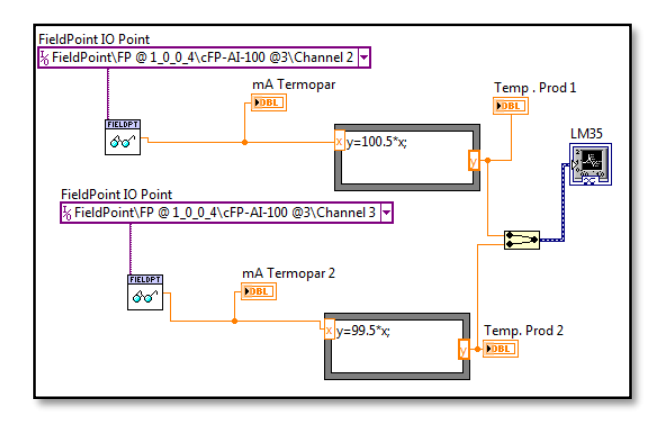

Figura 78. Corrección de las fórmulas de los sensores LM35.

Una vez que se realizado la pruebas de comunicación y calibración de todos los sensores se puede continuar con la siguiente etapa que es el diseño de la interfaz para el sistema de adquisición de datos de todos los sensores.

Estableciendo de antemano un sub VI del cual se puede llamar en la interfaz para correlacionar los datos sin que afecte a al programa principal, sin saturar la parte de diagramas de bloques en la interfaz.

### **2.5.5 Diseño de la interfaz**

Para la realización de la interfaz hombre máquina que el usuario o usuarios utilizará para la visualización de los datos se ha escogido el programa LabVIEW 2012 ya que el equipo que recolecta todas las señales eléctricas del prototipo es el Compact FieldPoint y es perfectamente compatible con el programa antes mencionado, ya que se puede desarrollar de manera gráfica e intuitiva la interfaz ajustándose a los requerimientos del usuario. Para lo cual se utiliza un nuevo VI que es una ventana donde se realiza la interfaz del sistema, como se muestra en la figura 79.

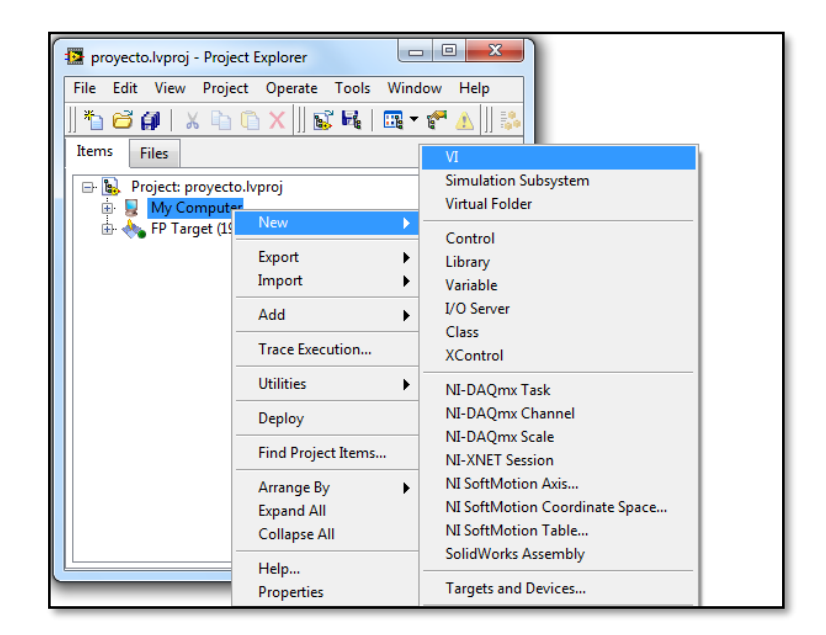

Figura 79. Creación de un VI

Como se tiene acoplado los módulos del Compact FieldPoint y se logró realizar con éxito las pruebas de comunicación, además se puede configurar los canales muy fácilmente desde el programa se realiza un detalle de las magnitudes a visualizar.

Para el diseño de la interfaz se debe tomar las variables que se van visualizar en el programa en la tabla 21, se indicara el número y las variables a medir.

| <b>Variables</b>                           | <b>Número</b>         |
|--------------------------------------------|-----------------------|
| Temperatura ambiente                       |                       |
| Temperatura colector                       | 3                     |
| Temperatura de la cámara de secado         |                       |
| Humedad ambiente                           |                       |
| Humedad colector                           | $\mathcal{R}$         |
| Humedad de la cámara de secado             |                       |
| Temperatura Bandeja N°1                    | $\mathcal{D}_{\cdot}$ |
| Temperatura Bandeja N°2                    |                       |
| Peso de la Bandeja N°1                     | $\overline{2}$        |
| Peso de la Bandeja N°2                     |                       |
| Velocidad de Viento de colector            | 2                     |
| Velocidad de Viento de la cámara de secado |                       |

Tabla 21. Sensores instalados en el Prototipo de secador solar

Fuente: Autor

La interfaz consta de una portada de bienvenida donde se expone el desarrollo del proyecto de la universidad, una breve descripción del secador solar y que variables se miden y visualizan en el programa.

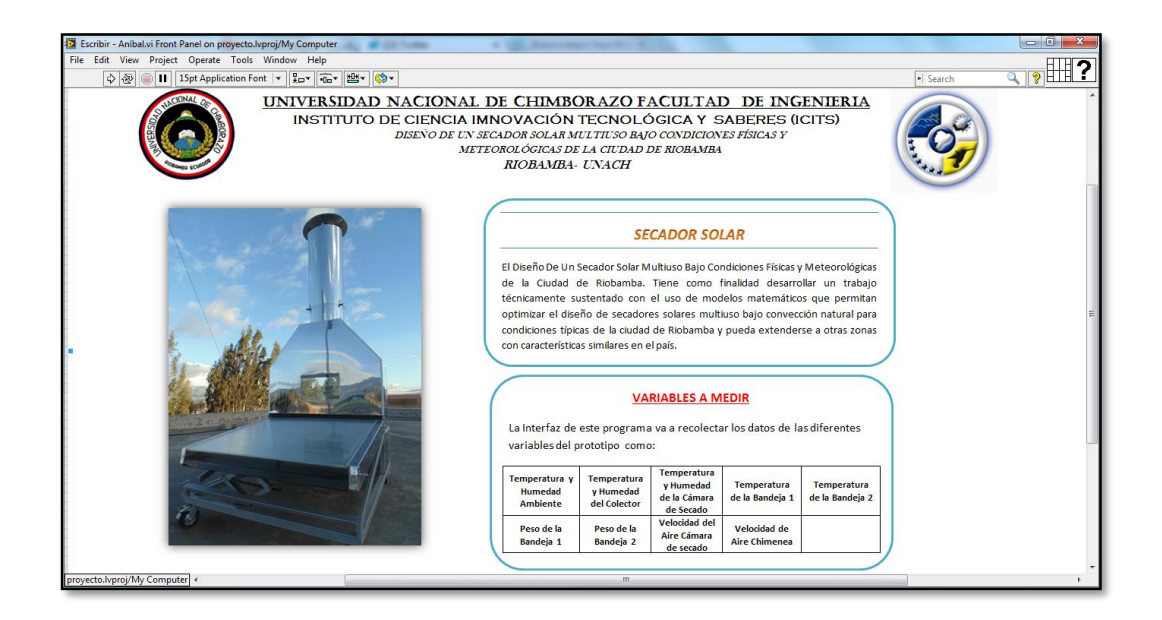

Figura 80. Pantalla de inicio de la interfaz

Fuente: Autor

Como se puede observar en la figura 80, se le explica al usuario o usuarios el contenido del proyecto y la utilización de la interfaz informando así lo que realiza y las diferentes áreas que se van a visualizar los datos

Como se indica en la tabla 21. Previo al estudio del prototipo y sensores existen diferentes variables a visualizar para lo cual se agrupa en fichas las cuales el usuario podrá escoger dentro del mismo programa.

A continuación se detalla las diferentes fichas que se crearon para la visualización de las variables.

| <b>File</b>                     | 12 Escribir - Aníbal.vi Front Panel on proyecto.lvproj/My Computer<br>Edit View Project Operate Tools Window Help |                          |         |      |                         |           |
|---------------------------------|----------------------------------------------------------------------------------------------------|--------------------------|---------|------|-------------------------|-----------|
| $\Rightarrow$ $\otimes$ $\circ$ | $\mathbf{H}$                                                                                                    |                          |         |      |                         |           |
|                                 |                                                                                                    |                          |         |      |                         |           |
|                                 |                                                                                                    |                          |         |      |                         |           |
|                                 |                                                                                                    |                          |         |      |                         |           |
| Pagina Principal                | Temperatura                                                                                                    | Temperatura del Producto | Huemdad | Peso | <b>Velocidad Viento</b> | Controles |

Figura 81. Pestañas que contiene la interfaz del programa

Se agrupó por fichas ya que existe varios sensores que van a medir la misma magnitud pero en diferentes puntos del prototipo por lo cual es más fácil la visualización de las medidas en el prototipo como se indica en la figura 81.

Como se necesita visualizar la magnitud de cada variable se necesita varias herramientas que tiene el programa LabVIEW para una correcta visualización de los datos recogidos por lo sensores.

Primero se presenta un indicador gráfico que permita visualizar en un gráfico la medida a obtener y ver lo niveles que este obtenga con su respectivo indicador numérico para su mayor precisión. A continuación se presenta un ejemplo de indicados de temperatura.

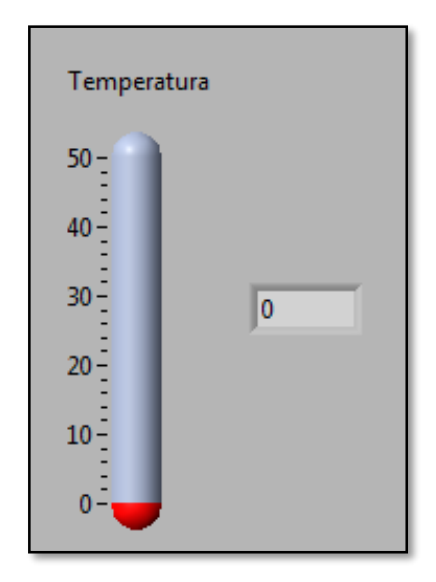

Figura 82. Indicador gráfico del sensor. Fuente: Autor

Como se puede ver el ejemplo la de la figura 82. La medición de la temperatura se lo realiza por medio de un termómetro y un indicador numérico con su respectiva escala de referencia para su visualización en la interfaz

Para ver cómo se comporta la variable medida en función del tiempo se implementó una gráfica, cómo se muestra en la figura 83.

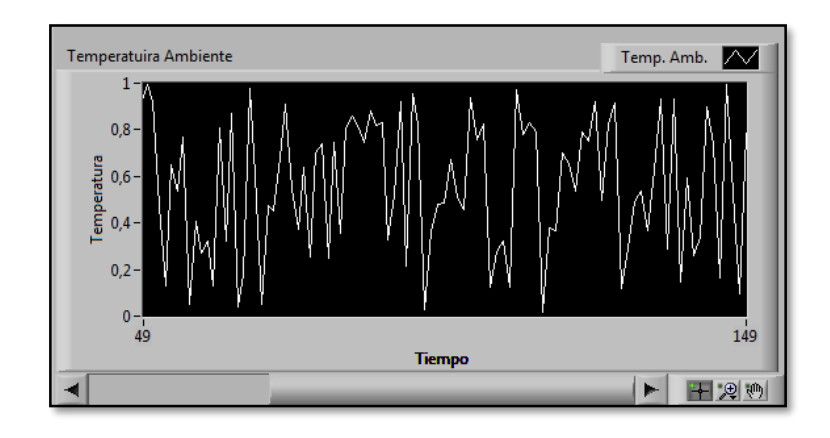

Figura 83. Magnitud versus tiempo de la interfaz.

Fuente: Autor

Se observa que esta herramienta permite ver los diferentes niveles o medidas recabados por los sensores a lo largo del tiempo de ejecución.

Como se agrupara varios sensores en una sola ficha del programa se debe indicar en la interfaz por medio de un gráfico que indique cual sensor se está visualizando en ese momento para lo cual se define con indicadores LEDs la ubicación del sensor que se está midiendo.

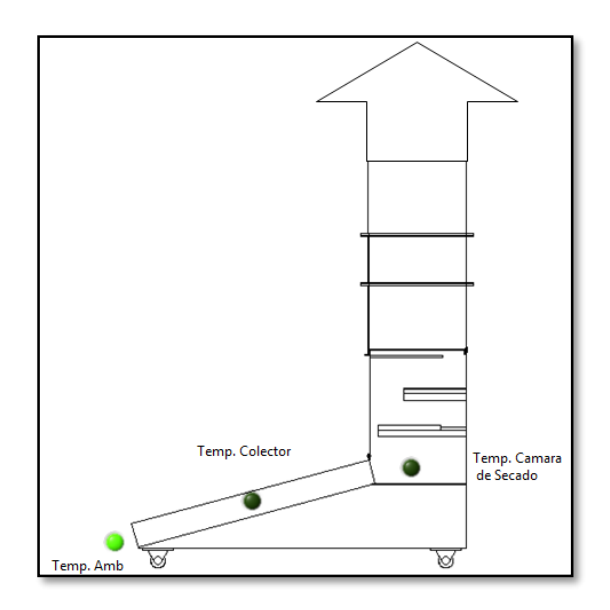

Figura 84. Grafica de la ubicación de los sensores

En el figura 84, se detalla con un indicador LED encendido cuando el sensor es el que se está visualizando en ese momento.

Con estas herramientas previas se puede componer una ficha de cada magnitud que se mide en el prototipo eligiendo la ubicación correcta de cada herramienta estableciendo un modelo a seguir para las demás fichas de las magnitudes requeridas.

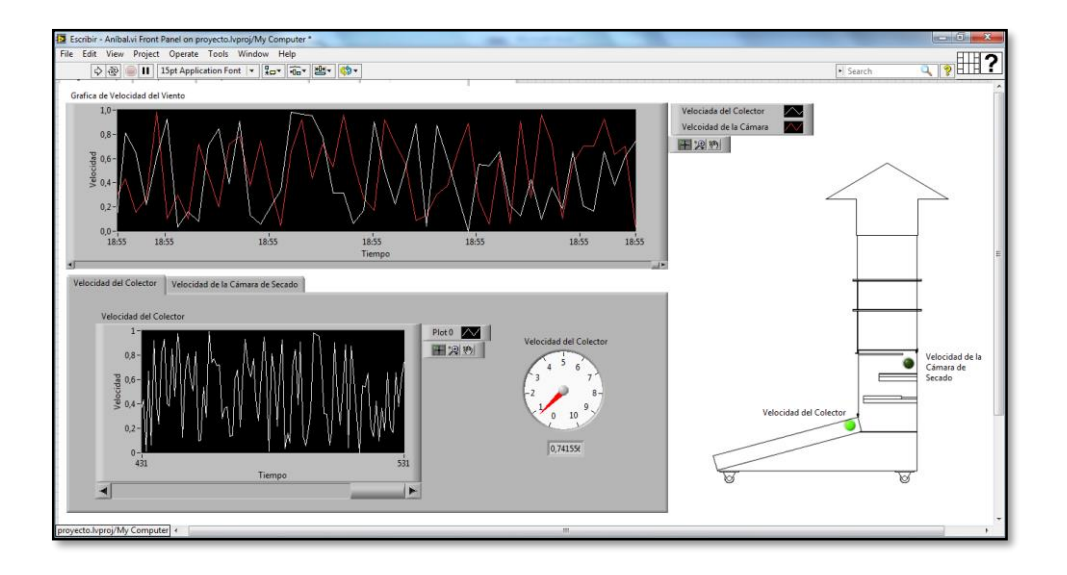

Figura 85. Indicadores y gráficas de cada pestaña de la interfaz.

### Fuente: Autor

Como se puede observar en la figura 85, se obtiene una ficha tipo donde se ubica los diferentes elementos que se ha escogido anteriormente para la visualización de los datos tomados por los sensores del prototipo.

La ubicación de los indicadores que presentan los datos se lo hace en la interfaz de manera intuitiva y de tal forma que el usuario o usuarios podrán distinguir fácilmente que datos se los está presentando por los sensores y verificar los niveles o medidas que obtuvieron. Este modelo de ficha de interfaz se lo realizó para cada magnitud requerida en sus mediciones y así evitar saturar al usuario con muchos gráficos e indicadores en una sola ventana o ficha, no podrá determinar con exactitud su medida y confundirá los datos de los sensores debido a que los datos presentados son muchos.

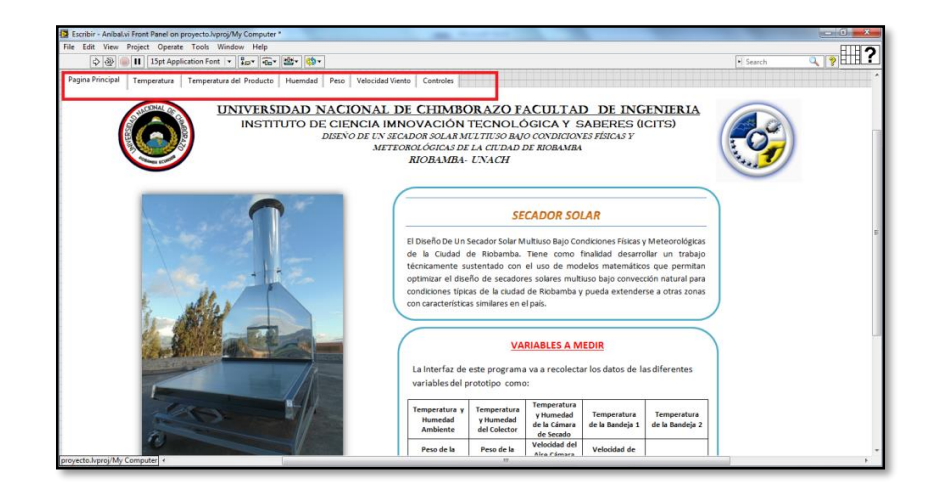

Figura 86. Representación de las diferentes pestañas de la Interfaz

## Fuente: Autor

Como se puede observar en la figura 86, el diseño de la interfaz se lo realiza mediante pestañas en las cuales el usuario podrá escoger las diferentes magnitudes que se presentaron en la ficha de presentación. Cada ficha o pestaña de una cierta magnitud agrupan los diferentes sensores posicionados en el prototipo y visualiza independientemente el sensor elegido en el programa.

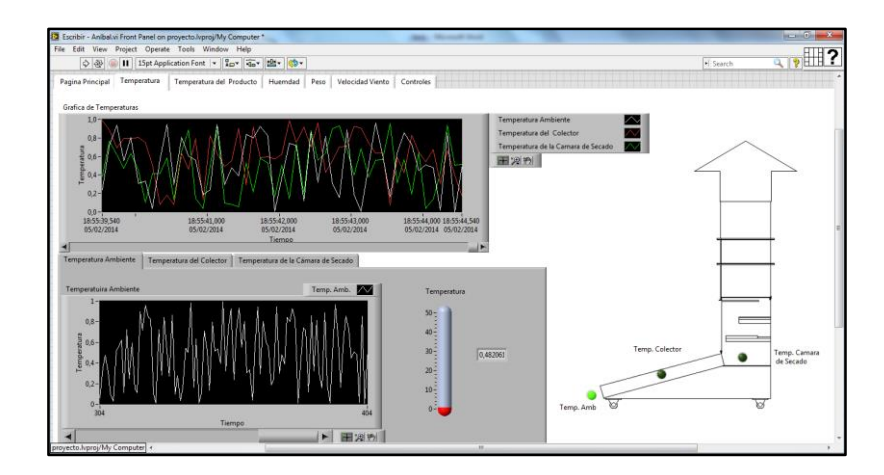

Figura 87. Pestaña de la magnitud de temperatura del prototipo.

# Fuente: Autor

En la figura 87, se indica la ficha de temperatura donde se observa una gráfica con diferentes colores agrupando los tres sensores de temperaturas de manera que

se pueda correlacionar las diferentes medidas obtenidas a lo largo del tiempo de los tres sensores ubicados en el prototipo.

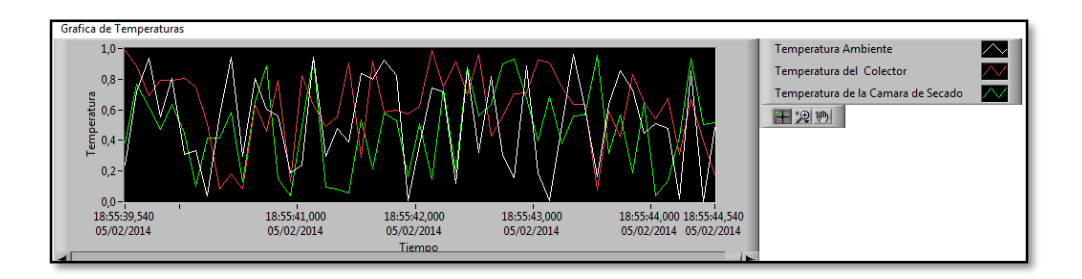

Figura 88. Graficas combinadas de los diferentes sensores del prototipo

## Fuente: Autor

Independientemente a la gráfica 88, donde se indica las tres temperaturas se puede observar cada uno de los sensores del prototipo por separado por fichas como se indica en la figura 89.

En donde se encuentra un indicador gráfico con escala, un valor numérico y una gráfica donde se puede observar los diferentes valores obtenidos por el sensor a lo largo del tiempo.

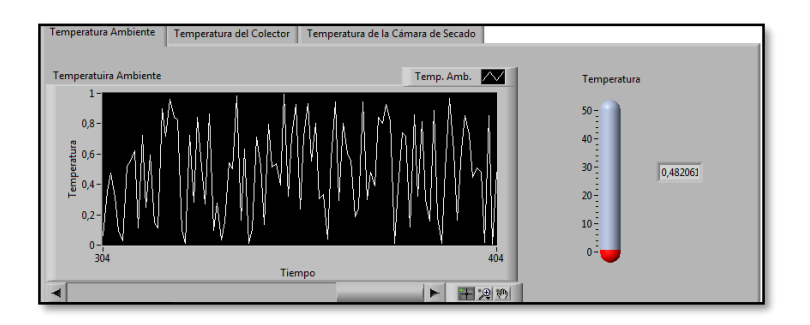

Figura 89. Representación gráfica de las medidas.

# Fuente: Autor

Para saber cuál sensor es el que se está observando los datos obtenidos se implementó una figura del prototipo como se muestra en la figura 90. Donde se ubicó indicadores LED en una figura del prototipo los cuales se encienden cuando
se elige el sensor indicando también la posición en la que se encuentra en el prototipo.

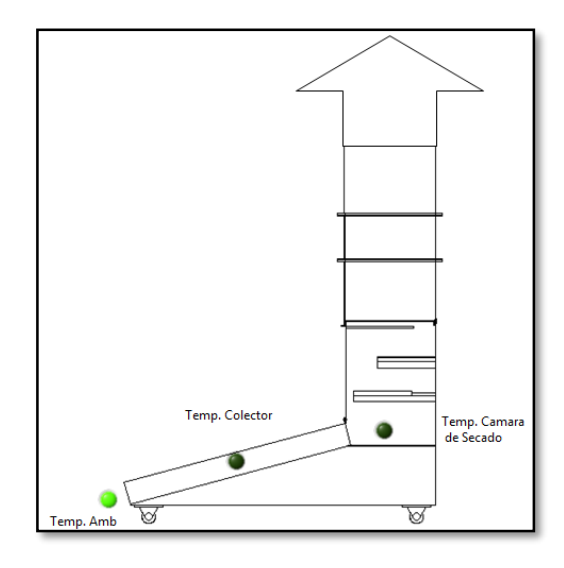

Figura 90. Representación de la ubicación de los sensores.

Fuente: Auto

Estos elemento de visualización se encuentra en cada pestaña de la interfaz se lo realizó para cada uno de los sensores del prototipo integrando a todos para que se lo pueda observar de manera rápida y fácil.

Internamente en programa el diagrama de bloques de cada elemento utilizado en la interfaz se representa con un identificador respectivo de cada variable u objeto los cuales se deben conectar para que pueda establecer una comunicación entre todos los elementos. Se utizó una estructura While – Loop para la adquisición de los datos ya que esta función permite hacer repetidas veces el mismo procedimiento hasta que se ejecute una función o cumpla una sentencia que rompa el ciclo de repetición y lo detenga.

Dentro de esta estructura estará todos los elementos que se necesita para la interfaz es decir el programa los indicadores, las gráficas, los pulsadores, las pantallas, las tablas, etc. Se encontrarán dentro de la estructura para que este proceso como se dijo anteriormente se pueda repetir indefinidamente hasta que el usuario ya no lo requiera.

### **2.5.6 Cableado e instalación de los sensores y equipo**

### **2.5.6.1 Cableado**

Para realizar el cableado y comunicación de los equipos del prototipo se utilizó el cable UTP categoría 6 de 8 pares debido que se necesita una comunicación Ethernet entre el computador y el Compact.

Además se elige el cable UTP de ocho cables porque es posible diferenciar cada color y asociar con las entras o salidas de cada sensor para poder diferenciar correctamente.

Para asociar los colores del cable con las entradas y salidas de cada sensor primero se debe conocer su esquema eléctrico, para poder conectar con la tarjeta de adquisición NI cFP-CB-1 (propósito general con liberación de tensión) para lo cual se indica los diagramas de cada sensor para su correcta conexión y comunicación.

Se detalla las características principales de conexión y comunicación de cada sensor que se instaló en el prototipo de secador solar:

### **Sensor de Temperatura y Humedad**

Como se muestra en la figura 91, el integrado de conexión y comunicación del sensor de humead y temperatura de las variables internas y externas, el cual fue utilizado en el prototipo de secador solar.

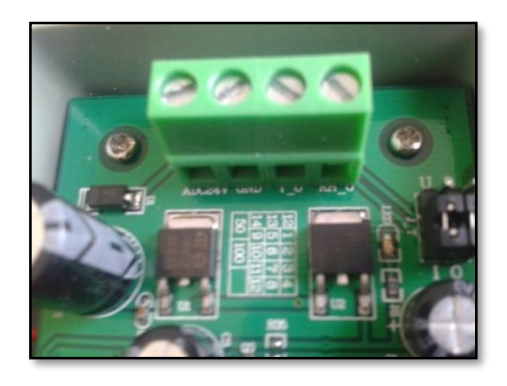

Figura 91. Comunicación del sensor de humedad y temperatura Fuente: Autor

Como se indica en la tabla 22, la comunicación y la conexión del sensor de humedad y temperatura es la siguiente manera:

| <b>Símbolo</b> | Señal                               |
|----------------|-------------------------------------|
| $+24V$         | Señal de alimentación de 24 Voltios |
| <b>GND</b>     | Señal de Común                      |
| T O            | Salida de temperatura del sensor.   |
| $RH$ 0         | Salida de Humedad Relativa.         |

Tabla 22. Comunicación y conexión del sensor de humedad y temperatura.

Fuente: Autor

## **Sensor de Velocidad de Viento**

Como se muestra en la figura 92, el integrado de conexión y comunicación del sensor de viento de las variables internas y externas, el cual fue utilizado en el prototipo de secador solar.

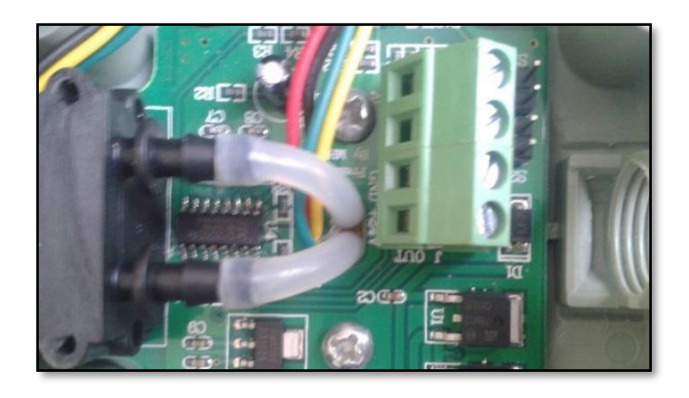

Figura 92. Conexión y comunicación del sensor de Viento

## Fuente: Autor

Como se indica en la tabla 23, la comunicación y la conexión del sensor de viento es la siguiente forma:

| Símbolo    | Señal                               |
|------------|-------------------------------------|
| $+24V$     | Señal de alimentación de 24 Voltios |
| <b>GND</b> | Señal de Común                      |
| A O        | Salida de viento del sensor.        |

Tabla 23. Comunicación y conexión del sensor de viento

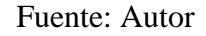

## **Sensor de temperatura de Producto LM35**

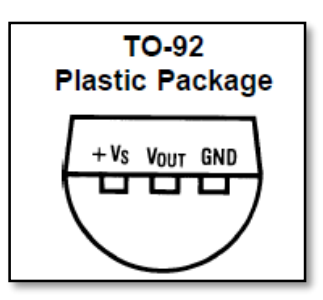

Figura 93. Configuración de conexión del sensor LM35

Fuente: Autor

Como se muestra en la figura 93, el diagrama de conexión y comunicación del sensor de temperatura del producto LM35.

Como se indica en la tabla 24. La comunicación y la conexión del sensor LM35, es de la siguiente manera:

Tabla 24. Comunicación y conexión del sensor LM35

| <b>Símbolo</b> | Señal                               |
|----------------|-------------------------------------|
| $+Vs$          | Señal de alimentación de 24 Voltios |
| <b>GND</b>     | Señal de Común                      |
| Vout           | Salida de temperatura del sensor.   |

Fuente: Autor

### **Celda de Carga**

Como se muestra en la figura 94, los cables de conexión y comunicación de la celda de carga.

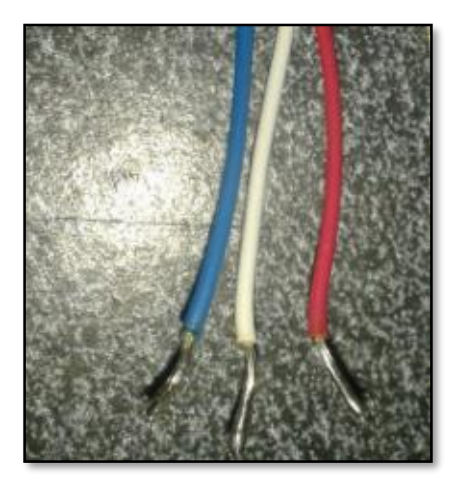

Figura 94. Cables de comunicación de la celda de carga

Fuente: Autor

Como se indica en la tabla 25, la comunicación y la conexión de la celda de carga es la siguiente manera:

| Símbolo | Señal                               |
|---------|-------------------------------------|
| Rojo    | Señal de alimentación de 24 Voltios |
| Azul    | Señal de Común                      |
| Blanco  | Salida de peso del sensor.          |

Tabla 25. Comunicación y conexión de los cables de la celda de carga

Fuente: Autor

Como se observa la alimentación es de 24 voltios de todos los sensores pero las salidas son diferentes en magnitudes como voltaje y corriente además los rangos de medida son diferentes. Se debe realizar la conexión en el módulo NI cFP-CB-1 se procedió de acuerdo a la escala de magnitud y configurar cada canal para su respectiva medición.

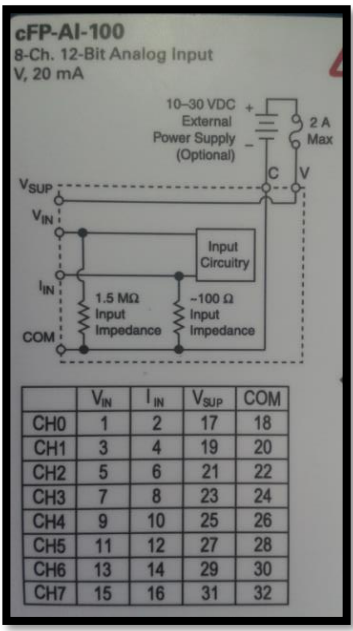

Figura 95. Diagrama de conexión del cFP-AI-100

Fuente: Autor

En la figura 95, se indica el diagrama de conexión del módulo cFP-AI-100 esta es la conexión de los canales que se lo hizo en el módulo NI cFP-CB-1.

Por lo cual se debe tener en cuenta las magnitudes de medición y el número de salidas para tener en cuenta los canales donde se conectó cada señal.

Se define en la tabla 26, las características de cada sensor cuantas salidas tiene en cual magnitud, el rango de medición y su medida que se utiliza.

| <b>Sensor</b> | Cantidad       | <b>Magnitud</b> | <b>Rango</b>   | <b>Medida</b>                   |
|---------------|----------------|-----------------|----------------|---------------------------------|
| Temperatura   | 3              | Corriente       | $4-10$ mA      | $0^{\circ}$ a 100 $^{\circ}$ C  |
| Humedad       | 3              | Corriente       | $4-10$ mA      | 0 a 100 %                       |
| LM35          | $\overline{2}$ | Voltaje         | $-0.5$ a 1,5 V | -55 $\degree$ a 150 $\degree$ C |
| Balanza       | $\overline{2}$ | Corriente       | $4-10$ mA      | 0a5Kg                           |
| Viento        | $\overline{2}$ | Corriente       | $4-10$ mA      | $0$ a $10$ m/s                  |

Tabla 26. Tabla resumida de los sensores del prototipo

Fuente: Autor

Se define en la tabla 27 en cuadro de conexión del módulo NI cFP-CB-1 Módulo @ 4 la conexión interna para su configuración en el programa de LabVIEW.

| <b>Sensor</b> | Canal           | V Sup   | <b>COM</b>          | I in               | V in |
|---------------|-----------------|---------|---------------------|--------------------|------|
| Temperatura 1 | CH <sub>0</sub> | Verde   | <b>Blanco</b> verde | Azul               |      |
| Humedad 1     | CH <sub>1</sub> |         |                     | <b>Blanco Azul</b> |      |
| Temperatura 2 | CH2             | Café    | Blanco café         | Naranja            |      |
| Humedad 2     | CH <sub>3</sub> |         |                     | Blanco Naranja     |      |
| Temperatura 3 | CH <sub>4</sub> | Verde   | <b>Blanco</b> verde | Azul               |      |
| Humedad 3     | CH <sub>5</sub> |         |                     | <b>Blanco Azul</b> |      |
| Viento 1      | CH <sub>6</sub> | Naranja | Blanco Naranja      | <b>Blanco Azul</b> |      |
| Viento 2      | CH <sub>7</sub> | Azul    | <b>Blanco Verde</b> | Verde              |      |

Tabla 27. Cuadro de conexión de Módulo NI cFP-CB-1 Módulo @ 4

## Fuente: Autor

En la tabla 28 se en cuadro de conexión del módulo NI cFP-CB-1 Módulo @3, la conexión interna para su configuración en el programa de LabVIEW.

Tabla 28. Cuadro de conexión de Módulo NI cFP-CB-1 Módulo @ 3

| <b>Sensor</b> |                 | Canal $\vert$ V Sup | <b>COM</b>          | I in                | V in |
|---------------|-----------------|---------------------|---------------------|---------------------|------|
| Pesa 1        | CH <sub>0</sub> | Naranja             | Blanco Naranja      | Verde               |      |
| Pesa 2        | CH <sub>1</sub> | Naranja             | Blanco Naranja      | <b>Blanco Verde</b> |      |
| LM35(1)       | CH <sub>2</sub> | Naranja             | Blanco Naranja      |                     | café |
| LM35(2)       | CH3             | Verde               | <b>Blanco Verde</b> |                     | Azul |

## Fuente: Autor

Definido las magnitudes y canales de cada módulo de conexión se debe proceder con el cableado de los sensores para su comunicación como se indica en la figura 96, los módulos ya conectados a los sensores.

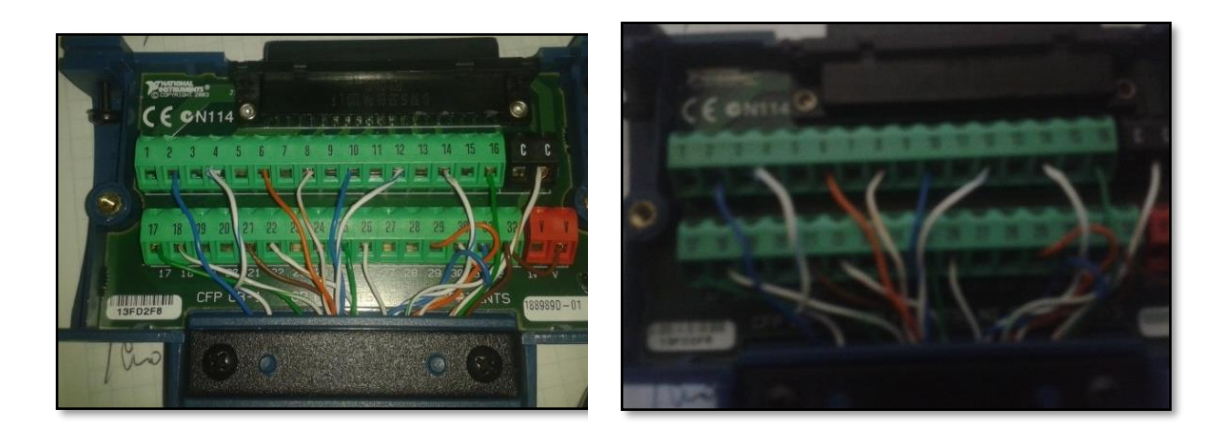

# Figura 96. Fotografías de la conexión interna de los módulos Fuente: Autor

En la estructura del prototipo se instalara los cables pertinentes para conectar a todos los sensores ubicados en la estructura para su comunicación con el Compact FieldPoint.

## **2.5.6.2 Instalación**

Para la instalación de los sensores y equipos se debe tener en cuenta el cableado instalado anteriormente y la ubicación de los mismos en el prototipo ya que con estas especificaciones se procedió a la implementación en el prototipo como se lo hizo anteriormente en las pruebas realizadas con los sensores.

Se realizó la instalación con las debidas precauciones ya que se manejan voltajes altos y además los sensores y equipo se pueden quemar, esto retrasaría gravemente la culminación del trabajo y afectaría directamente al proyecto del Secador Solar. Se indicara la instalación completa y finalizada de los equipos.

Para lo cual se detalla a continuación con fotografías la instalación de los sensores en el prototipo de secador solar.

### **Instalación de los sensores de Temperatura y Humedad:**

Como se indica en la figura 97, que se encuentra instalado el sensor de humedad y temperatura ambiente donde el registra las variables meteorológicas de temperatura y humedad ambientales.

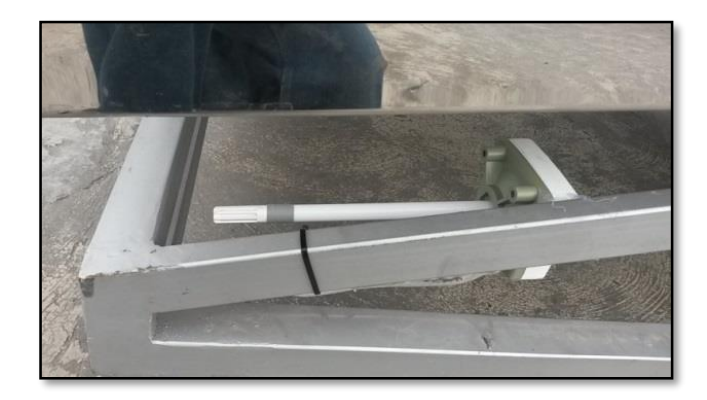

Figura 97. Sensor de humedad y temperatura Ambiente Fuente: Autor

Como presenta la figura 98, se encuentra instalado el sensor de humedad y temperatura del colector solar, registra la temperatura y humedad de la salida del colector del prototipo de secador solar.

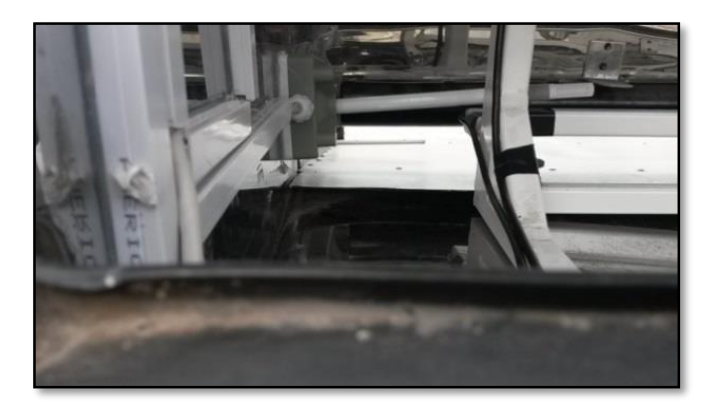

Figura 98. Sensor de Humedad Temperatura del colector Fuente: Autor

Como se indica en la figura 99, se encuentra instalado el sensor de humedad y temperatura de la cámara de secado este sensor registra la temperatura y humedad de la cámara del prototipo de secador solar.

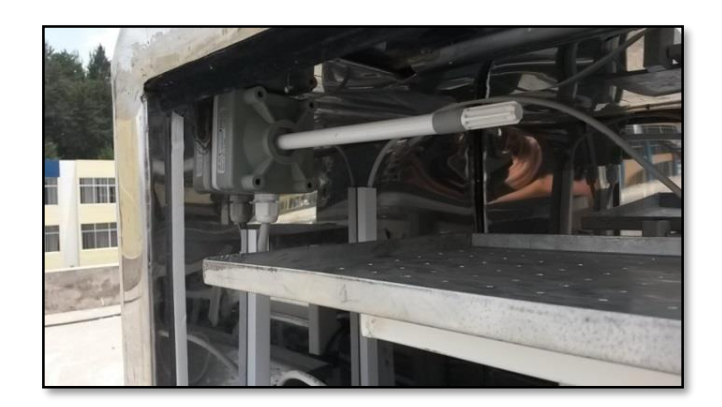

Figura 99. Sensor de Humedad Temperatura de la cámara de secado.

Fuente: Autor

Celdas de carga instaladas que se muestran en las figura 100. Se ubican debajo de las bandejas registrarán la pérdida de peso de los productos que dispongan en las bandejas esta pérdida de su peso ocurre por el proceso de secado en el prototipo.

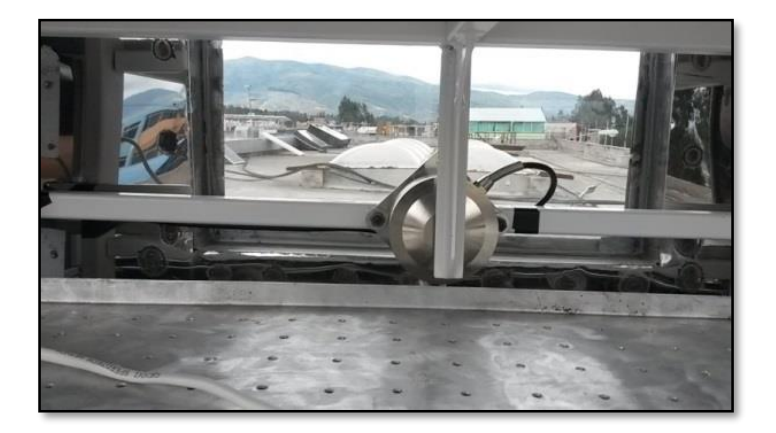

Figura 100. Celda de carga de la bandeja N°1.

Fuente: Autor

Sensor de Temperatura del producto estos LM35 registrarán la temperatura del producto que se pongan en las bandejas esta temperatura será de contacto por lo cual se puede disponer su libre ubicación como presenta la figura 101:

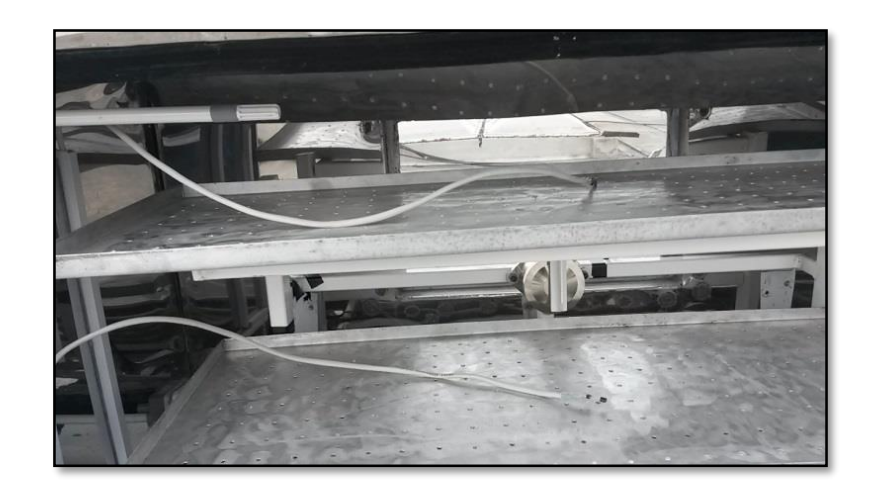

Figura 101. Sensores Lm35 que miden la temperatura del producto. Fuente: Autor

Sensor de velocidad de viento que esta instalado en la cámara de secado como se indica en la figura 102, registra el flujo de aire que ingresa a la cámara de secado.

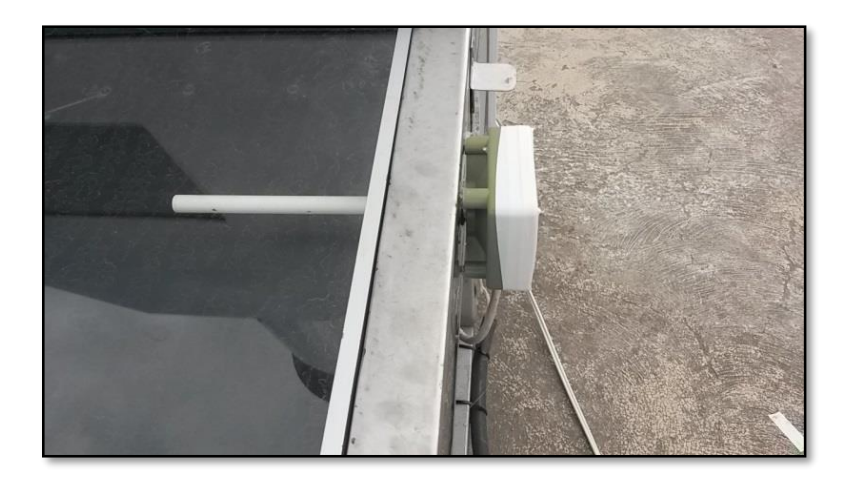

Figura 102. Sensor de velocidad de viento de la cámara de secado. Fuente: Autor

En la figura 103, se indica el sensor de velocidad de viento de la chimenea el cual registra el flujo de aire que saldrá de la cámara de secado.

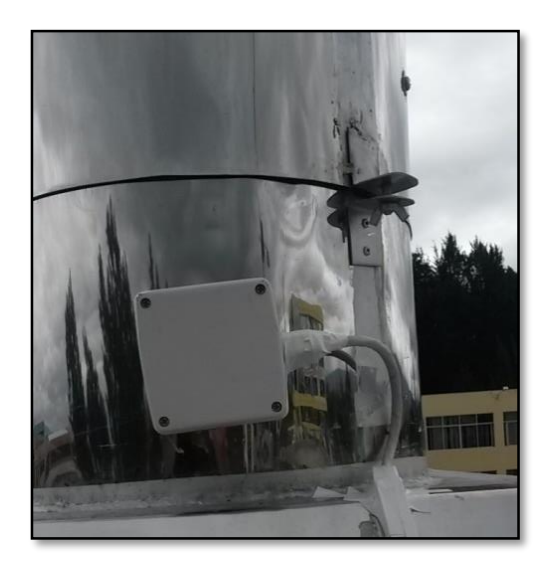

Figura 103. Sensor de velocidad de viento de la chimenea.

Fuente: Autor

Como indica la figura 104, la conexión al Compact Fiel Point de todos los sensores instalados en el prototipo de secador solar.

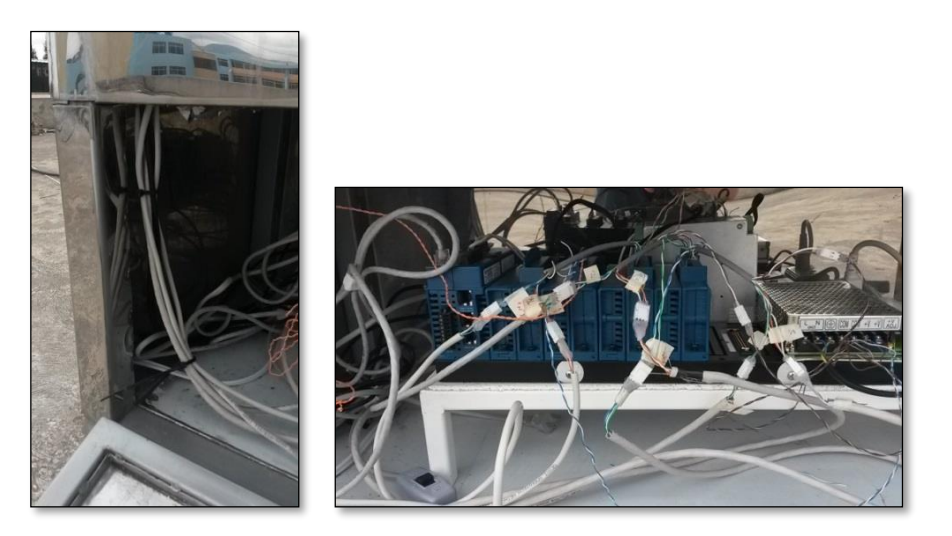

Figura 104. Conexión de los sensores al Compact FieldPoint. Fuente Autor.

La instalación de los sensores en el prototipo se la llevo con las debidas precauciones pertinentes a que no se pretende afectar a los sensores y equipos.

## **2.5.7 Visualización de los datos en la interfaz.**

La visualización de los datos obtenidos por los sensores se presenta en varias ventanas o pestañas del programa en las cuales se juntan los indicadores, gráficas y botones de las mediciones agrupados según su magnitud para optimizar el espacio en la pantalla y no confundir al usuario.

En la cual se detalla cada captura de pantalla para explicar que es lo que se presenta en cada pestaña al usuario.

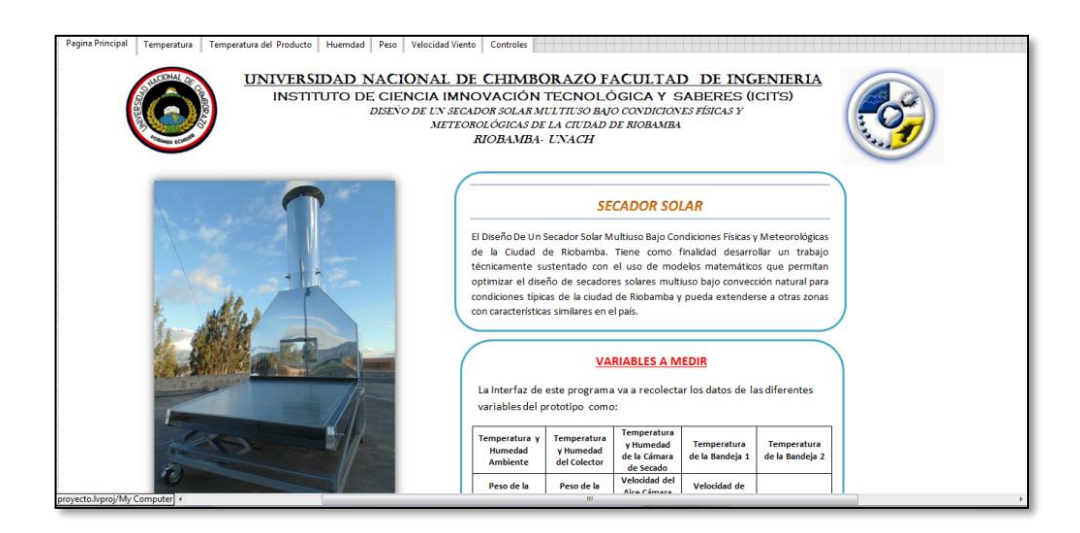

## **Pantalla de inicio**

Figura 105. Pantalla de inicio de la Interfaz

Fuente: Autor

En la figura 105 se indica la primera ficha de bienvenida donde se presenta un encabezado con los datos referentes al proyecto y al sistema, así como un resumen corto del prototipo y del programa que variables va a capturar o indicar al usuario

## **Temperatura**

En la figura 106, se presenta la ventana de visualización de las temperaturas de los tres sensores dispuestos en el prototipo. En la cual se presenta las gráficas comparativas de los sensores a lo largo del tiempo dispuesta de diferentes colores para identificar cada sensor de temperatura en la parte superior.

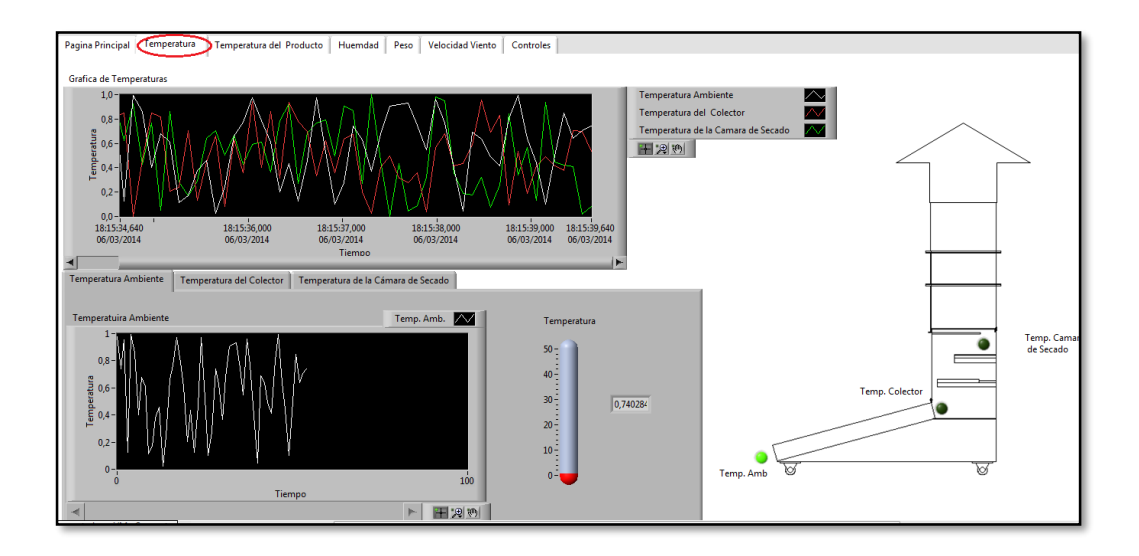

Figura 106. Pantalla de temperatura de la interfaz

### Fuente: Autor

En la parte inferior de la ventana se representa la gráfica e indicador que registra la temperatura de cada sensor y se identifica con el nombre del mismo en la parte superior de la ficha además de un indicador LED que se enciende en la lado derecho de la ventana que indica cual es el sensor del dispositivo se está visualizando en ese momento del sector de la ventana. Además en esa ventana se puede escoger cualquier sensor de temperatura que se indicara su grafica e indicador correspondiente que además de encender el LED.

### **Temperatura del Producto**

En la figura 107 se presenta la ventana de visualización de las temperaturas del producto en las bandejas de los dos sensores dispuestos en el prototipo. En la cual se presenta las gráficas comparativas a lo largo del tiempo dispuesta de diferentes colores para identificar cada sensor de temperatura del producto en la parte superior.

En la parte inferior de la ventana se representa la gráfica e indicador que registra la temperatura del producto de cada sensor y se identifica con el nombre del mismo en la parte superior de la ficha además de un indicador LED que se

enciende en la lado derecho de la ventana que indica el sensor del dispositivo se está visualizando en ese momento del sector de la ventana. Además en esa ventana se puede escoger cualquier sensor de temperatura del producto que se indicara su grafica e indicador correspondiente que además de encender el LED.

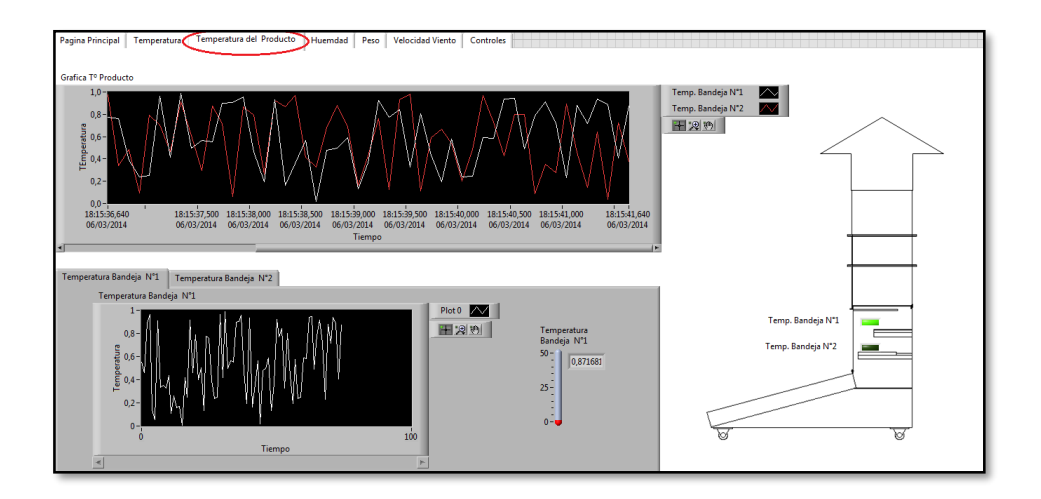

Figura 107. Pantalla de temperatura del producto de la interfaz

Fuente: Autor

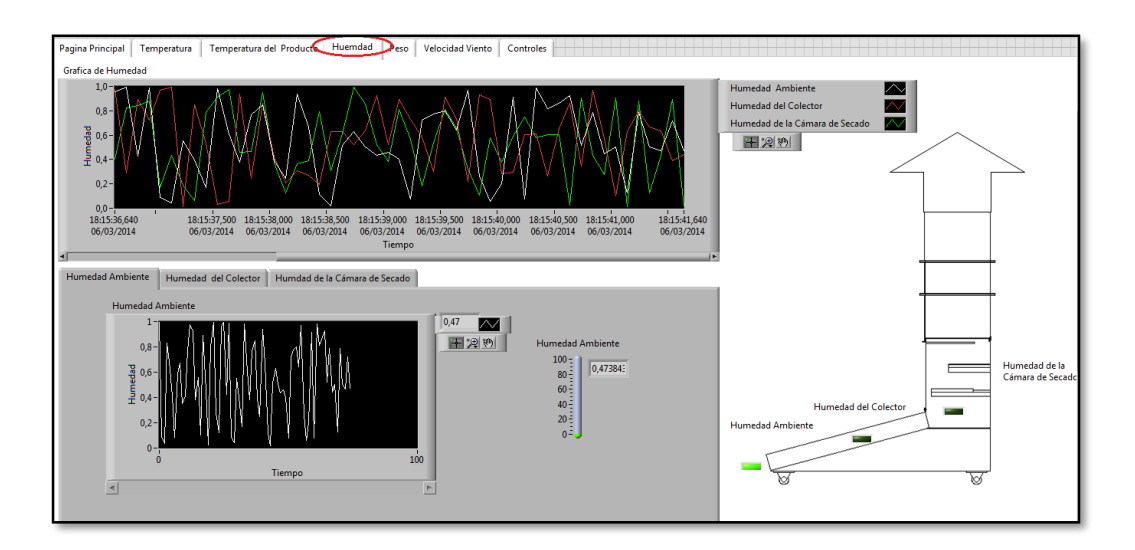

## **Humedad**

Figura 108. Pantalla de la Humedad de la interfaz

Fuente: Autor

En la figura 108 se presenta la ventana de visualización de la humedad de los tres sensores dispuestos en el prototipo. En la cual se presenta las gráficas comparativas de los sensores a lo largo del tiempo dispuesta de diferentes colores para identificar cada sensor de humedad en la parte superior.

En la parte inferior de la ventana se representa la gráfica e indicador que registra la humedad de cada sensor y se identifica con el nombre del mismo en la parte superior de la ficha además de un indicador LED que se enciende en la lado derecho de la ventana que indica cual es el sensor del dispositivo se está visualizando en ese momento del sector de la ventana. Además en esa ventana se puede escoger cualquier sensor de humedad que se indicara su grafica e indicador correspondiente que además de encender el LED.

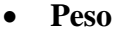

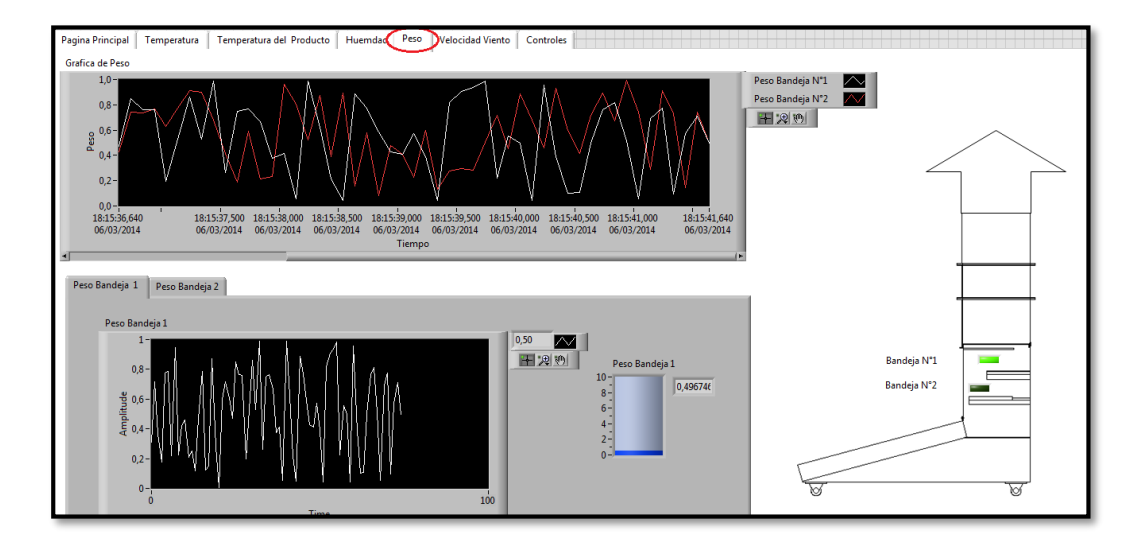

Figura 109. Pantalla de Peso de la interfaz

### Fuente: Autor

En la figura109, se presenta la ventana de visualización del peso del producto en las bandejas de los dos sensores dispuestos en el prototipo. En la cual se presenta las gráficas comparativas a lo largo del tiempo dispuesta de diferentes colores para identificar cada sensor de peso del producto en la parte superior.

En la parte inferior de la ventana se representa la gráfica e indicador que registra la peso del producto de cada sensor y se identifica con el nombre del mismo en la parte superior de la ficha además de un indicador LED que se enciende en la lado derecho de la ventana que indica cual es el sensor del dispositivo se está visualizando en ese momento del sector de la ventana. Además en esa ventana se puede escoger cualquier sensor de peso que se indicara su grafica e indicador correspondiente que además de encender el LED.

### **Viento**

En la figura 110, se presenta la ventana de visualización de los dos sensores de viento dispuestos en el prototipo. En la cual se presenta las gráficas comparativas a lo largo del tiempo dispuesta de diferentes colores para identificar cada sensor de viento en la parte superior.

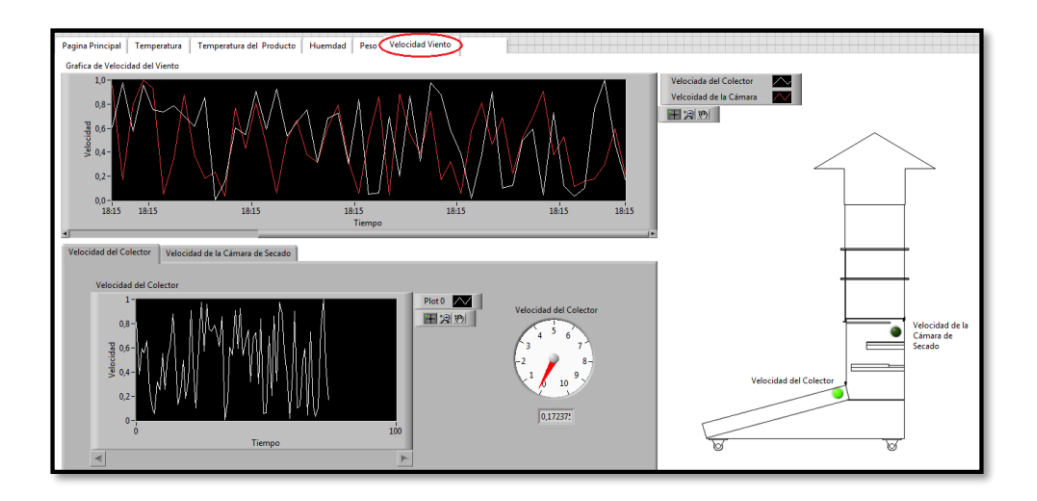

Figura 110. Pantalla de Viento de la interfaz

Fuente: Autor

En la parte inferior de la ventana se representa la gráfica e indicador que registra el viento de cada sensor y se identifica con el nombre del mismo en la parte superior de la ficha además de un indicador LED que se enciende en la lado derecho de la ventana que indica cual es el sensor del dispositivo se está visualizando en ese momento el sector de la ventana. Además en esa ventana se puede escoger cualquier sensor de temperatura que se indica su grafica e indicador correspondiente que además de encender el LED.

### **2.5.8 Comprobación de la hipótesis**

Para la comprobación de la hipótesis de la tesis se requiere realizar un Análisis de Varianza (ANOVA), por qué se necesita compara las varianzas entre los sensores de temperatura, humedad y peso del sistema de adquisición de datos y la varianza de los datos medidos por los sensores autónomos para ver si existe diferencia entre los datos obtenidos para comprobar la precisión del sistema.

Para la realización de los cálculos de la comprobación de la hipótesis se sigue los procedimientos del "Modelo Unifactorial de Efectos Aleatorios de ANOVA" según (López, 2002) .

#### **2.5.8.1 Comprobación de los Sensores de Temperatura**

### **a. Planteamiento de la Hipótesis:**

- $H_0$ : Las medias de los datos obtenidos por los sensores de temperatura 1 ( $\mu_{T1}$ ), temperatura 2 ( $\mu_{T2}$ ), temperatura 3 ( $\mu_{T3}$ ), del sistema de adquisición de datos es igual a las medias de los datos obtenidos por los sensores de temperatura autónomos  $(\mu_{Ta})$ .
- $H_{1}$ : Las medias de los datos obtenidos por los sensores de temperatura 1 ( $\mu_{T1}$ ), temperatura 2 ( $\mu_{T2}$ ), temperatura 3 ( $\mu_{T3}$ ), del sistema de adquisición de datos no es igual a las medias de los datos obtenidos por los sensores de temperatura autónomos  $(\mu_{Ta})$ .

$$
H_0: \mu_{T1} = \mu_{T2} = \mu_{T3} = \mu_{Ta} \tag{23}
$$
\n
$$
H_1: \mu_{T1} \neq \mu_{T2} \neq \mu_{T3} \neq \mu_{Ta} \tag{24}
$$

### **b. Establecimiento del nivel de significancia:**

$$
\alpha=0.05
$$

### **c. Hallar el Estadístico de prueba.**

El sistema de adquisición de datos captura las mediciones cada 10 minutos y el experimento se lo realizó por un lapso de 8 horas, por lo cual se obtuvo un total de 48 muestras. Se realizó un análisis de varianzas con (ANOVA) con las herramientas de Excel como se muestra en la tabla 29, donde se realiza un análisis de varianza de un factor y en la tabla 30, se realiza el análisis de varianza final.

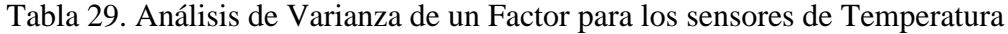

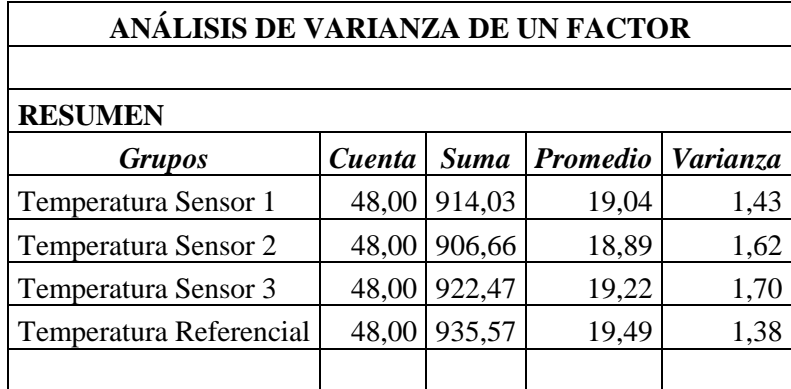

Fuente: Autor

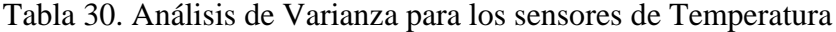

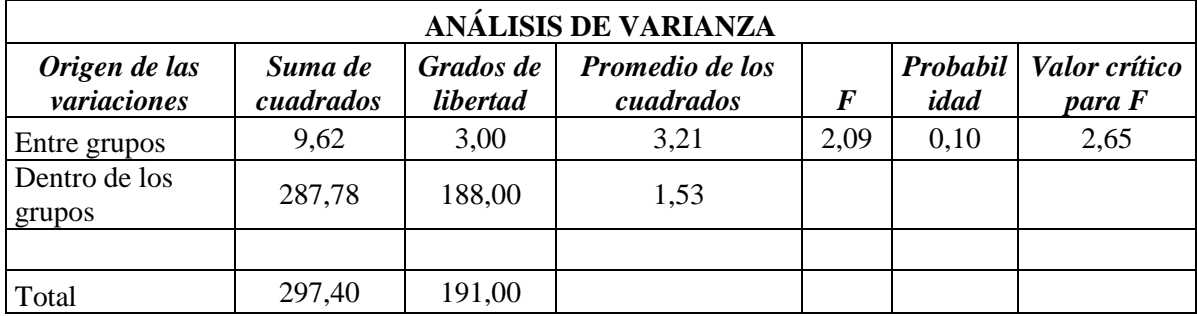

Fuente: Autor

### **d. Establecer la regla de decisión.**

Para aceptar la hipótesis nula  $(H_0)$  de la ecuación (23), el valor de F calculado  $(F_c)$  debe ser menor que el valor crítico para F  $(F_t)$  de la tabla 29, realizada en Excel:

$$
F_c < F_t \tag{25}
$$

Donde

 $2,09 < 2,65$ 

Por lo tanto en el **F** calculado  $F_c$  es menor al valor de F crítico  $\mathbf{F}_t$  de la tabla 2 de Excel:

$$
F_c < F_t \tag{25}
$$

### **e. Toma de decisión**

Las medias de los datos obtenidos por los sensores de temperatura 1  $(\mu_{T1})$ , temperatura 2 ( $\mu_{T2}$ ), temperatura 3 ( $\mu_{T3}$ ), del sistema de adquisición de datos son estadísticamente iguales a las medias de los datos obtenidos por los sensores de temperatura autónomos  $(\mu_{Ta})$  como se representa en la ecuación (23).

$$
H_0: \mu_{T1} = \mu_{T2} = \mu_{T3} = \mu_{Ta} \tag{23}
$$

#### **2.5.8.2 Comprobación de los Sensores de Humedad**

#### **a. Planteamiento de la Hipótesis:**

 $H_0$ : Las medias de los datos obtenidos por los sensores de humedad 1 ( $\mu_{H_1}$ ), humedad 1 ( $\mu_{H1}$ ) humedad 2 ( $\mu_{H2}$ ), humedad 3 ( $\mu_{H3}$ ) del sistema de adquisición de datos es igual a las medias de los datos obtenidos por los sensores de humedad 1 autónomos  $(\mu_{Ha})$ .

 $H_1$ . Las medias de los datos obtenidos por los sensores de humedad 1 ( $\mu_{H1}$ ), humedad 1 ( $\mu_{H1}$ ) humedad 2 ( $\mu_{H2}$ ), humedad 3 ( $\mu_{H3}$ ) del sistema de adquisición de datos es igual a las medias de los datos obtenidos por los sensores de humedad autónomos  $(\mu_{Ha})$ .

$$
H_0: \mu_{H1} = \mu_{H2} = \mu_{H3} = \mu_{Ha} \tag{26}
$$

$$
H_1: \mu_{H1} \neq \mu_{H2} \neq \mu_{H3} \neq \mu_{Ha} \tag{27}
$$

#### **b. Establecimiento del nivel de significancia:**

$$
\alpha=0.05
$$

### **c. Hallar el Estadístico de prueba.**

Se realizó un análisis de varianzas con (ANOVA) con las herramientas de Excel donde se realiza un análisis de varianza de un factor como indica la tabla 31.

Tabla 31. Análisis de varianza de un factor para los sensores de Humedad

| ANÁLISIS DE VARIANZA DE UN FACTOR |        |             |                     |      |  |  |
|-----------------------------------|--------|-------------|---------------------|------|--|--|
|                                   |        |             |                     |      |  |  |
| <b>RESUMEN</b>                    |        |             |                     |      |  |  |
| <b>Grupos</b>                     | Cuenta | <b>Suma</b> | Promedio   Varianza |      |  |  |
| Humedad Sensor 1                  | 48,00  | 2223,27     | 46,32               | 0,60 |  |  |
| Humedad Sensor 2                  | 48,00  | 2218,25     | 46,21               | 0,60 |  |  |
| Humedad Sensor 3                  | 48,00  | 2216,10     | 46,17               | 0,59 |  |  |
| Humedad de Referencia             | 48,00  | 2218,84     | 46,23               | 0,58 |  |  |

### Fuente: Autor

En la tabla 32, se realiza el análisis de varianza final con los datos de humedad de los tres sensores en estudio. Para lo cual se utilizó las herramientas de Excel que es el análisis de datos y se determinó os parámetros necesarios para la comprobación de las hipótesis en estudio

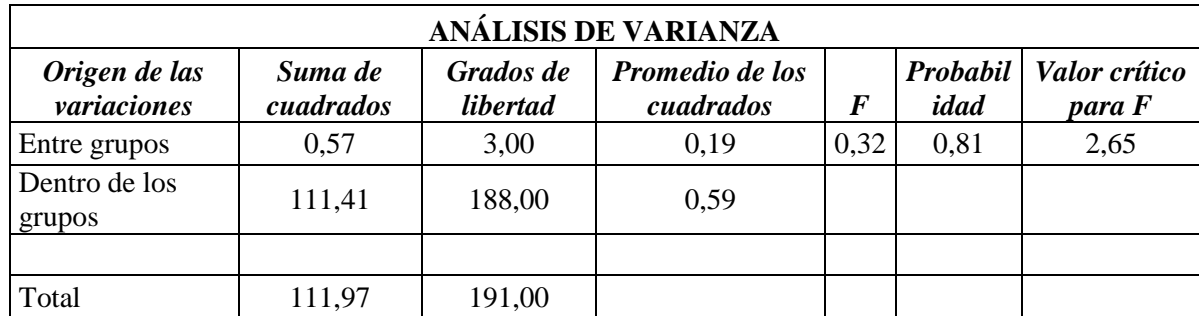

Tabla 32. Análisis de Varianza para los sensores de Humedad

Fuente: Autor

### **d. Establecer la regla de decisión.**

Para aceptar la hipótesis nula  $(H_0)$  de la ecuación (26), el valor de F calculado  $(F_c)$  debe ser menor que el valor crítico para F  $(F_t)$  de la tabla 4, realizada en Excel:

$$
F_c < F_t \tag{25}
$$

Donde

$$
0.32<2.65
$$

Por lo tanto en el  $\bm{F}$  calculado  $F_c$  es menor al valor de F crítico  $\bm{F_t}$  de la tabla 4 de Excel:

$$
F_c < F_t \tag{25}
$$

### **e. Toma de decisión**

Las medias de los datos obtenidos por los sensores de humedad 1  $(\mu_{H1})$ , humedad 1 ( $\mu_{H1}$ ) humedad 2 ( $\mu_{T2}$ ), humedad 3 ( $\mu_{H3}$ ) del sistema de adquisición de datos son estadísticamente iguales a las medias obtenidos por los sensores de humedad autónomos  $(\mu_{Ha})$  como se representa en la ecuación (26).

$$
H_0: \mu_{H1} = \mu_{H2} = \mu_{H3} = \mu_{Ha}/ \qquad (26)
$$

### **2.5.8.3 Comprobación de los Sensores de Peso**

#### **a. Planteamiento de la Hipótesis:**

 $H_0$ : Las medias de los datos obtenidos por los sensores de peso 1 ( $\mu_{P1}$ ), peso 2  $(\mu_{P2})$  del sistema de adquisición de datos es igual a la media de los datos obtenidos por los sensores de peso autónomos  $(\mu_{Pa})$ .

$$
H_0: \mu_{P1} = \mu_{P2} = \mu_{Pa} \tag{28}
$$

 $H<sub>1</sub>$ : Las medias de los datos obtenidos por los sensores de peso 1 ( $\mu_{P1}$ ), peso 2  $(\mu_{P2})$  del sistema de adquisición de datos no es igual a la media de los datos obtenidos por los sensores de peso autónomos  $(\mu_{Pa})$ .

$$
H_1: \mu_{P1} \neq \mu_{P2} \neq \mu_{pa} \tag{29}
$$

### **b. Establecimiento del nivel de significancia:**

$$
\alpha=0.05
$$

### **c. Hallar el Estadístico de prueba.**

Se realizó un análisis de varianzas con (ANOVA) con las herramientas de Excel como se muestra en la tabla 33, donde se realiza un análisis de varianza de un factor.

Tabla 33. Análisis de Varianza de un Factor para los sensores de Peso

| ANÁLISIS DE VARIANZA DE UN FACTOR |        |             |                 |                 |  |
|-----------------------------------|--------|-------------|-----------------|-----------------|--|
|                                   |        |             |                 |                 |  |
| <b>RESUMEN</b>                    |        |             |                 |                 |  |
| <b>Grupos</b>                     | Cuenta | <b>Suma</b> | <b>Promedio</b> | <b>Varianza</b> |  |
| Sensor de Peso 1                  | 48,00  | 145,13      | 3,02            | 0,00            |  |
| Sensor de Peso 2                  | 48,00  | 145,24      | 3,03            | 0,00            |  |
| Sensor de                         |        |             |                 |                 |  |
| Referencia                        | 48,00  | 145,34      | 3,03            |                 |  |

Fuente: Autor

En la tabla 34, se realiza el análisis de varianza final.

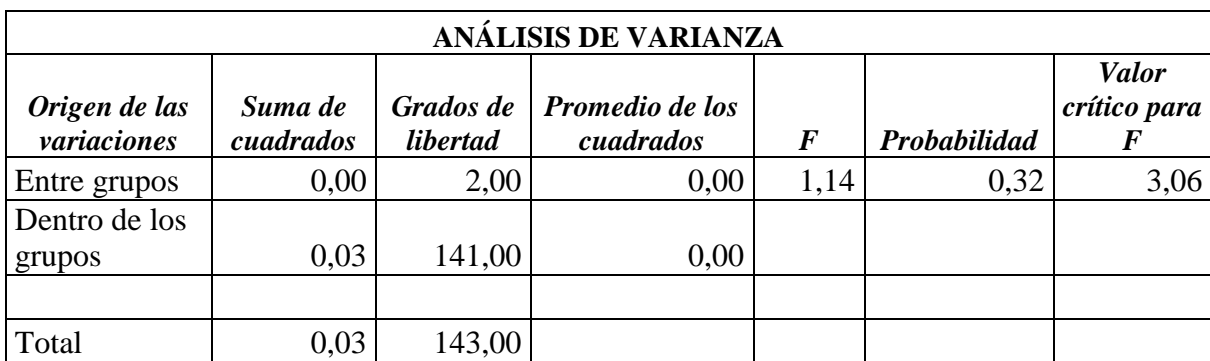

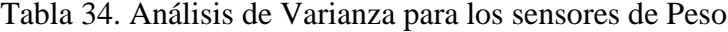

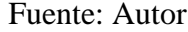

### **d. Establecer la regla de decisión.**

Para aceptar la hipótesis nula  $(H_0)$  de la ecuación (28), el valor de F calculado  $(F_c)$  debe ser menor que el valor crítico para F  $(F_t)$  de la tabla 6, realizada en Excel:

Para

$$
F_c < F_t \tag{25}
$$

Donde

 $1,14 < 3,06$ 

Por lo tanto en el  $\bm{F}$  calculado  $F_c$  es menor al valor de F crítico  $\bm{F_t}$  de la tabla 6 de Excel:

$$
\pmb{F}_c < \pmb{F}_t \qquad \quad (25)
$$

## **e. Toma de decisión**

Las medias de los datos obtenidos por los sensores de peso 1  $(\mu_{P1})$ , peso 2  $(\mu_{P2})$  del sistema de adquisición de datos son estadísticamente iguales a las medias de los datos obtenidos por los sensores de peso autónomos  $(\mu_{Pa})$ .

$$
H_0: \mu_{P1} = \mu_{P2} = \mu_{Pa} \qquad (28)
$$

Una vez realizado la comprobación de hipótesis de los sensores de las tres magnitudes de estudio: temperatura, humedad y peso se puede concluir que:

*El Diseño e Implementación de un Sistema de Adquisición de Datos de un Prototipo de Secador Solar permite capturar los datos con alta precisión en el "Proyecto de secador solar multiuso bajo condiciones físicas y meteorológicas de la ciudad de Riobamba".*

Para la verificación y constatación de los cálculos realizados para la comprobación de la hipótesis fueron ejecutados correctamente se anexó los certificados del Doctor en Física Arquímides Haro (Anexo 4) y de la Ingeniera en Estadística Informática Isabel Escudero (Anexo 5) los cuales revisaron y certificaron la comprobación de la hipótesis

## **CAPÍTULO III**

## **3. RESULTADOS**

Con el desarrollo del sistema de adquisición datos en el prototipo de secador solar se logró la implementación y ubicación de todos los sensores en el prototipo con el debido cuidado en la implementación y el cableado para el mismo.

Además con la instalación de los sensores se pudo acondicionar todas las señales de estos para que se puedan acoplar al equipo de adquisición de datos planteando fórmulas para su calibración y obtención de los datos sea lo más real posible.

Para seguir con la siguiente etapa del sistema de adquisición de datos se logró desarrollar una interfaz hombre máquina donde se visualizar los datos obtenidos por los sensores en tiempo real para el usuario o usuarios del proyecto

Con la implementación y la puesta en marcha del funcionamiento del sistema de adquisición de datos en el prototipo de secador solar se logró obtener las mediciones de los sensores de:

- $\checkmark$  Temperatura ambiente.
- $\checkmark$  Temperatura del Colector
- Temperatura de la Cámara de Secado.
- $\checkmark$  Peso de la Bandeja N°1
- $\checkmark$  Peso de la Bandeja N°2
- $\checkmark$  Temperatura del producto de la Bandeja N°1
- $\checkmark$  Temperatura del producto de la Bandeja N°2
- $\checkmark$  Velocidad del viento en el colector
- $\checkmark$  Velocidad del viento en la chimenea

Estás mediciones tomadas por los sensores de cada magnitud previamente detalladas fueron calibrados para obtener una medida lo más exacta posible a la real y así el sistema pueda indicar un valor muy aproximado siendo eficaz y poder así brindar datos confiables del prototipo de secador solar.

El sistema fue diseñado para agrupar cada magnitud medida por los sensores y así el usuario pueda escoger que variable desea visualizar a continuación se detallara las diferentes capturas de pantalla del sistema donde se observa los datos obtenidos por el sistema.

En la gráfica 111, se presenta una captura de pantalla de las gráficas de Temperatura del prototipo de secador solar.

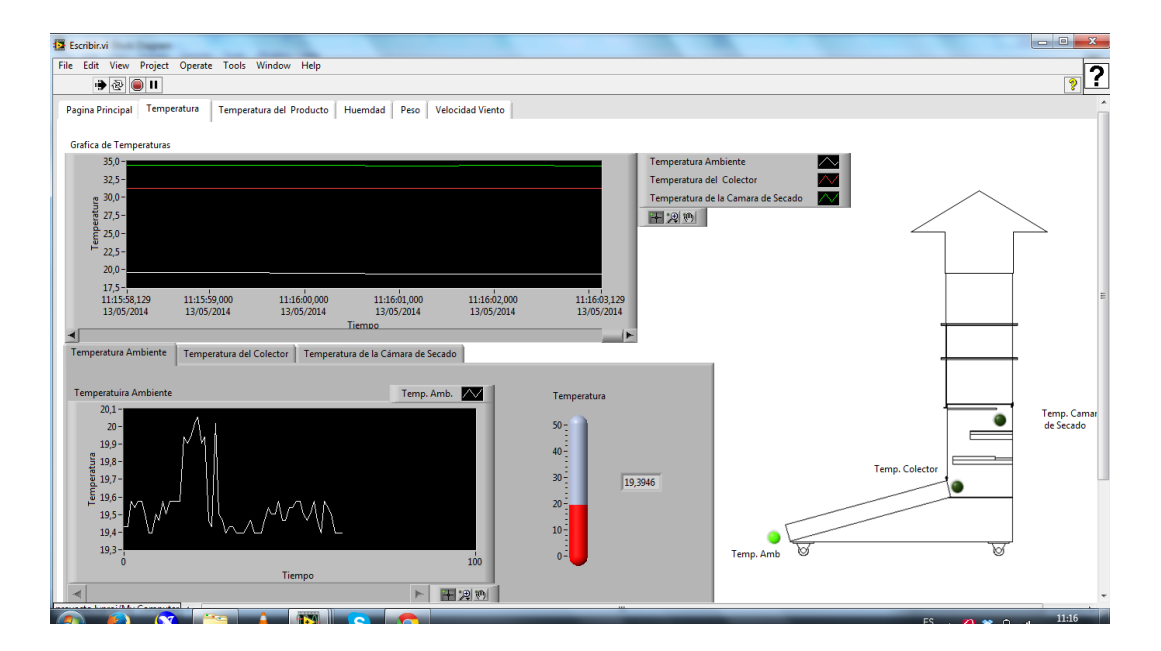

Figura 111. Gráficas de temperaturas del prototipo

Fuente: Autor

En la gráfica 112, se presenta una captura de pantalla de las gráficas de humedad del prototipo de secador solar.

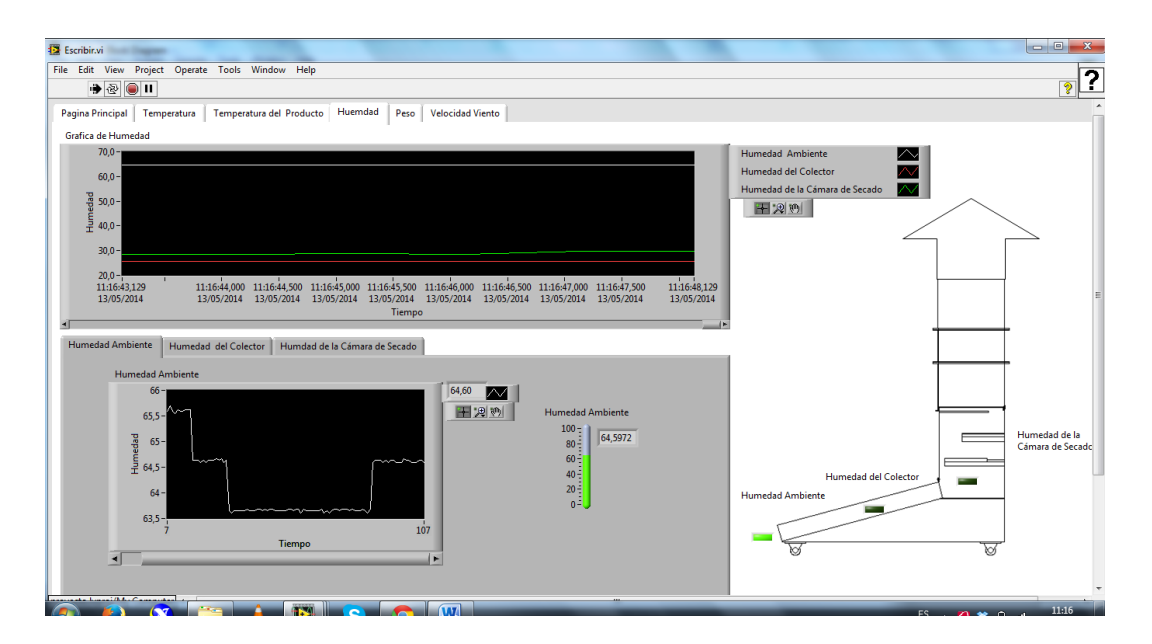

Figura 112. Gráficas de la humedad del prototipo

## Fuente: Autor

En la gráfica 113, se presenta una captura de pantalla de las gráficas de peso del prototipo de secador solar.

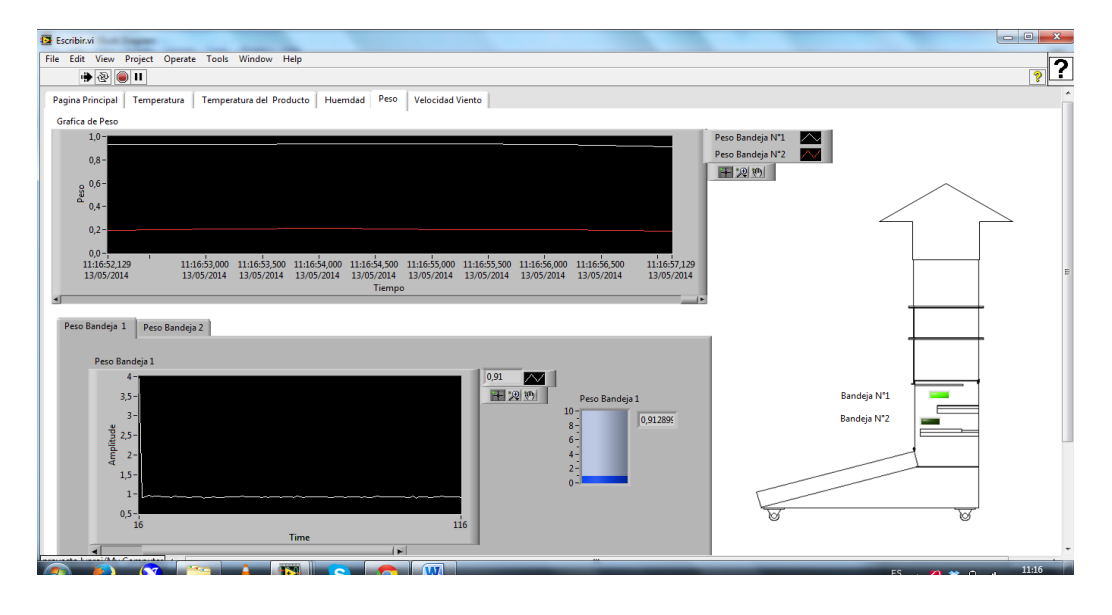

Figura 113. Gráficas de peso del prototipo

## Fuente: Autor

En la gráfica 114 se presenta una captura de pantalla de las gráficas de viento del prototipo de secador solar.

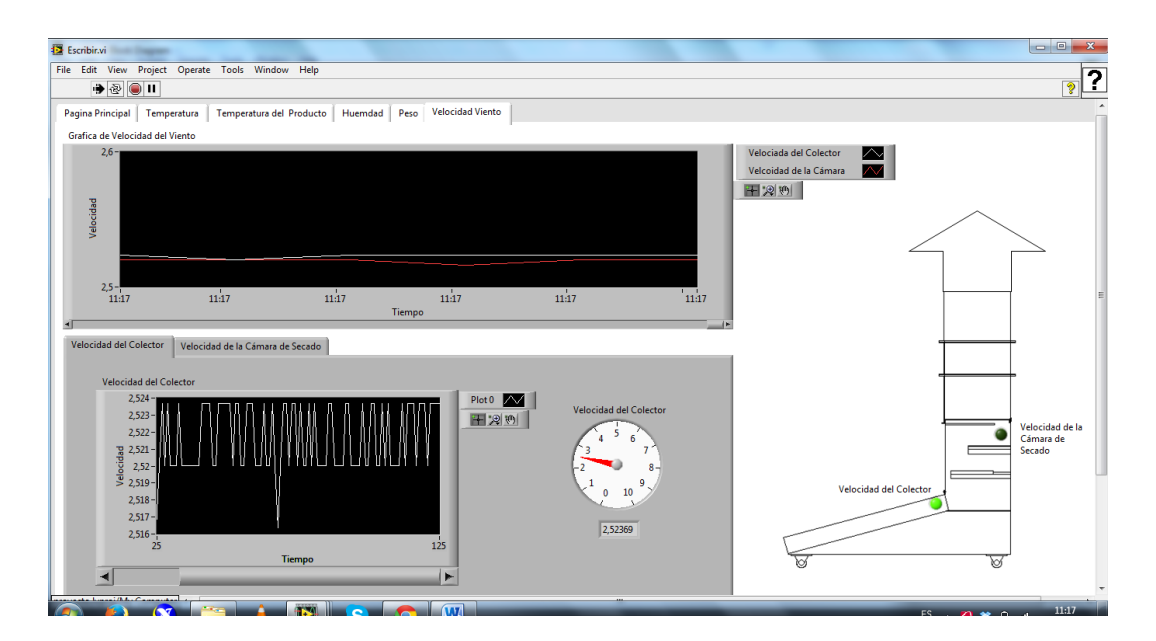

Figura 114. Gráficas de viento del prototipo

## Fuente: Autor

En la gráfica 115 se presenta una captura de pantalla de las gráficas de temperatura del producto del prototipo de secador solar.

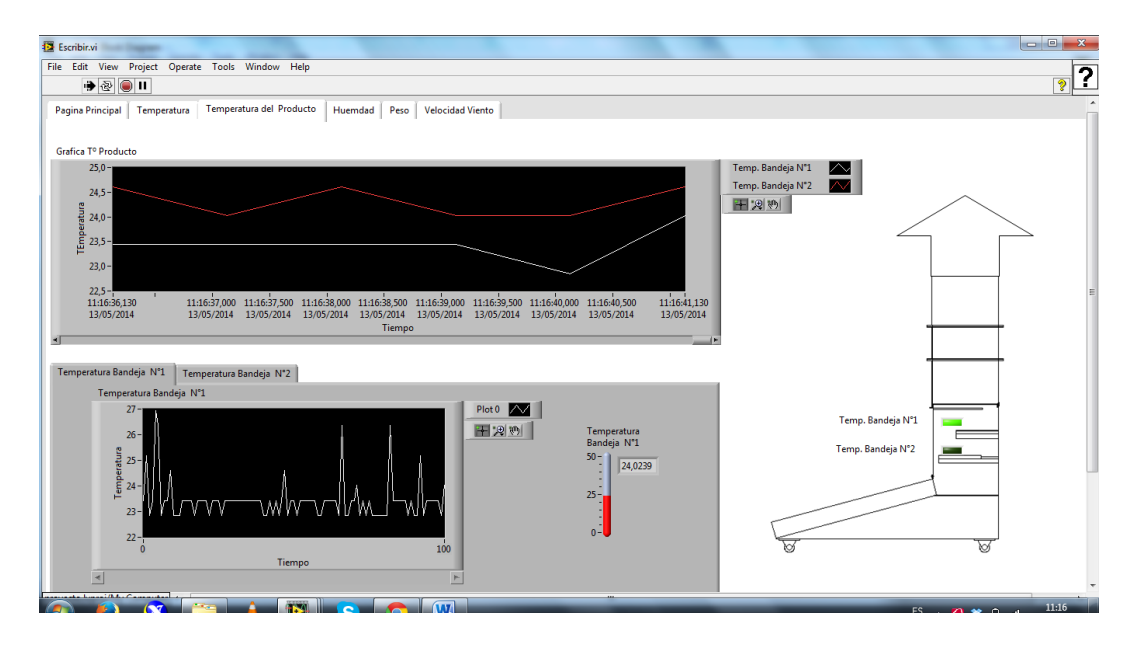

Figura 115. Gráficas de temperaturas del producto del prototipo

Fuente: Autor

## **CAPÍTULO IV**

## **4. DISCUSIÓN**

Los sistemas de adquisición de datos son diseñados para recolectar e interpretar las señales eléctricas recibidas por los diferentes dispositivos eléctricos. Estos dispositivos eléctricos pueden ser sensores o actuadores que intervienen en una máquina o prototipo. El sistema de adquisición de datos desarrollado para el prototipo de secador solar se hizo un análisis de las diferentes necesidades que se tenía para recolectar las diferentes magnitudes físicas y meteorológicas para la comprobación de su diseño.

Para esto se tuvo que realizar varios estudios previos para la planificación y ejecución del sistema de adquisición de datos como lo es el estudio del prototipo su diseño, cuál es su estructura, sus componentes y como es su funcionamiento para comprender como es el proceso de secado de los productos para ver en donde se ubicaron los sensores y equipo y cómo se recolecta los datos.

Además se realizó un estudio de los sensores y equipos adquiridos por el proyecto: Diseño de un secador solar multiuso bajo condiciones físicas y meteorológicas de la ciudad de Riobamba, para observar cuales son las especificaciones técnicas de cada sensor y verificar su correcto funcionamiento realizando pruebas de comunicación y calibración de los equipos para su correcto uso en el sistema de adquisición de datos.

Una vez realizado el estudio de estos componentes se propuso recolectar los datos de los sensores del prototipo por medio del Compact FieldPoint que es un equipo que permite controlar, interpretar y comunicar las señales eléctricas de los sensores en mediciones por medio de módulos especializados para su comunicación entre el equipo y los sensores. El Compact FieldPoint es un equipo industrial diseñado para trabajar bajo condiciones ambientales motivo por el cual se eligió por su robustez y facilidad de trabajo. Además de adicionar módulos al

Compact para ampliar su sistema como módulos actuadores o más módulos de recolección de datos por lo cual este sistema se convierte en un sistema escalable en el cual se puede adicionar más sensores o equipo el cual el compact FieldPoint lo podrá soportar de acuerdo a sus especificaciones técnicas de los mismos.

Para la integración de todo este trabajo realizado en el prototipo y para presentar los resultados del sistema de adquisición de datos se desarrolló un interfaz en el programa LabVIEW 2012 que es compatible con el equipo de adquisición de datos Compact FieldPoint para visualizar los datos obtenidos por los sensores. Esta es una interfaz hombre máquina para que el usuario o usuarios del proyecto puedan visualizar las diferentes medidas de los sensores instalados, la interfaz agrupa las diferentes magnitudes que requiere el prototipo que visualice en pestañas dentro del programa como temperatura, humedad, peso, etc. Además de contar con indicadores numéricos y gráficos para una mejor visualización. La interfaz se desarrolló de acuerdo a las necesidades y recomendaciones dadas por el director e integrantes del proyecto para no tener contratiempos a la hora de entrega del sistema.

Además el sistema de adquisición de datos para el prototipo de secador solar fue comparado las medidas de los sensores del sistema con sensores calibrados y certificados en pruebas de laboratorio exponiéndoles a varios factores climáticos para ver su respuesta en un rango de tiempo determinado y ajustar su calibración exacta. A diferencia de los datalogger que son equipos especializados en recoger las señales de los diferentes sensores o equipos determinados. El sistema de adquisición de datos desarrollado es capaz de acoplarse a las diferentes señales de salida de los sensores como voltaje y corriente además de acoplar más sensores o incorporar actuadores que permitirán controlar más dispositivos y equipos en el prototipo. De esta manera se podrán adaptar más instrumentos de medición y dispositivos que ayuden en el proceso de secado además ayudan en la verificación y comprobación del diseño de secador solar colaborando de una manera significativa en el proyecto

## **CAPÍTULO V**

## **5. CONCLUSIONES Y RECOMENDACIONES.**

### **5.1 Conclusiones.**

- Mediante los procedimientos que se realizaron en este trabajo de investigación como estudios previos, pruebas de calibración y pruebas de funcionamiento, se logró diseñar e implementar un sistema de adquisición de datos para el prototipo de secador solar para su recolección y visualización de las mediciones obtenidas por los sensores en tiempo real.
- Con la implementación del equipo controlador Compact FieldPoint 2020 en el sistema de adquisición de datos, se logró de una manera más fácil y eficaz el acoplamiento y acondicionamiento de las diferentes señales eléctricas de los sensores instalados en el prototipo del secador solar reduciendo así circuitería y costos en el proyecto.
- Como aporte final de trabajo de investigación se desarrolló una interfaz hombre máquina gráfica, en el programa LabVIEW 2012, la cual se implementó para la visualización de los datos obtenidos por el sistema de adquisición de datos para el prototipo de secador solar.
- Con la realización la interfaz se puede monitorear en tiempo real en correcto funcionamiento del prototipo, en el proceso de secado visualizando todas las magnitudes requeridas por el proyecto y comprobando así el diseño del prototipo.

 En el trabajo de investigación se presentó los cálculos realizados para la comprobación de la hipótesis por métodos estadísticos, donde los resultados fueron favorables y por lo tanto se pudo llegar a la conclusión que el sistema de adquisición de datos es altamente fiable en la captura de los datos físicos y meteorológicos del prototipo de secador solar

## **5.2 Recomendaciones.**

- Para un correcto desempeño del sistema de adquisición de datos se debe verificar que los sensores y equipo e encuentren debidamente conectados y posicionados correctamente para que no se presente fallas a la hora de su funcionamiento ya que se encuentran en condiciones adversas y al aire libre ocasionando daños y des configuraciones del equipo o sensores.
- En las captura de los datos de peso de las bandejas del prototipo se recomienda realizar un cambio en la estructura donde se ubican las celdas de carga para que estas puedan recolectar estos datos de manera más precisa.
- Se recomienda implementar más seguridad al lugar donde se encuentran el prototipo con los sensores y equipos ya que al momento se encuentran sin restricciones de acceso ni seguridad.
- Para un mayor monitoreo del prototipo, se recomienda implementar dispositivos que controlen las funciones del prototipo en su proceso de secado para verificar su reacción a parámetros inducidos.

## **CAPÍTULO VI**

## **6. PROPUESTA**

### **6.1 Título de la Propuesta.**

Implementación de un sistema automático para el control de temperatura en el prototipo de secador solar.

## **6.2 Introducción**

En el prototipo de secador solar multiuso para su óptimo funcionamiento en el proceso de secado de los productos, requiere que mantenga un rango de temperatura adecuada para la deshidratación de las plantas o frutas. Por lo que surge la necesitada de la implementación de un sistema que regule o controle la temperatura interna del prototipo, estableciendo condiciones óptimas de secado y aminorando el tiempo del mismo.

El sistema control automático mantendrá la temperatura interna dentro de la cámara de secado del prototipo de secador solar. Esto se lo conseguirá con la activación del ventilador o de las resistencias eléctricas para mantener un rango de temperatura constante haciendo de este proceso de secado más eficaz y en menor tiempo evitando posibles daños o pérdidas del producto.

### **6.3 Objetivos**

## **6.3.1 General**

 Implementar un sistema automático para el control de temperatura en el prototipo de secador solar.

## **6.3.2 Específicos:**

- Instalar los dispositivos que van a controlar la temperatura dentro de la cámara de secado del prototipo de secador solar.
- Desarrollar un sistema de control que regule el accionar de los dispositivos que mantendrán la temperatura en la cámara de secado del prototipo de secador solar.
- Realizar las pruebas de funcionamiento del sistema de control automático para la verificación y corrección de errores en el proceso de secado.

## **6.4 Fundamentación Científica – Técnica.**

Para la implementación del sistema de control automático se debe tener en cuenta varios elementos que intervendrán en el desarrollo e implementación, los mismos que deberán ser detallados específicamente para este sistema de control automático de temperatura como se describe a continuación:

**Prototipo.** En el caso del sistema a implementar se definirá como prototipo al dispositivo que va a ser controlado por el sistema específicamente la temperatura en cámara de secado, el ventilador y las resistencias eléctricas que intervienen para el control automático de la temperatura.

## **Controlador.**

El controlador se definirá de acuerdo a las necesidades del prototipo y a los requerimientos del rango de temperatura óptimo para el proceso de secado, estos niveles de temperatura establecen el accionamiento de los actuadores que mantendrán la temperatura ideal en el proceso de secado y en global del sistema de control de temperatura.

#### **Sensor.**

El prototipo de secador solar constara de varios sensores que ayudaran en la recolección de datos de temperatura en varios puntos del prototipo pero específicamente en la cámara de secado, estableciendo los niveles de temperatura para el control automático.

## **Actuador.**

Los actuadores serían para el caso de estudio el ventilador y resistencias eléctricas que reaccionarán para mantener un rango de temperatura de acuerdo a los requerimientos para el proceso de secado de los productos.

#### **Transmisor.**

En el sistema se dispondrá del equipo que recoja la señal de los sensores de temperatura y este brinde la señal para que accione los actuadores como son los ventiladores y resistencias eléctricas que mantendrán un nivel óptimo de temperatura en el proceso de secado.

#### **6.5 Descripción de la Propuesta**

La implantación de un sistema automático para el control de temperatura en el prototipo de secador solar. Permite regular la temperatura interna de la cámara de secado donde se dispondrán los productos a ser deshidratados.

Para lograr este objetivo principal se deberá instalar en el prototipo de secador: un ventilador, las resistencias eléctricas y el sistema o dispositivo controlador que permitirá la recolección de datos de los sensores y la actuación de los dispositivos que controlan la temperatura. Para lo cual se debe establecer las señales de entrada y salida cómo son: los rangos de temperatura, señales de los dispositivos a activar y las señales de acondicionamiento de los elementos a intervenir en el controla. Todas estas señales se deberán tener muy en cuenta a la hora de desarrollar el sistema.
Además con la implementación del sistema de control se debe realizar las pruebas de funcionamiento en el prototipo cuando se realice el proceso de secado y adecuar a las observaciones y recomendaciones emitidas por los desarrolladores del proyecto.

## **6.6 Diseño Organizacional**

A continuación se muestra en la figura 116, el diseño del diagrama organizacional de las personas que intervendrán y ejecutaran la propuesta.

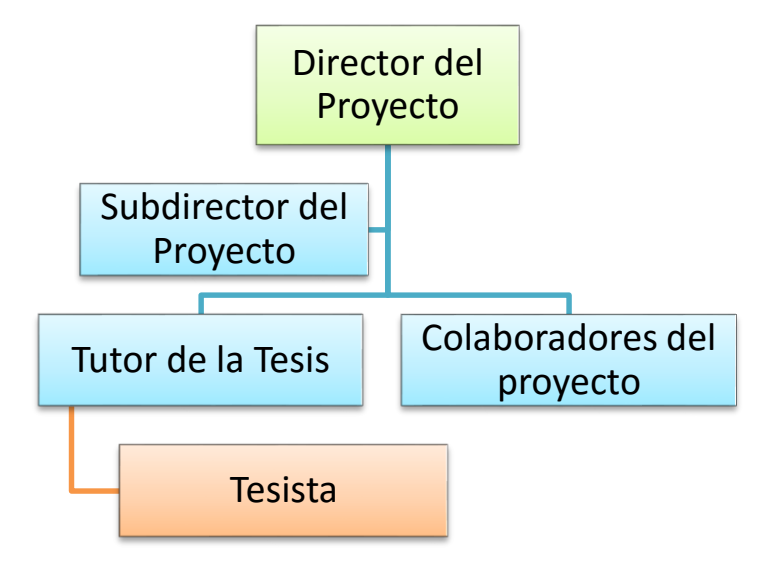

Figura 116. Diseño Organizacional

Fuente: Autor

## **6.7 Monitoreo y Evaluación de la propuesta.**

El monitoreo y evaluación del sistema de control automático de temperatura se lo realizará en si en las pruebas del secador solar en periodos determinados para las mismas donde se ejecutará el sistema programa y se podrá establecer los rangos de temperatura.

Estos rangos serán determinantes en el proceso de secado ya que de ellos dependerá directamente el proceso de secado estableciendo el funcionamiento del secador solar. Además la verificación del diseño, estructura y capacidad de deshidratado ya que los resultados dependerán de los datos obtenidos del sistema.

# **CAPÍTULO VIII**

# **7. BIBLIOGRAFÍA**

- alupolo. (s.f.). *Scribd*. Obtenido de http://es.scribd.com/doc/21905958/Que-es-unsensor
- Boucber, F. (1991). *Tecnología Alimentaria y Agrícola.* Cali: IICA.
- Castaño, M. E. (s.f.). *.slideshare.net*. Obtenido de http://www.slideshare.net/miguelespitiacastano/sensores-26216283
- Christian G. Quintero M., J. O. (2011). *Instrumentación electrónica aplicada. Prácticas de la laboratorio.* Barranquilla: Universidad del Norte.
- CYTED-D. (2010). *Ingeniería del Secado Solar .* R.Corvalan, H. Horn, R. Roman y L Saravia.
- Ecured. (14 de Diciembre de 2009). *EcuRed*. Recuperado el Mayo de 2012, de http://www.ecured.cu/index.php/Secador\_solar
- Gomez G., A. y. (s.f.). Adquisición de datos por el puerto paralelo de un PC. En A. y. Gomez G..
- InfoAgro. (s.f.). *InfoAgro*. Obtenido de http://www.infoagro.com/instrumentos\_medida/doc\_anemometro\_velocid ad\_viento.asp?k=80
- Instruments, N. (s.f.). *National Instruments*. Obtenido de National Instruments/ NI Compact FieldPoint: http://www.ni.com/white-paper/7794/es/
- Jiménez, J. M. (2010). *Programación Gráfica para Ingenieros.* Barcelona: Marcombo.
- Josep Balcells, J. L. (1997). *Autómatas programables.* Barcelona: FOINSA.
- Linares., S. C. (s.f.). *cubasolar*. Obtenido de http://www.cubasolar.cu/biblioteca/Ecosolar/Ecosolar03/HTML/articulo01 .htm

López, C. P. (2002). *Estadística Aplica a través de Excel.* Madrid: Prentice Hall.

- medirtemperatura. (s.f.). *medirtemperatura .com*. Obtenido de http://medirtemperatura.com/sensor-temperatura.php
- Molina, L. (1996). *Programa Colaborativo Biodiversidad de Raices y Tuberculos Andinos.* CONDESAN.
- *National Instruments LabVIEW*. (s.f.). Obtenido de NI LabVIEW: http://www.ni.com/labview/esa/
- NI. (2014). *National Instruments*. Recuperado el Junio de 2013, de http://www.ni.com/white-paper/7794/es/
- NI. (2014). *National Instruments*. Obtenido de http://www.ni.com/whitepaper/8150/es/
- Pedro Frito Maupoey, A. M. (s.f.). *Introdcucción al Secado de Alimentos por Aire Caliente.* Valencia: Universidad Politecnica de Valencia.
- Rua. (s.f.). *Rua.ua.es*. Obtenido de Sistemas de Adquisción y Procesamiento de datos: http://rua.ua.es/dspace/bitstream/10045/19119/1/Sistemas%20de%20adqui sici%C3%B3n%20y%20Procesamiento%20de%20datos.pdf
- Sommerville, I. (2005). *Ingeniería del Software.* Madrid: Pearson Educación.
- Sotillo, A. (s.f.). *Andres Sotillo*. Obtenido de transductores4.blogspot: http://transductores4.blogspot.com/2013/07/transductores-de-temperaturay-humedad.html
- Srcibd. (s.f.). *Sribd*. Recuperado el Mayo de 2013, de http://es.scribd.com/doc/21905958/Que-es-un-sensor
- Tagueña, J. (2010). *Secador Solar de Alimentos.* México: Terracota.
- Wiki, C. (s.f.). *http://wiki.gxtechnical.com/*. Obtenido de http://wiki.gxtechnical.com/commwiki/servlet/hwiki?Usando+GeneXus+e n+Sistemas+de+Adquisici%C3%B3n+de+Datos+y+Control,
- zemiceurope. (s.f.). *zemiceurope*. Obtenido de http://www.zemiceurope.com/Grupo-de-Productos/load-cells.html

# **CAPÍTULO VIII**

### 8. ANEXOS

### Anexo 1

### Manual del sensor de Temperatura y Humedad

CH-BA

#### **Duct Humidity transmitter**

 $\mathbf{I}^*$ 

# RH-5I-D-T **Duct Humidity transmitter**

**Features** 

- Humidity measurement for air ducts
- Simple and secure installation
- 0...10V or 4...20mA measuring signals  $\bullet$
- Compact size and modern design

#### **Applications**

- On return air ducts to measure return air humidity
- On supply air ducts to measure supply air humidity
- On fresh air ducts to measure outdoor ari humidity.

### **Humidity Tansmitter**

The transmitter measures the humidity by the honeywell<br>the transmitter measures the humidity by the honeywell<br>humidity sensor HIH-3610. The transmitter analog output<br>may be be 0-10V or 4-20mA. And the transmitter include a VDC30V. The humidity transmitter measurement range is 5%-95%.

linearity Signal output:

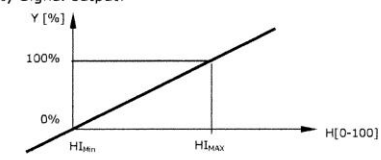

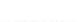

Ordering

Ordering number: RH-5I-D or RH-5I-D-T

-5 indicates the humidity transmitter accuracy is 5%; -3 indicates 3%, -2 indicates 2%.<br>-1 indicates the humidity transmitter signal out is 4-20mA. If -U indicates the signal is 0-10V. -T indicates the humidity transmitter integration with temperature signal out.

For example: RH-5I-D-T<br>The duct humidity transmitter signal out is 4-20mA and the temperature signal out is 4-20mA. **Installation** 

Duct probes should be installed directly on the duct, in an area where the air stream is well mixed:<br>• Locate a supply air sensor two or three meters down stream from the nearest fan and coil.

- $\ddot{\cdot}$ Mount the return air sensor close to the air inlet but downstream from a return fan if one is
- From the return air sensor close to the air linet out downstream from a return ran in one is<br>To install the sensor, assemble base plate and probe, then drill a 12 mm hole and two 3 mm holes<br>on a diameter of 25 mm in the du
- 
- Use two servapping since times according to the wiring diagram to the measuring circuit in the cover:<br>
Only the humidity transmitter signal out need three terminal connections, DC24V, Ground<br>
and humidity signal out.<br>
	-
	-
- 
- 
- Assemble the cover with the mounting plate.<br>Insert the assembled probe through the center opening of the mounting plate into the air stream. ÷. Tighten the horizontal screw on the mounting plate to fix the probe to the duct.

 $V1.0$ 

www.ch-ba.com

Page 1/3

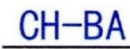

### **Duct Humidity transmitter**

### **Technical Specification**

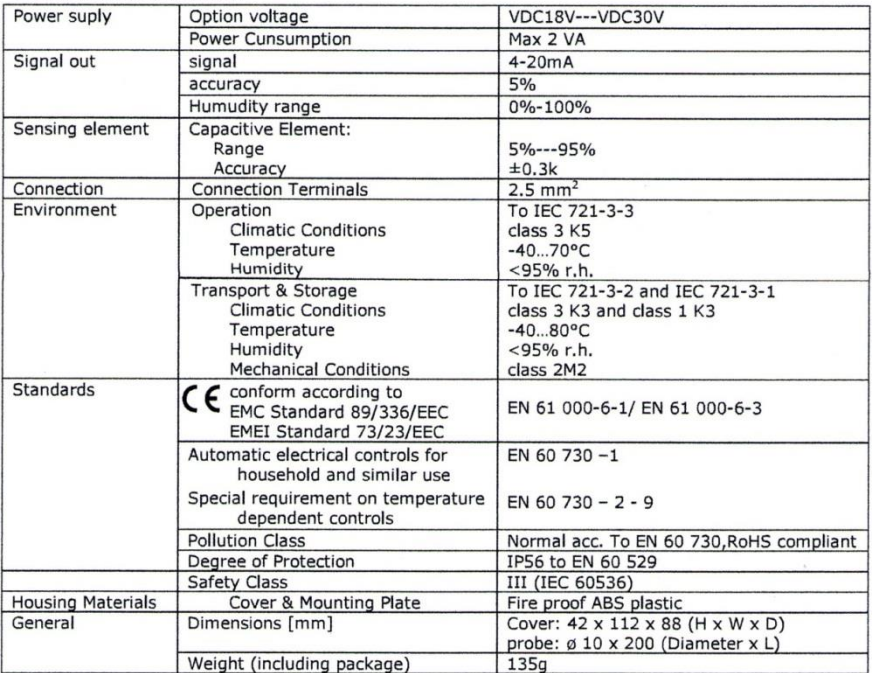

### Wire diagram

 $\mathbf{1}$ 

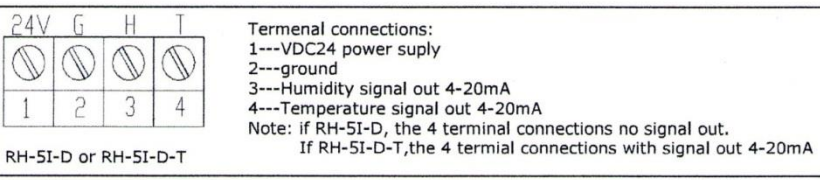

### dimension [mm]

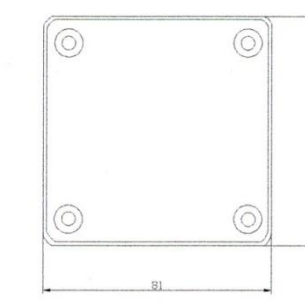

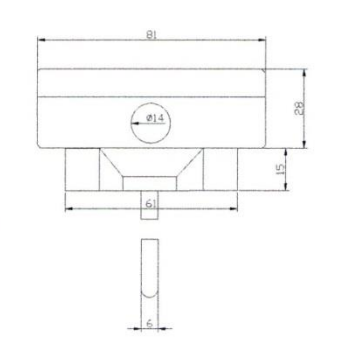

 $\bar{z}$ 

 $V1.0$ 

www.ch-ba.com

Page 2/2

### **Manual del sensor LM35**

 $\sum$  National Semiconductor

# November 2000

-M35 Precision Centigrade Temperature Sensors

# **LM35 Precision Centigrade Temperature Sensors**

### **General Description**

The LM35 series are precision integrated-circuit temperature sensors, whose output voltage is linearly proportional to the Celsius (Centigrade) temperature. The LM35 thus has an advantage over linear temperature sensors calibrated in Kelvin, as the user is not required to subtract a large constant voltage from its output to obtain convenient Centigrade scaling. The LM35 does not require any external calibration or trimming to provide typical accuracies of ±1/4°C at room temperature and  $\pm\frac{3}{4}$ °C over a full -55 to +150°C temperature range. Low cost is assured by trimming and calibration at the wafer level. The LM35's low output impedance, linear output, and precise inherent calibration make interfacing to readout or control circuitry especially easy. It can be used with single power supplies, or with plus and minus supplies. As it draws only 60 µA from its supply, it has very low self-heating, less than 0.1°C in still air. The LM35 is rated to operate over a -55° to +150°C temperature range,<br>while the LM35C is rated for a -40° to +110°C range (-10° with improved accuracy). The LM35 series is available packaged in hermetic TO-46 transistor packages, while the LM35C, LM35CA, and LM35D are also available in the plastic TO-92 transistor package. The LM35D is also available in an 8-lead surface mount small outline package and a plastic TO-220 package.

### **Features**

- Calibrated directly in ° Celsius (Centigrade)
- Linear + 10.0 mV/°C scale factor
- 0.5°C accuracy guaranteeable (at +25°C)
- Rated for full -55° to +150°C range
- Suitable for remote applications
- Low cost due to wafer-level trimming
- Operates from 4 to 30 volts
- Less than 60 µA current drain
- Low self-heating, 0.08°C in still air
- Nonlinearity only ±1/4°C typical
- Low impedance output, 0.1  $\Omega$  for 1 mA load

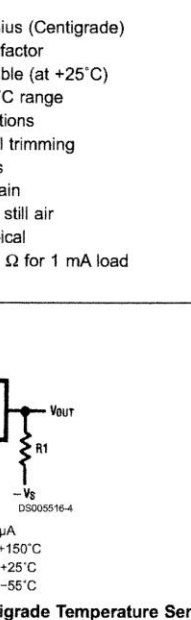

# **Typical Applications**  $+V_S$ <br>(4V TO 20V) **OUTPUT** LM35  $+10.0$  mV/ $^{\circ}$ C Choose  $R_1 = -V_S/50 \mu A$ <br>V <sub>OUT</sub>=+1,500 mV at +150°C DS005516-3 FIGURE 1. Basic Centigrade Temperature Sensor  $= +250$  mV at  $+25^{\circ}$ C (+2°C to +150°C)  $= -550$  mV at  $-55^{\circ}$ C FIGURE 2. Full-Range Centigrade Temperature Sensor

© 2000 National Semiconductor Corporation DS005516 www.national.com

# **Absolute Maximum Ratings (Note 10)**

If Military/Aerospace specified devices are required,<br>please contact the National Semiconductor Sales Office/<br>Distributors for availability and specifications.

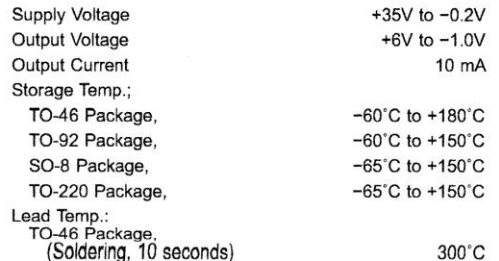

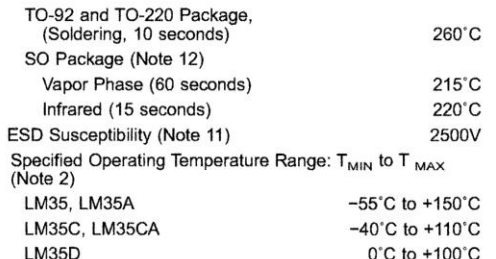

### **Electrical Characteristics** (Notes  $1, 6$ )

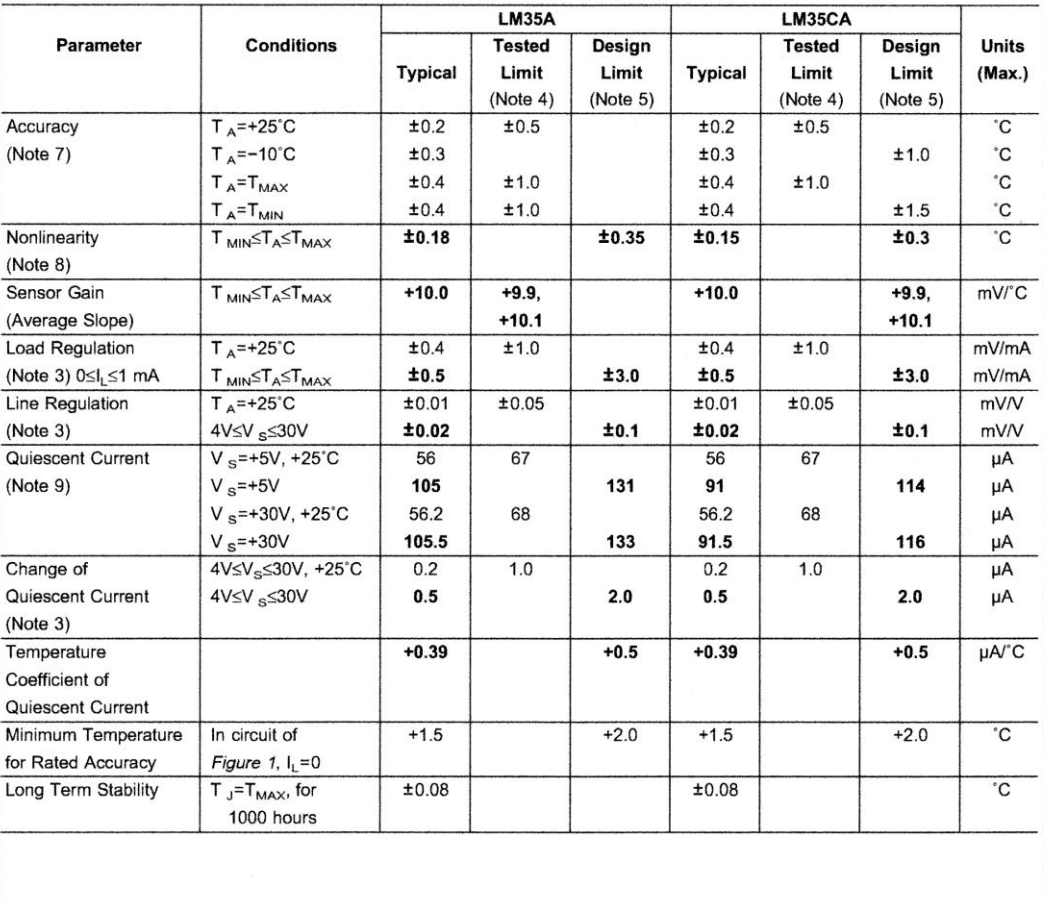

www.national.com

LM35

 $\mathbf{3}$ 

### **Manual del sensor Viento**

Shanghai Huikong CH-BA

# **ASP-U-D Air Velocity Transmitters**

### **Features**

- Duct velocity measurement  $\leftrightarrow$
- $\leftrightarrow$ Simple and secure installation
- $\div$  0-10V or 4-20mA output
- $\Leftrightarrow$  Compact and fashionable design
- No drift and high accuracy ♦

### **Applications**

- **HVAC**  $\rightsquigarrow$
- Medical and environment equiptment  $\Leftrightarrow$
- Industiral environment ♦

### **Measuring Theory**

ASP-U-D air velocity transmitter is a ideal opotion for accurate vetilation control. The innovation of the working theory is using the pitot tube(The pitot tube is for testing the pressure).Becuase of the simple stucture, the convenient use, and the perfect theoretical study, this methord is widely used. Pitot tube test according the pressure which caused by liquit flow. The standard pitot tube is composed by inner tube, outer tube and the HIP catheter. It can detect the higher pressure, medium pressure and the low pressure which insure the accuracy and the average the the test. On the top of pitot tube, there is a small hole which is vertically with the direction of the fluid flow. The hole on the top and the side is connect with the two pips of each others. The air pressure which enter into the top the the pitot tube is called overall pressure. Escept the HIP pressure of the flow, it also contains the pressure translated by the kinetic energy which caused by the fluid stagnation. The pressure enter the hole of the side is only the HIP pressur. According the overrall pressure and the HIP pressure we can caculate the dymatic pressure. Then caculate the velocity.

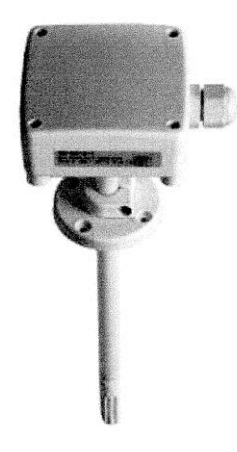

# **Techincal data**

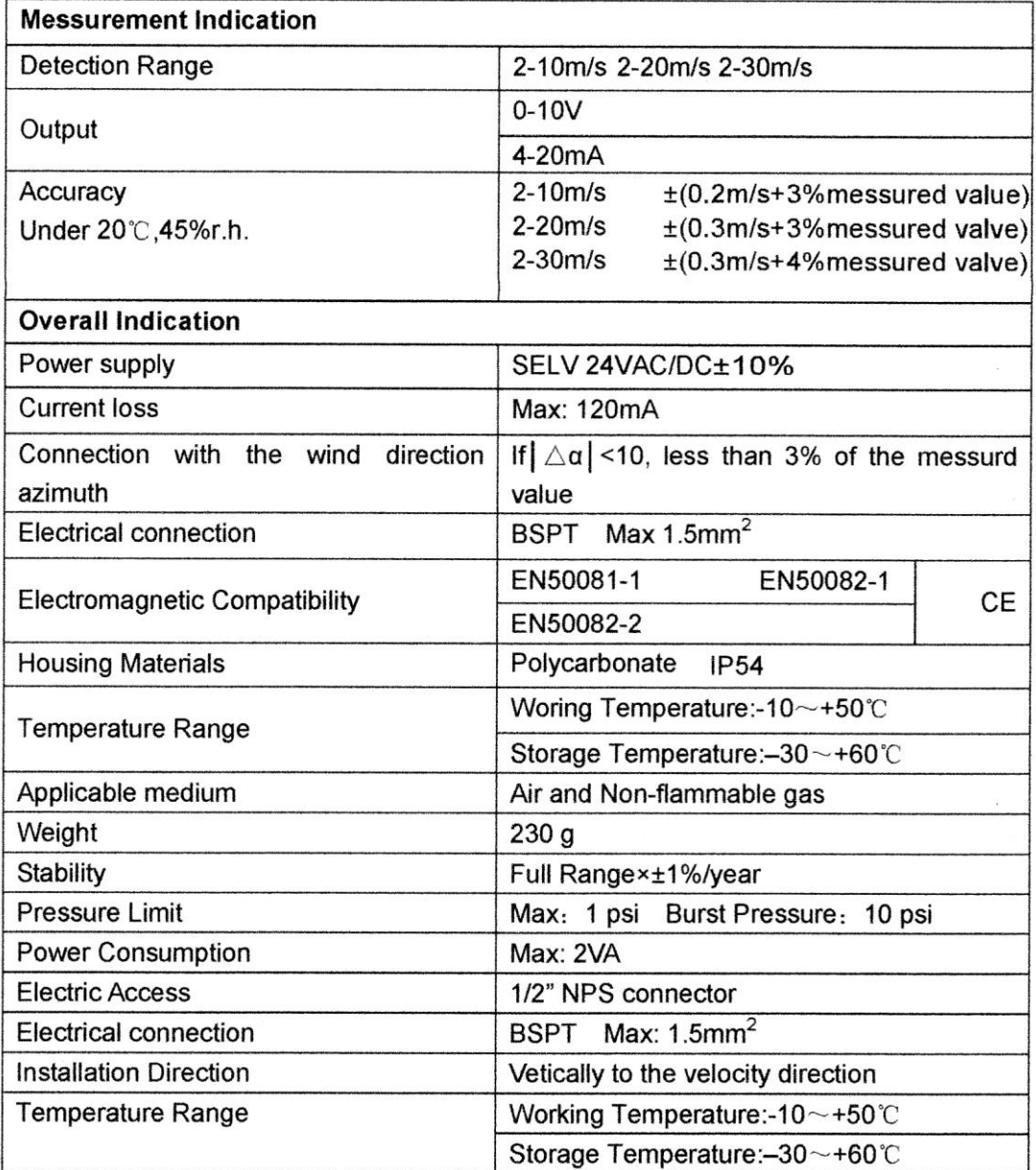

### linearity Signal output:

The signal according to dymatic pressure which translate to the 0-10V or 4-20mA output. ASP-U-D series sensor also provide the temperature compensation function. The temperature is test by the temprature sensor which attached on the chip. Measured data will be transfered to the compensation circuit on the chip to compensate temperature. No need outside temperature compensation. Below is the curve of temperature compensation:

**Anexo 5**

Certificado de la comprobación de la hipótesis emitido por el Dr. Arquimides Haro

Riobamba, 06 de marzo del 2014.

Yo, Dr. Arquimides Haro, en calidad de Director del Proyecto: "DISEÑO DE UN SOLAR MULTIUSO BAJO SECADOR CONDICIONES FÍSICAS  $\mathsf{Y}$ METEOROLÓGICAS DE LA CIUDAD DE RIOBAMBA":

# **CERTIFICO**

Que el Sr. German David Zavala Sánchez, autor de la tesis "DISEÑO E IMPLEMENTACIÓN DE UN SISTEMA DE ADQUISICIÓN DE DATOS DE UN PROTOTIPO DE SECADOR SOLAR" y egresado de la Facultad de Ingeniería de la Escuela de Electrónica y Telecomunicaciones, realizó la comprobación de la hipótesis de su tesis y todos los cálculos estadísticos para la misma, se encuentran revisados por mi persona y puedo dar fe que los métodos utilizados para ello se hizo de manera correcta y efectiva

Es todo cuanto puedo informar en honor a la verdad.

 $\sim$ 

Atentamente,

Dr. Arguímides Haro Doctor en Física

### **Anexo 4**

Certificado de la comprobación de la hipótesis emitido por la Ing. Isabel Escudero.

Riobamba, 21 de Marzo del 2013.

# **CERTIFICADO**

A petición verbal del interesado certifico que:

He revisado la comprobación de la hipótesis de investigación de la tesis titulada "DISEÑO E IMPLEMENTACIÓN DE UN SISTEMA DE ADQUISICIÓN DE DATOS DE UN PROTOTIPO DE SECADOR SOLAR" realizada por el Sr. German David Zavala Sánchez, egresado de la Facultad de Ingeniería de la Escuela de Electrónica y Telecomunicaciones, y está sustentado correctamente tanto el estadístico de prueba usado como en el cálculo.

Es todo cuanto puedo informar en honor a la verdad.

Atentamente,

Isabel Escudero V. INGENIERA EN ESTADÍSTICA INFORMÁTICA